# **ALTIBASE ADMINISTRATION I**

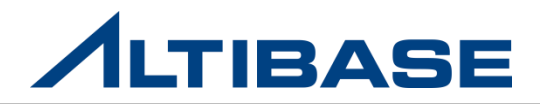

## **ALTIBASE ADMINISTRATION I**

## **❖ CONTENTS**

- > INTRODUCTION TO ALTIBASE
- $\triangleright$  ARCHITECTURES
- $\triangleright$  REPLICATION

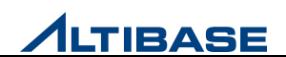

# **INTRODUCTION to ALTIBASE ALTIBASE ADMINISTRATION I**

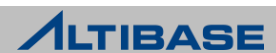

## **INSTRODUCTION to ALTIBASE**

## **❖ CONTENTS**

- ALTIBASE CONCEPT
- COMPARISON WITH OTHER DBMS
- $\triangleright$  INSTALLATION
- $\triangleright$  PROPERTY
- $\triangleright$  DICRECTORY
- > STARTUP & SHUTDOWN
- **≻ISQL**

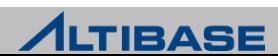

# **ALTIBASE CONCEPT INTRODUCTION TO ALTIBASE**

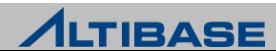

### ❖ 메모리 DBMS의 특징

- 빠른 데이터 처리 성능
	- 데이터와 인덱스를 모두 메모리에 저장하여 처리하므로 빠른 데이터 처리 가능
	- 메모리 인덱스는 RowID가 아닌 Physical한 포인터로 관리하기 때문에 빠른 접근이 가능
	- 디스크 I/O로 인한 성능 저하가 거의 발생하지 않음
	- OLTP성 업무에 사용하기 적합

물리적 메모리의 크기만큼만 데이터를 적재할 수 있는 제약사항 존재

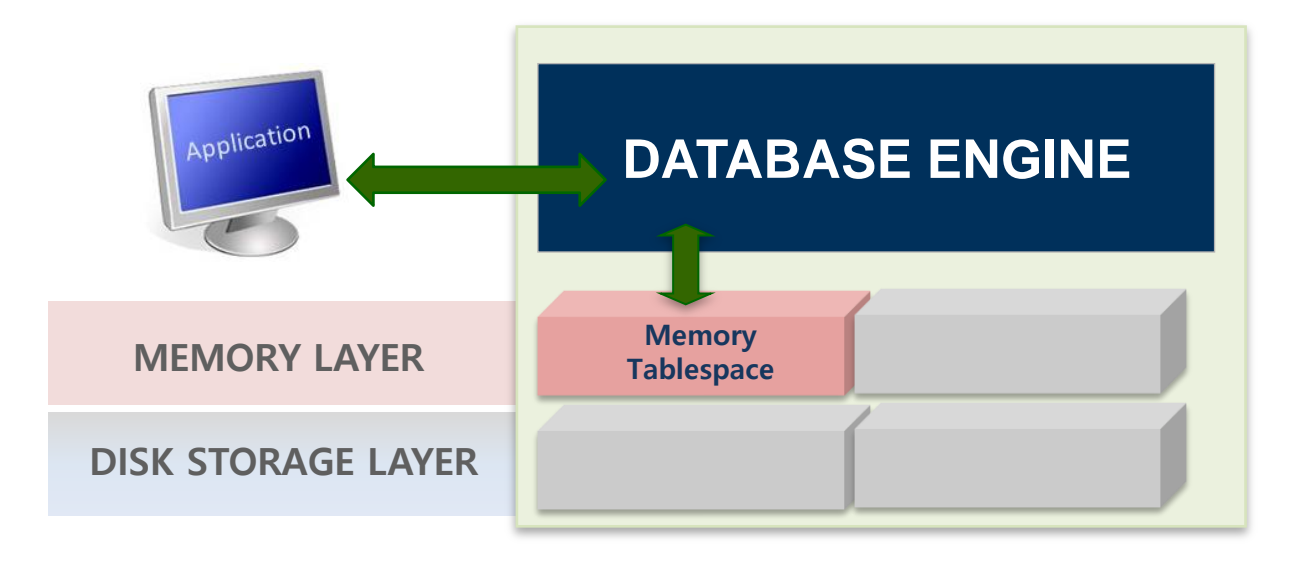

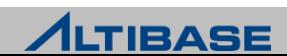

### 디스크 DBMS의 특징

- ▶ 대용량 데이터 처리
	- 메모리 DBMS에 비해 데이터의 저장 공간에 대한 제약이 거의 없음
	- History성 데이터, DW 용으로 사용 적합
- $\triangleright$  처리 성능 제한
	- 디스크I/O로 인한 성능 저하 발생
	- Buffer에 데이터 상주시켜도 인덱스는 디스크에 생성

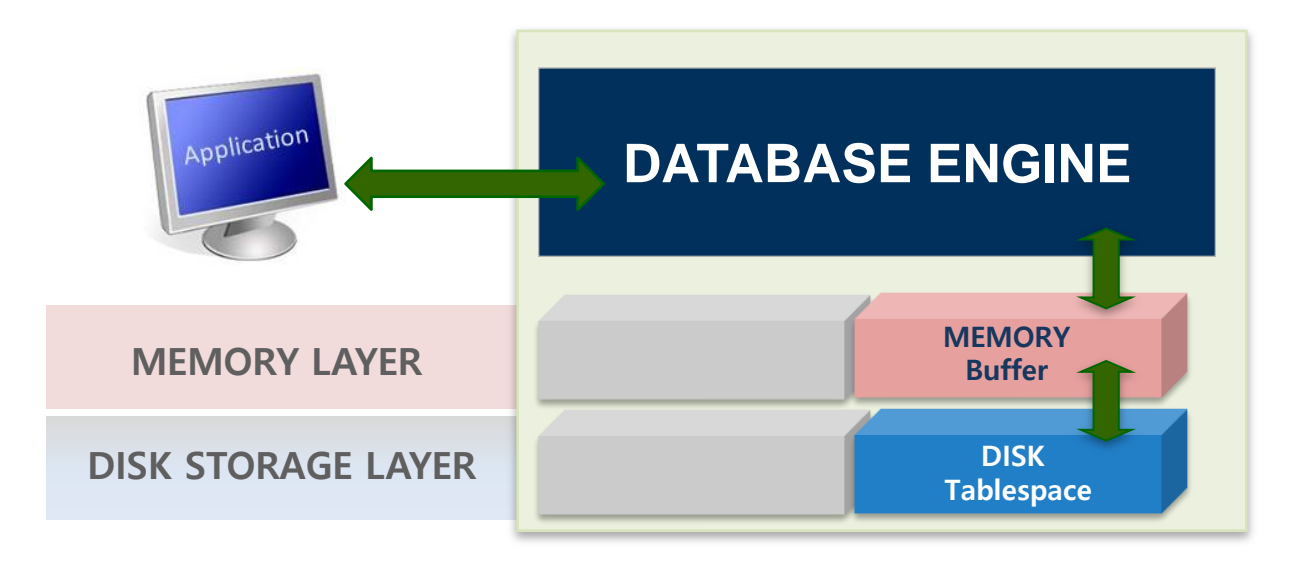

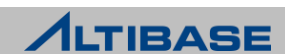

## HYBRID DBMS를 통한 효율성 증대

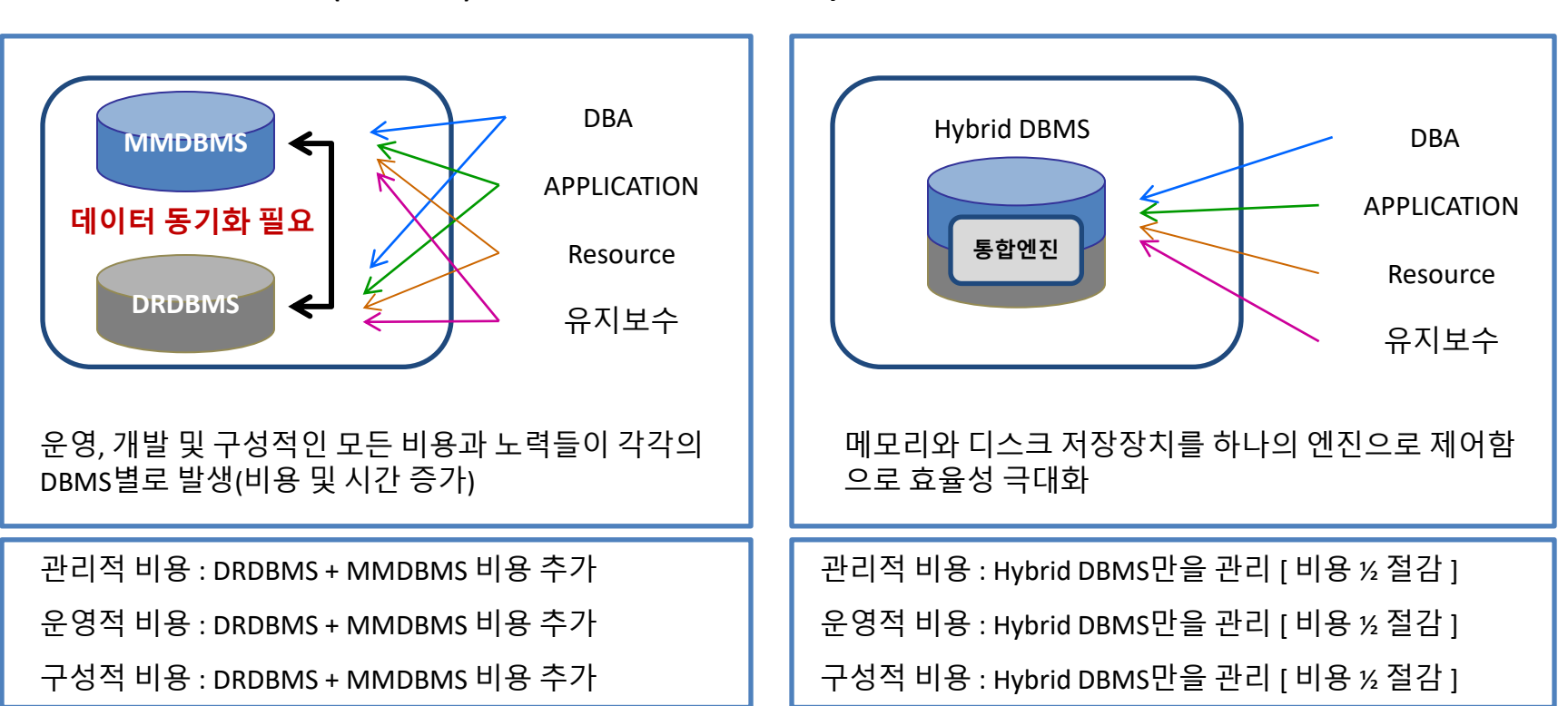

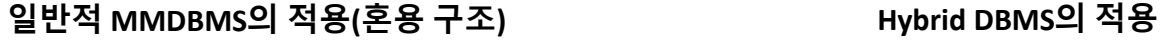

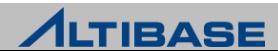

#### ❖ HYBRID DBMS 개념

사용자는 메모리 DBMS, 디스크 DBMS 구분없이 하나의 DBMS만 접근

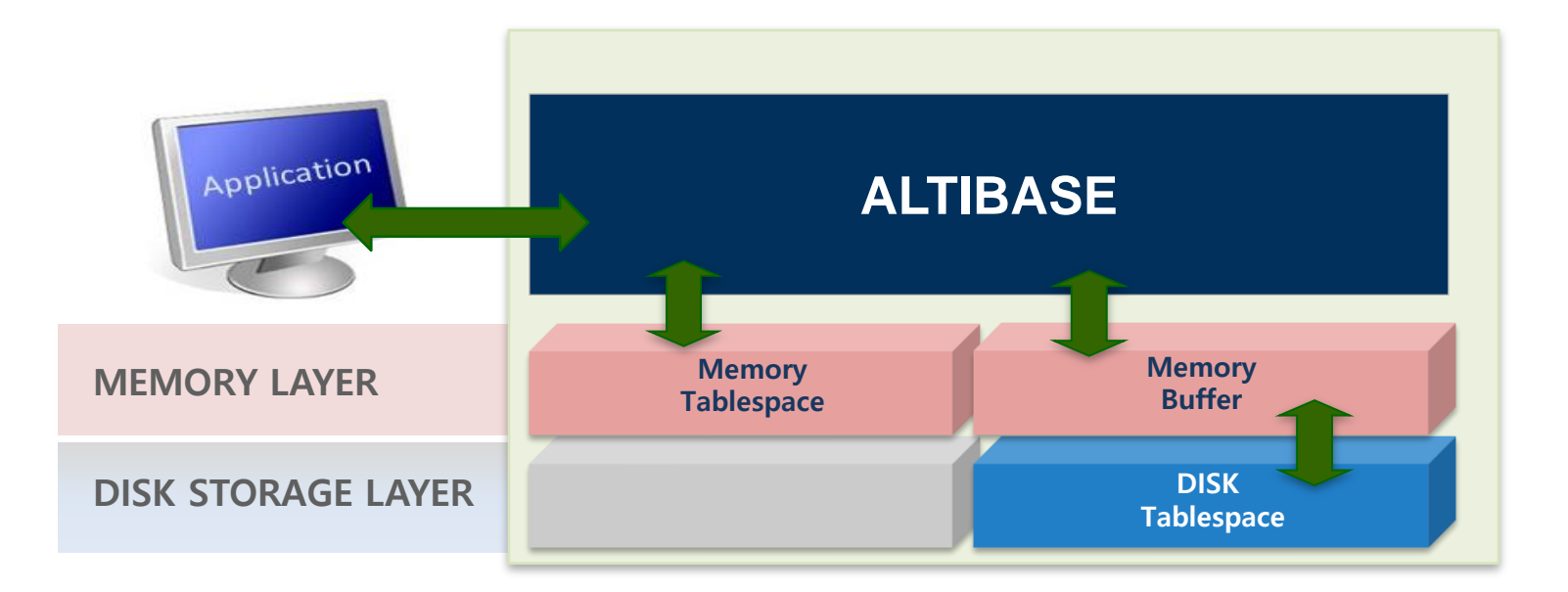

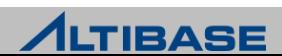

## **COMPARISON WITH OTHER DBMS INTRODUCTION TO ALTIBASE**

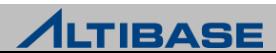

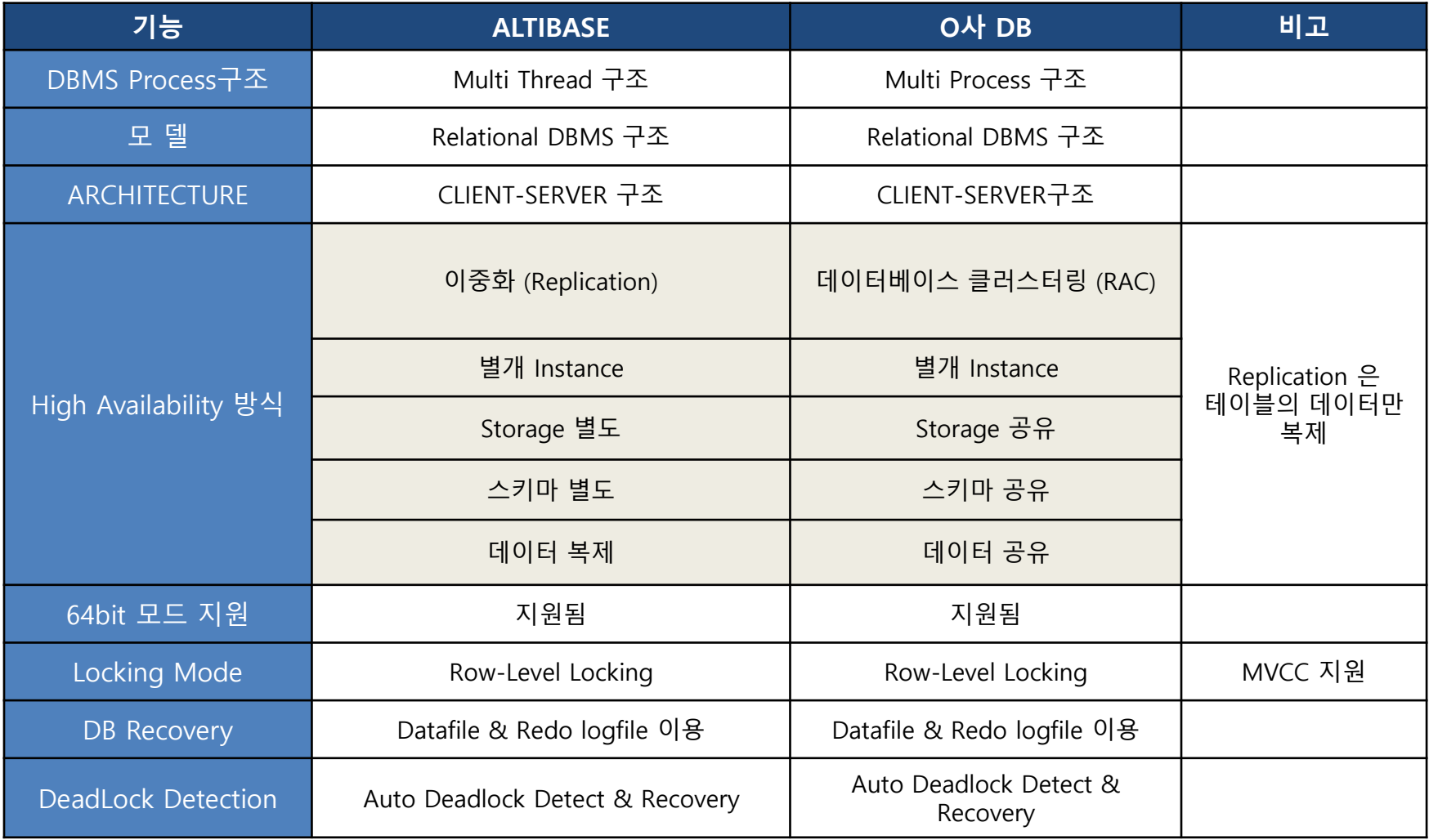

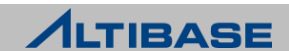

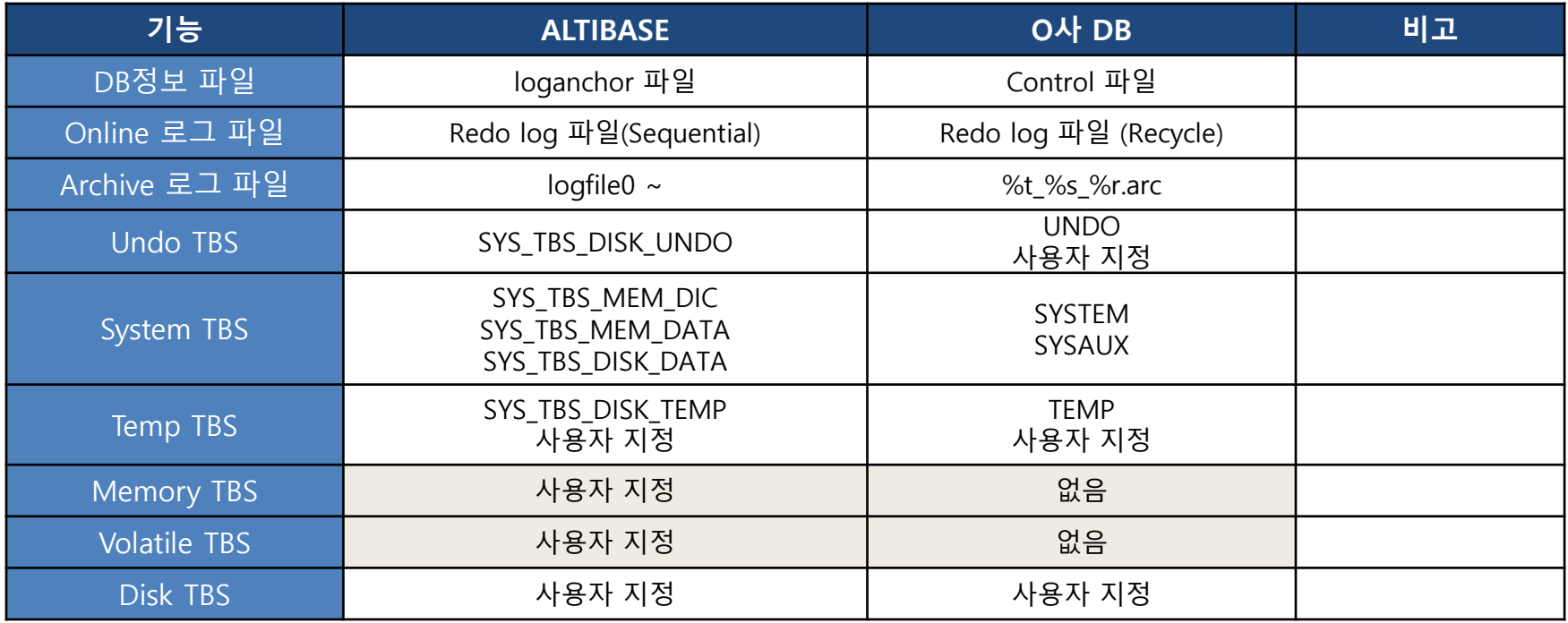

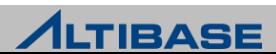

#### ◆ STORAGE 구조 비교

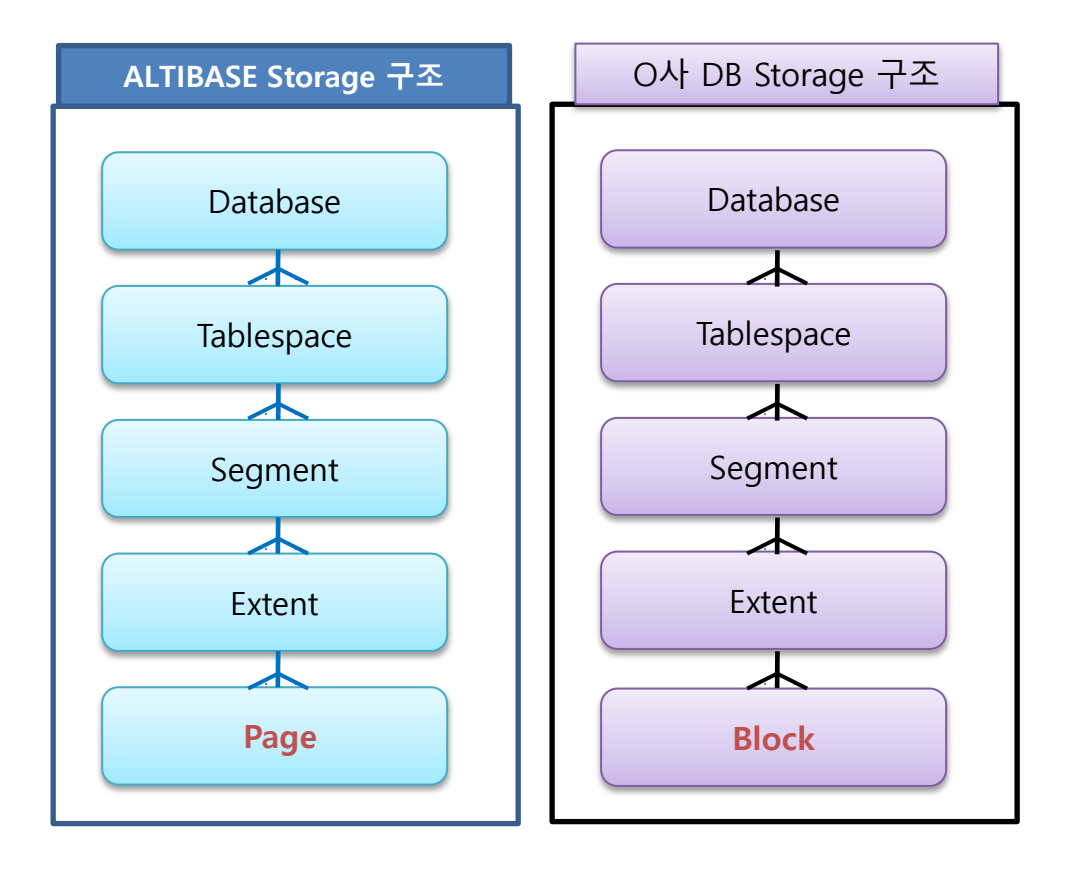

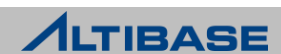

## 일반 기능 비교

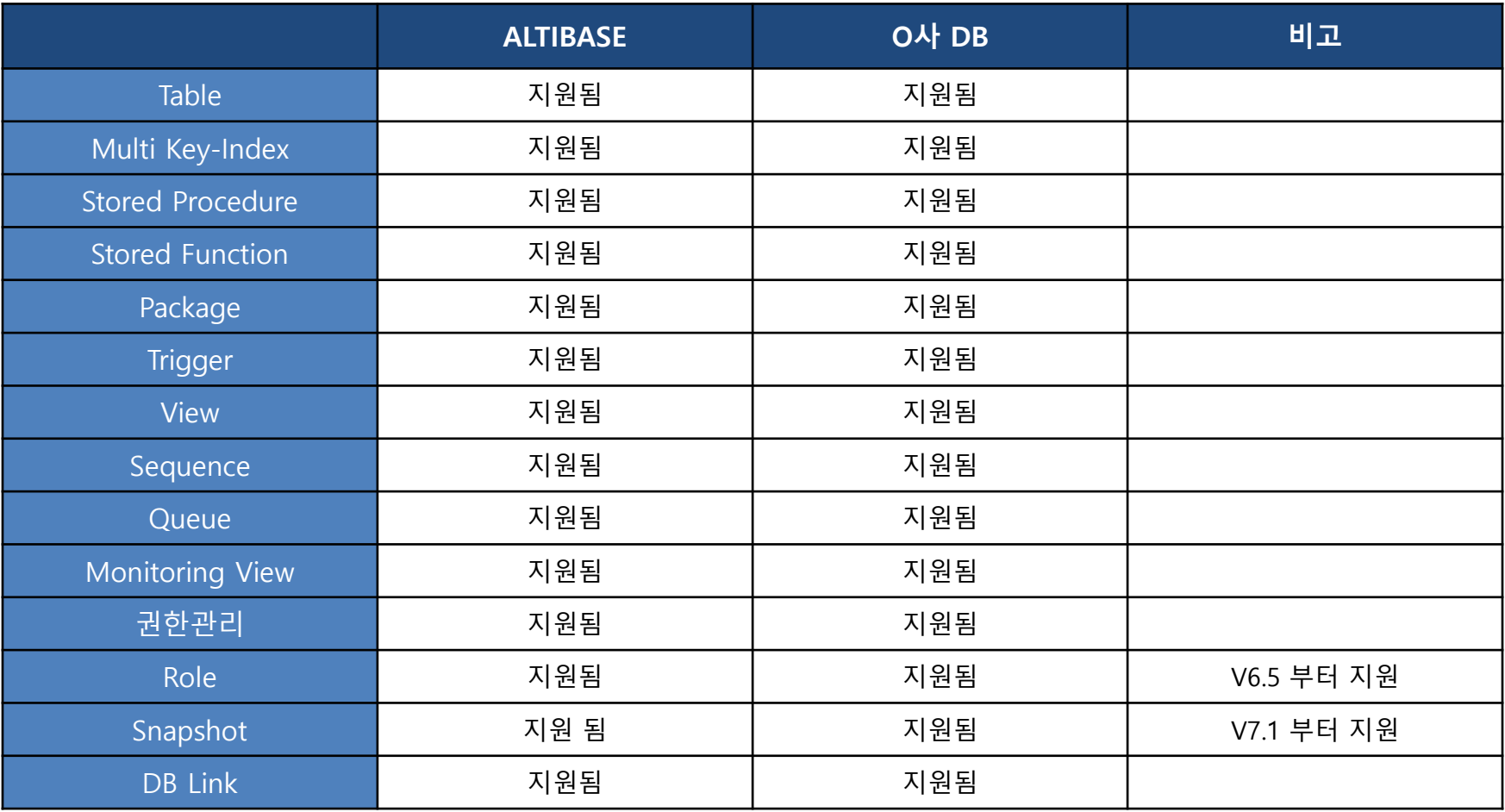

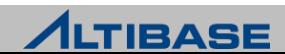

## 일반 기능 비교

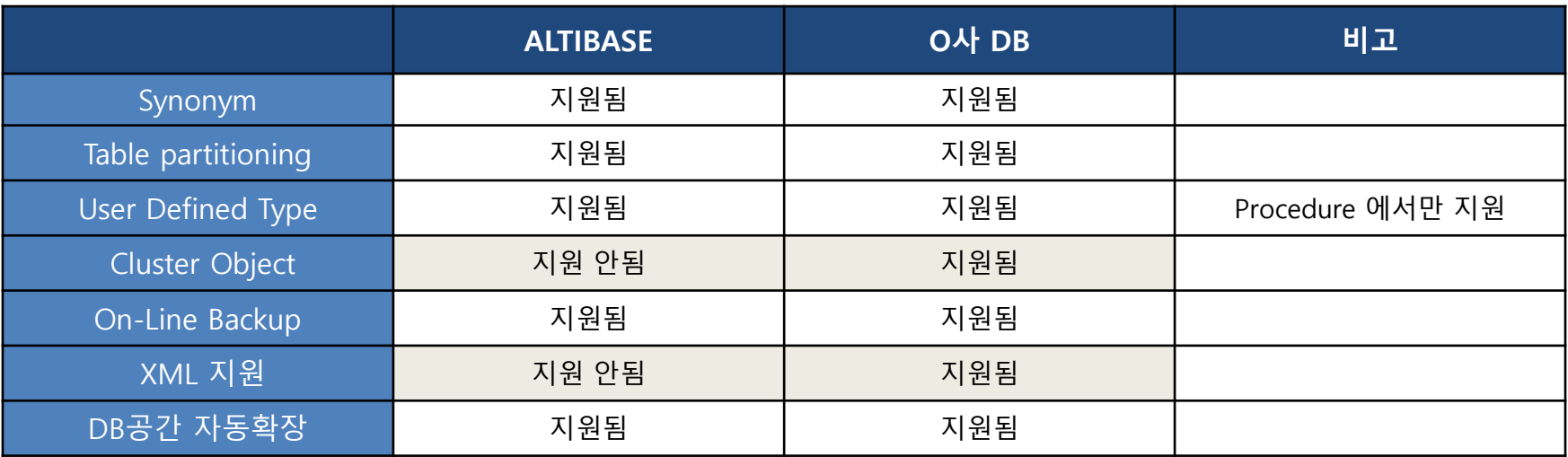

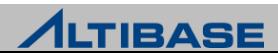

#### **❖ SQL 비교**

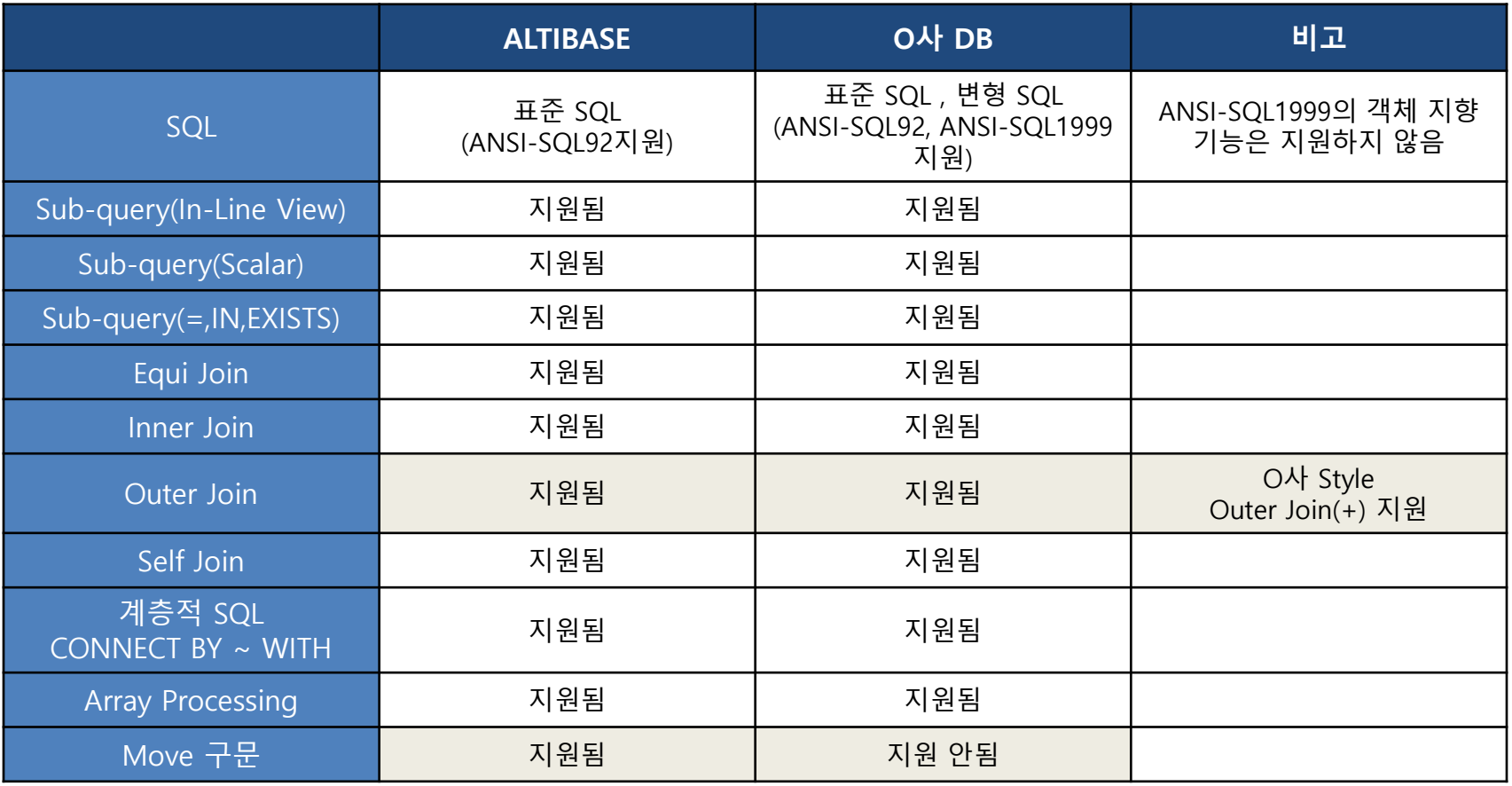

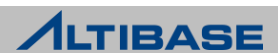

#### **❖ SQL 비교**

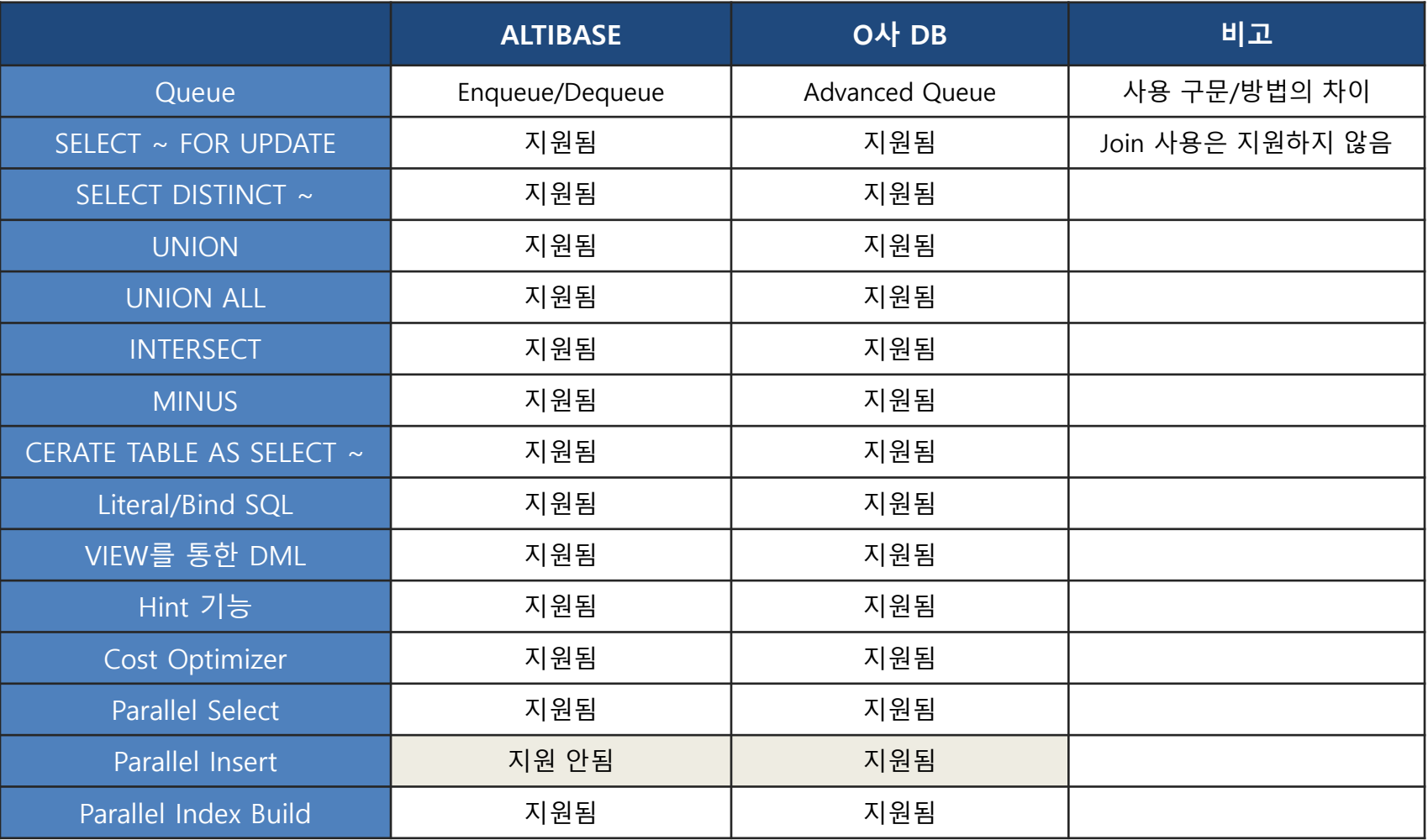

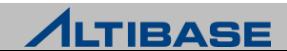

# **INSTALLATION INTRODUCTION TO ALTIBASE**

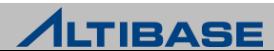

## **INSTALLATION**

### **❖ 지원 OS 현황**

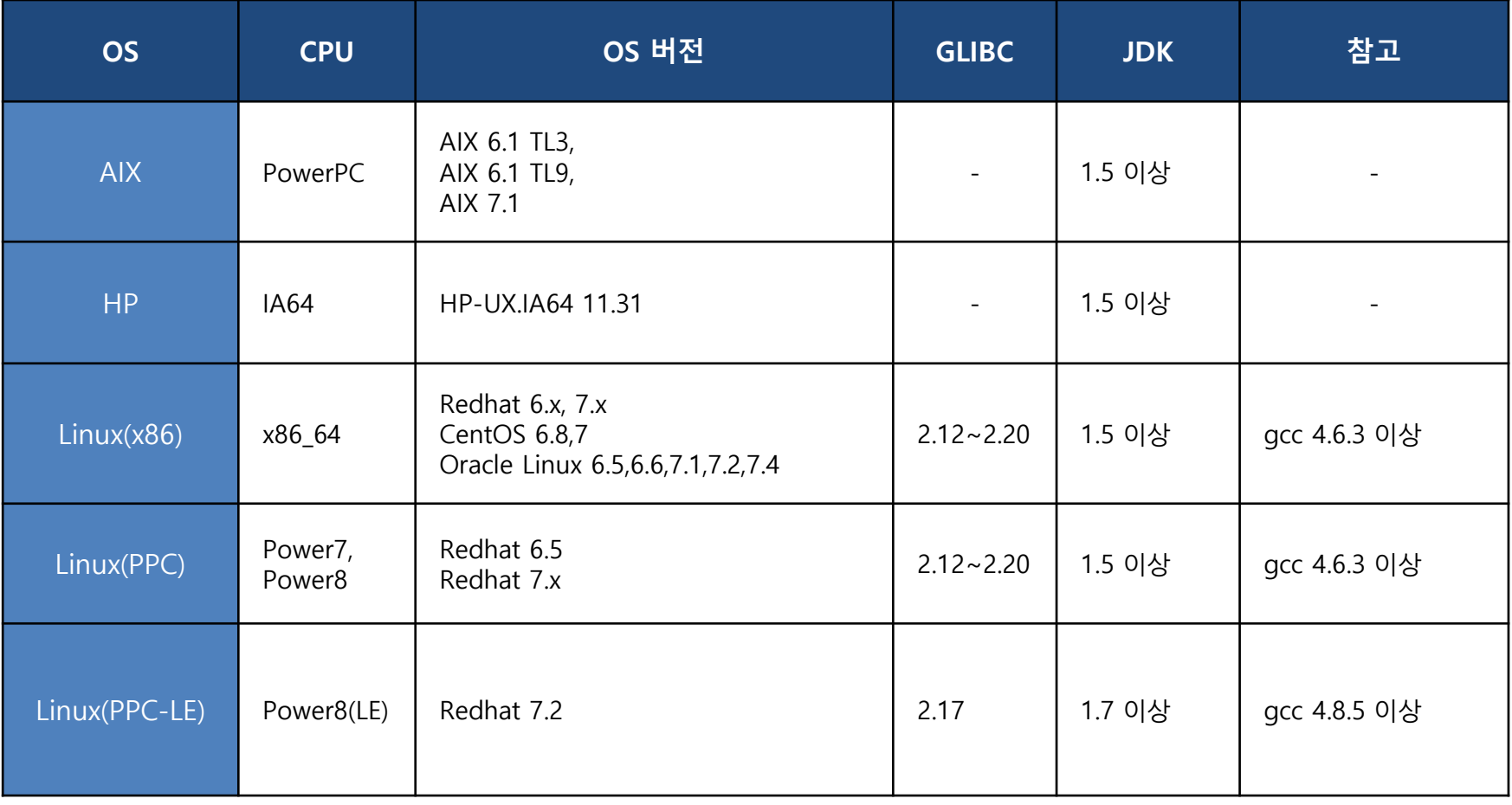

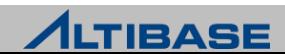

## **INSTALLATION**

### ◆ 지원하지 않는 OS (V7.1.0 기준)

- ▶ 32bit SERVER, CLIENT 패키지 미 지원
- HP-UX : PA-RISC 미지원 (V6.5.1 이하 버전 지원)
- Linux(x86) : ubuntu, Fedora, openSUSE 미지원
- $\triangleright$  Linux(ia64) : 미지원
- ▶ Sun OS : V6.3.1 이하 버전 지원
- Windows : V6.5.1 이하 버전 지원

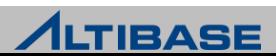

## **PROPERTY INTRODUCTION TO ALTIBASE**

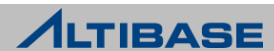

## **ALTIBASE PROPERTY**

#### **ALTIBASE MAJOR PROPERTY**

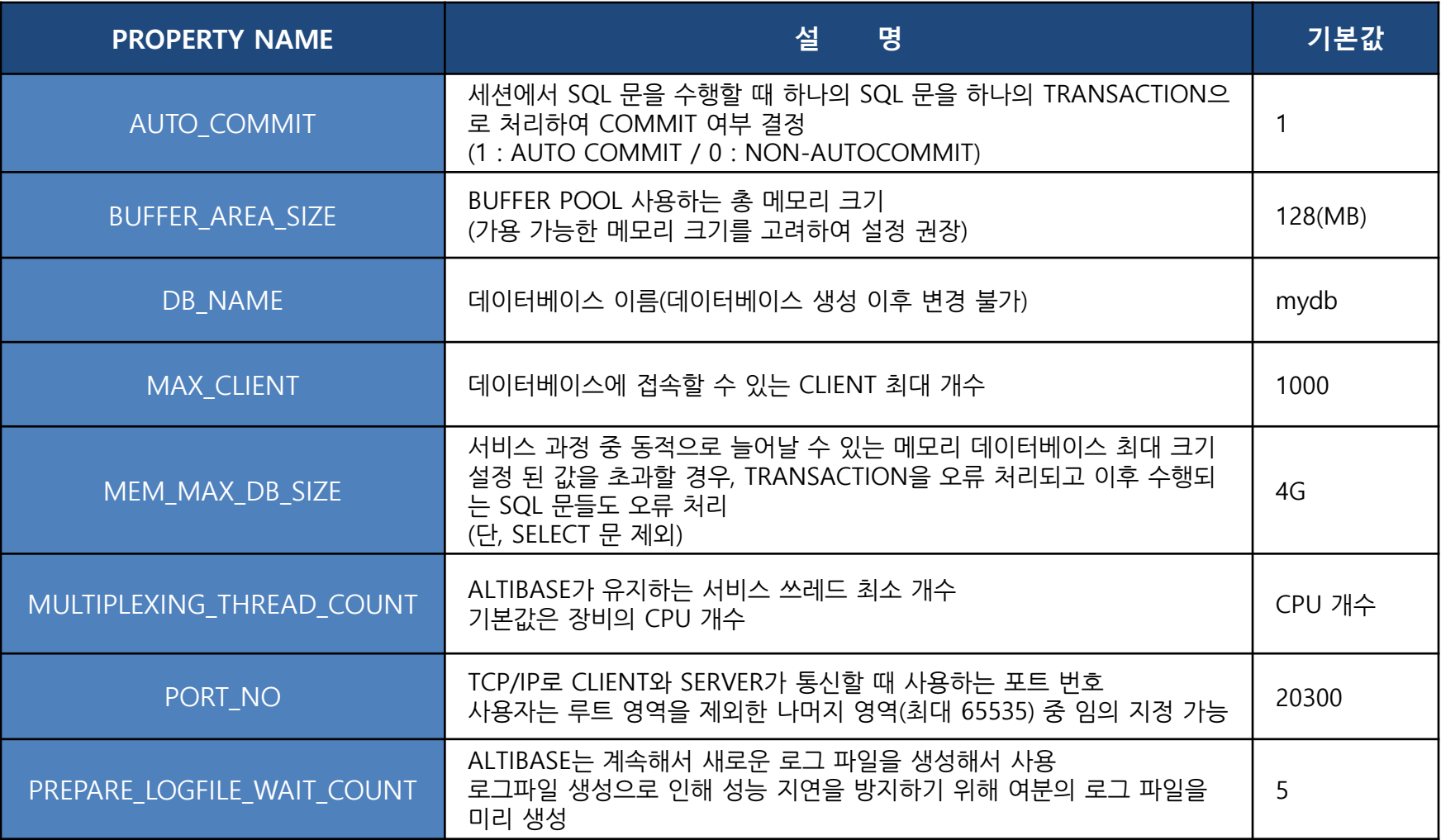

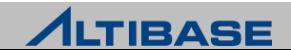

## **ALTIBASE PROPERTY**

#### **ALTIBASE MAJOR PROPERTY**

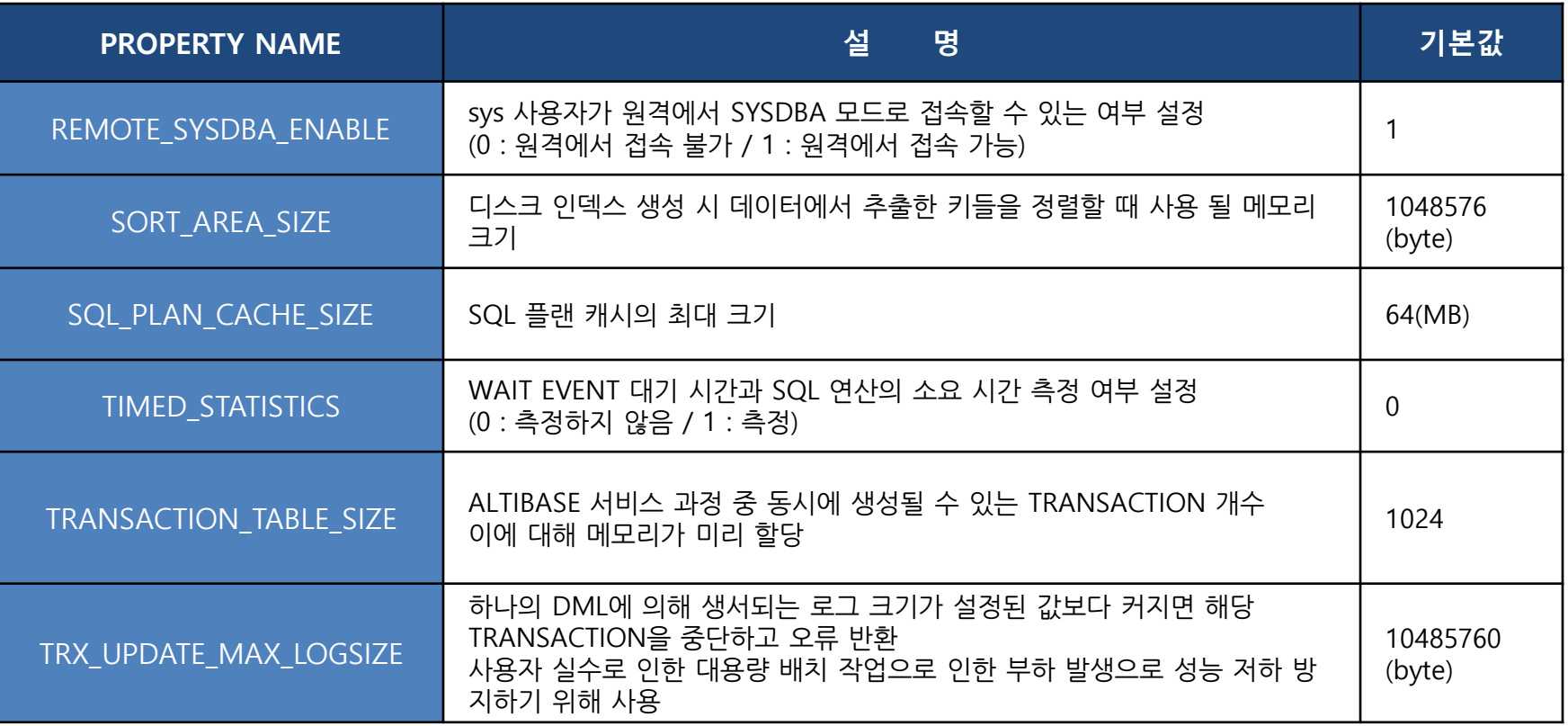

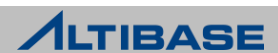

# **ALTIBASE DIRECTORY INTRODUCTION TO ALTIBASE**

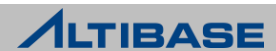

## **ALTIBASE DIRECTORY**

#### ◆ ALTIBASE 디렉토리 구조

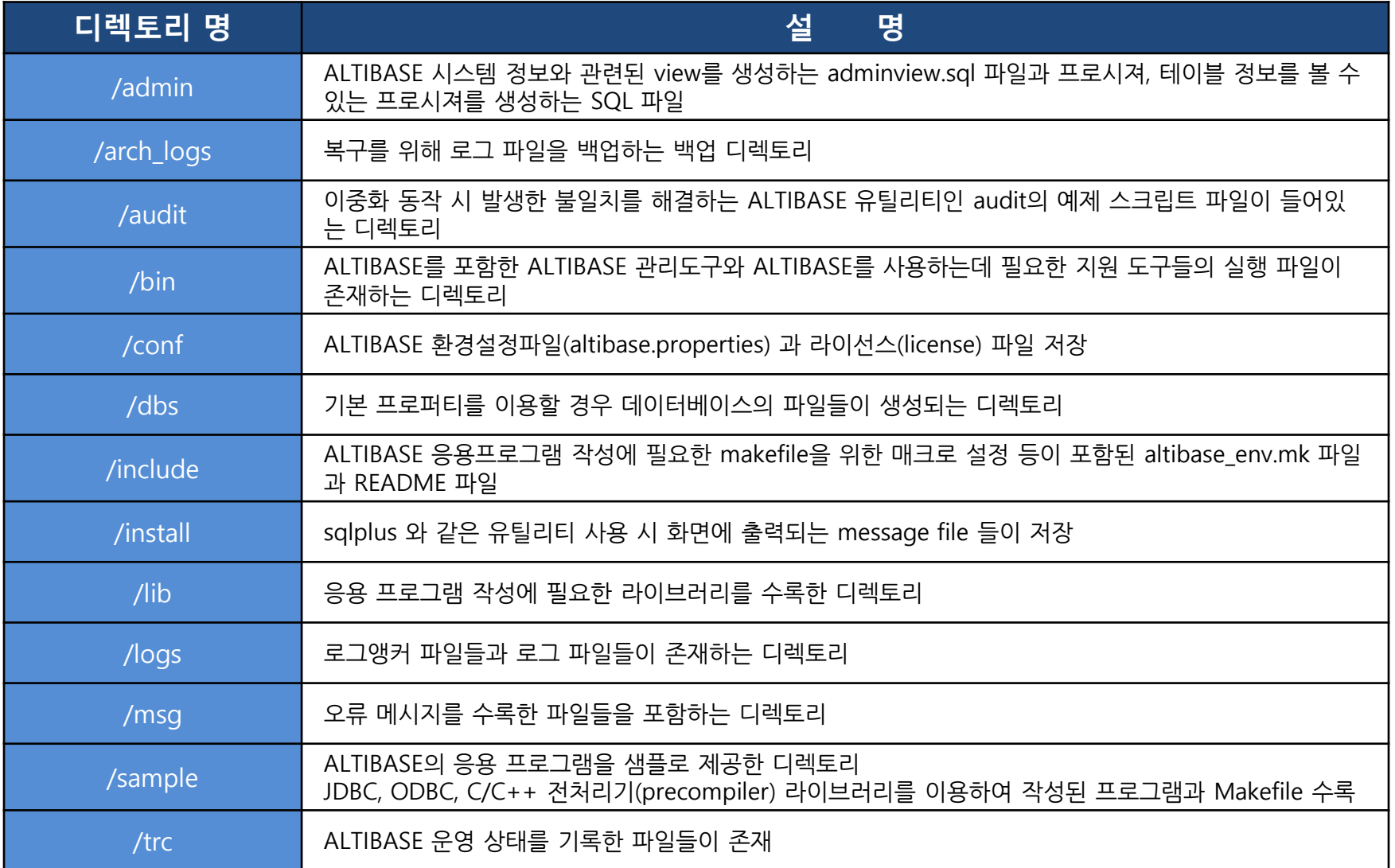

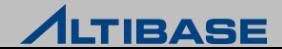

# **STARTUP & SHUTDOWN INTRODUCTION TO ALTIBASE**

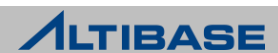

### ❖ STARTUP 과정

- ▶ 구동 단계는 총 4단계로 구분
- 각 단계마다 "STARTUP" 이라는 구문을 이용하여 다음 단계로 전이

#### ■ PROCESS 단계

- 내부 모듈의 초기화 및 iSQL이 접속 가능하도록 프로세스 구동
- ◆ 프로퍼티 및 라이센스 파일의 유무 및 정합성 체크
- ◆ 데이터베이스작업도 일체 수행할 수 없음 (단, CREATE/DROP DATABASE만 수행 가능)

#### CONTROL 단계

- ◆ 데이터베이스복구가 가능한 수준까지 내부 모듈 준비
- ◆ 복구 수행 및 데이터베이스 운영모드(아카이브모드)를 변경 가능
- ◆ 데이터베이스 복구에 필요한 메타 및 성능 뷰 조회 가능

#### ■ META 단계

- ◆ 데이터베이스 구동을 위해 메모리/디스크 데이터 파일(체크포인트 이미지 파일) 정합성 체크
- ◆ Restart recovery 수행
- 내부 주요 쓰레드 활성화

#### ■ SERVICE 단계

사용자가 데이터베이스를 사용할 수 있도록 모든 준비 완료

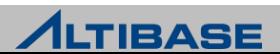

#### **EXAMPLE STARTUP**

```
Shell::/home/alti1> isql –sysdba
-----------------------------------------------------------------
      Altibase Client Query utility.
      Release Version 7.1.0.1.0
      Copyright 2000, ALTIBASE Corporation or its subsidiaries.
      All Rights Reserved.
-----------------------------------------------------------------
Write UserID : sys
Write Password : manager
ISQL_CONNECTION = UNIX, SERVER = 127.0.0.1, PORT_NO = 20301
[ERR-910FB : Connected to idle instance]
iSQL(sysdba)> STARTUP SERVICE;
Connecting to the DB server... Connected.…..
\cdots .
 [RP] Initialization : [PASS]
--- STARTUP Process SUCCESS ---
```
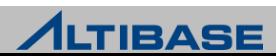

### ◆ 구동 이후 프로세스 확인

OS에서 제공하는 "ps" 명령을 통해 프로세스ID 확인 가능

(alti1 사용자인 경우)

Shell::/home/alti1> **ps –ef | grep "altibase -p boot from" | grep alti1 | grep -v grep** alti1 26804 1 0 13:05:09 ? 0:51 /home/alti1/altibase\_home/bin/altibase -p boot from admin

#### ▷ OS 명령어를 이용한 CPU 및 메모리 사용량

Shell::/home/alti1> export UNIX95=1 (일부 OS에서 아래 ps –o 옵션이 안될 경우 사용) Shell::/home/alti1> **ps –o pcpu,vsz –p <altibase\_process\_id>** %CPU VSZ 0.71 825652 (Kbyte단위로 표시됨)

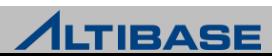

#### **❖ DBMS SHUTDOWN 과정**

- ▶ SHUTDOWN 과정은 STARTUP의 역순 진행
- ▶ STARTUP과 달리 단계의 전이는 존재하지 않음
- ▶ "SHUTDOWN" 구문을 통해 진행 가능
- ▷ 아래의 3가지 옵션에 따라 다른 동작 수행
	- NORMAL 옵션
		- 접속한 세션이 정상 종료될 때까지 대기 후 STOP 과정 진행
	- IMMEDIATE 옵션
		- ◆ 접속한 세션을 강제 종료시킨 후 STOP 과정 진행
		- ◆ 강제 종료되는 세션의 TRANSACTION은 모두 롤백 처리
	- ABORT 옵션
		- ◆ "kill -9" 와 같이 프로세스 강제 종료
		- 이 경우 정상 종료와 달리 재 구동 시 restart recovery라는 자동 복구 과정 진행

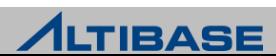

#### **❖ DBMS STOP**

```
Shell::/home/alti1> isql –sysdba
                -----------------------------------------------------------------
      Altibase Client Query utility.
      Release Version 7.1.0.1.0
      Copyright 2000, ALTIBASE Corporation or its subsidiaries.
      All Rights Reserved.
     -----------------------------------------------------------------
Write UserID : sys
Write Password : manager
ISQL CONNECTION = UNIX, SERVER = 127.0.0.1, PORT NO = 20301
[ERR-910FB : Connected to idle instance]
iSQL(sysdba)> SHUTDOWN IMMEDIATE;
Ok..Shutdown Proceeding....
TRANSITION TO PHASE : Shutdown Altibase
   [RP] Finalization : PASS
shutdown immediate success.
```
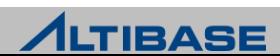

### server 스크립트

▶ \$ALTIBASE\_HOME/bin/ 에 위치

#### 데이터베이스의 구동, 종료 및 생성 등을 손쉽게 사용하기 위한 스크립트

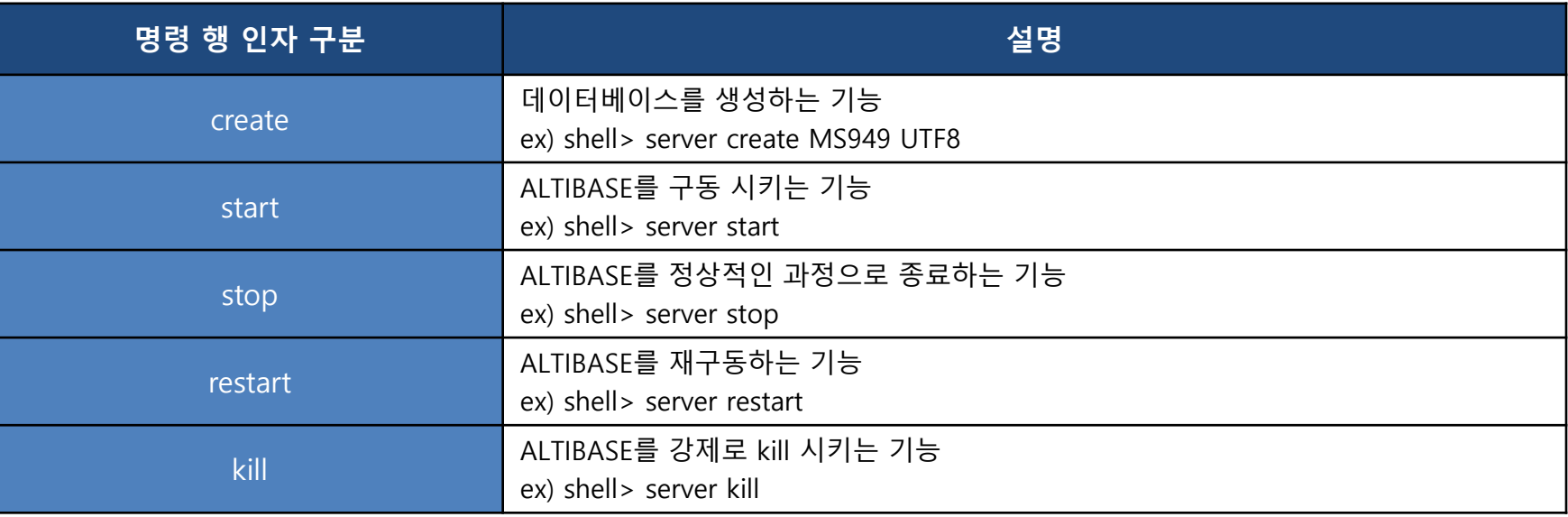

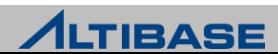

#### ❖ server 스크립트의 start 부분

```
#!/bin/sh
ADMIN="${ALTIBASE_HOME}/bin/isql -u sys -p manager - sysdba -noprompt"
ISQL="${ALTIBASE_HOME}/bin/isql -s localhost -u sys -p manager -silent"
if \lceil "$1" = "status" \lceil; then
       MODE=`echo $* | cut -f 2-4 -d ' '`
       if \lceil "$MODE" = "status" \lceil; then
                MODE=
        fi
fi
case "$1" in # server 실행 시 첫번째 인자값이 "start" 인 경우
'start')
# for WINDOWS natc
    if [ -f ${ALTIBASE_HOME}/bin/chkFileLock ]; then # 이미 구동된 상태인지 체크
        chkFileLock >> ${ALTIBASE_HOME}/flock.log
    fi
        ${ADMIN} << EOF # startup SQL구문을 iSQL을 통해 실행하는 형태
startup
quit
EOF
```
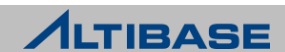

#### ❖ server 스크립트의 stop 부분

```
#!/bin/sh
ADMIN="${ALTIBASEHOME}/bin/isql -u sys -p manager - sysdba -noprompt"
ISQL="${ALTIBASE_HOME}/bin/isql -s localhost -u sys -p manager -silent"
\cdots .
\cdots .
case "$1" in # server 실행 시 첫번째 인자값이 "stop" 인 경우
'stop')
        ${ADMIN} << EOF > /dev/null
ALTER SYSTEM SET CHECKPOINT_BULK_WRITE_PAGE_COUNT = 0;
ALTER SYSTEM SET CHECKPOINT BULK WRITE SLEEP SEC = 0;
ALTER SYSTEM SET CHECKPOINT BULK WRITE SLEEP USEC = 0;
quit;
EOF
       killCheckServer > ${ALTIBASE_HOME}/trc/killCheckServer.log 2>&1
        ${ADMIN} << EOF
shutdown immediate; # shutdown SQL구문을 iSQL을 통해 실행하는 형태
quit;
EOF
```
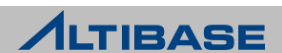

### ❖ server 스크립트를 이용하는 구동

```
Shell::/home/alti1> server start
                       -----------------------------------------------------------------
      Altibase Client Query utility.
      Release Version 7.1.0.1.0
      Copyright 2000, ALTIBASE Corporation or its subsidiaries.
      All Rights Reserved.
         -----------------------------------------------------------------
ISQL_CONNECTION = UNIX, SERVER = 127.0.0.1, PORT_NO = 20301
[ERR-910FB : Connected to idle instance]
Connecting to the DB server... Connected.
\cdots .
\cdots . .
 [RP] Initialization : [PASS]
--- STARTUP Process SUCCESS ---
Command execute success.
```
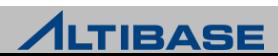

#### server 스크립트를 이용하여 종료

#### Shell::/home/alti1> **server stop**

 Altibase Client Query utility. Release Version 7.1.0.1.0 Copyright 2000, ALTIBASE Corporation or its subsidiaries. All Rights Reserved.

-----------------------------------------------------------------

-----------------------------------------------------------------

ISQL\_CONNECTION = UNIX, SERVER = 127.0.0.1, PORT\_NO = 20301 Ok..Shutdown Proceeding....

TRANSITION TO PHASE : Shutdown Altibase [RP] Finalization : PASS shutdown immediate success.

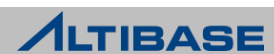
#### **INTRODUCTION TO ALTIBASE**

**ISQL**

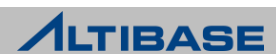

# **\*** iSQL

- ▶ \$ALTIBASE HOME/bin 에 위치
- 데이터베이스에 접속하여 SQL 수행 및 결과를 조회하는 유틸리티
- DBA권한으로 데이터베이스 구동 및 종료, 백업 및 복구 수행
- ▶ 세션의 강제 종료 수행

```
Shell::/home/alti1> isql –u sys –p manager –port 20301 –nls_use MS949 –s 127.0.0.1
-----------------------------------------------------------------
     Altibase Client Query utility.
      Release Version 7.1.0.1.0
      Copyright 2000, ALTIBASE Corporation or its subsidiaries.
      All Rights Reserved.
-----------------------------------------------------------------
ISQL CONNECTION = TCP, SERVER = 127.0.0.1, PORT NO = 20301
iSQL>
```
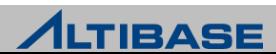

# ◆ is 스크립트

- ▶ \$ALTIBASE\_HOME/bin 에 위치
- ▶ iSQL의 입력 시 옵션들을 생략하고 접속하기 위한 스크립트

Shell::/home/alti1> **cat \$ALTIBASE\_HOME/bin/is** #!/bin/sh

trap "" TSTP

 $${ALTIBASE_HOME}/bin/sign/isql -s 127.0.0.1 -u sys -p manager $*$ 

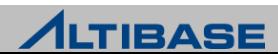

# ◆ iSQL 실행 시 입력 옵션

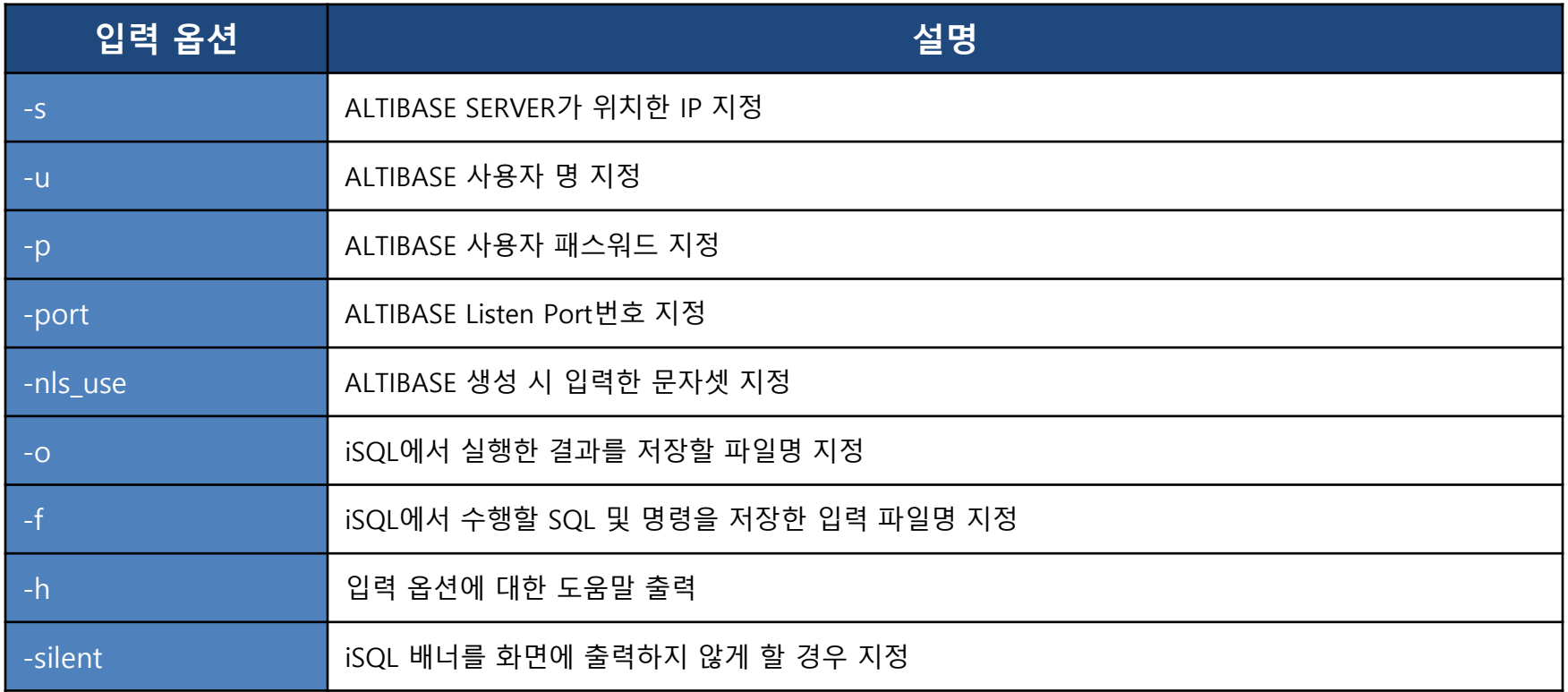

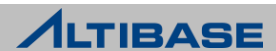

#### ◆ iSQL 실행 후 옵션 (1/2)

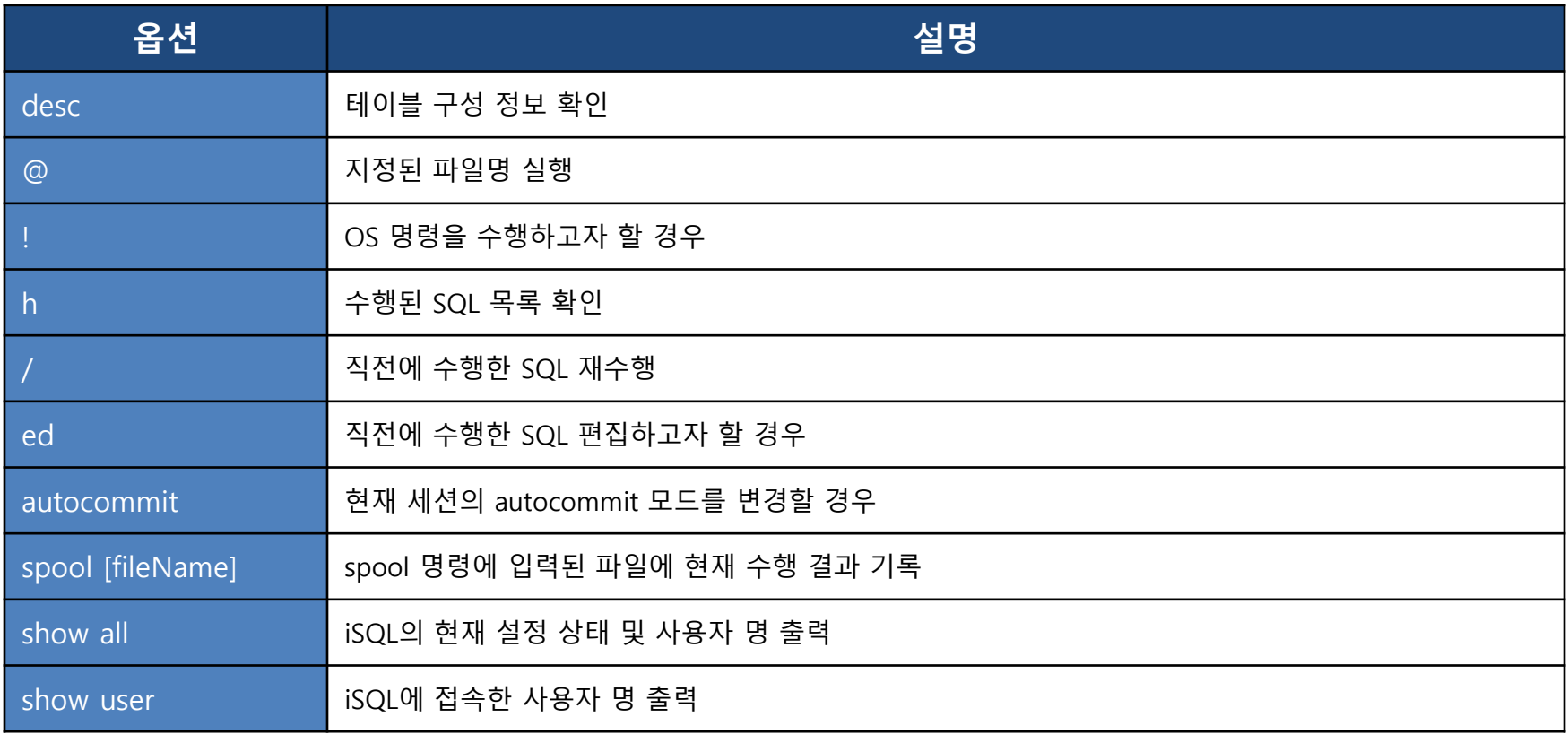

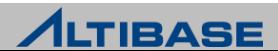

## ◆ iSQL 실행 후 옵션 (2/2)

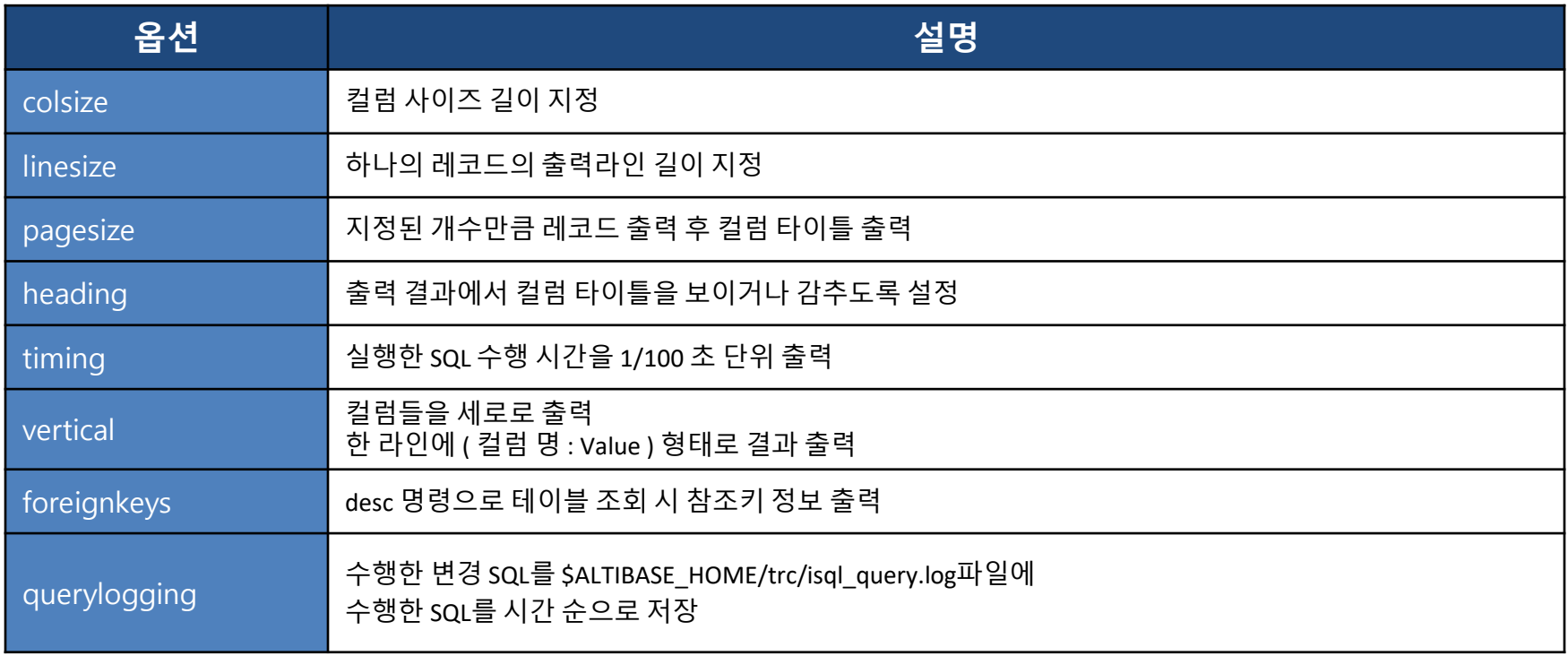

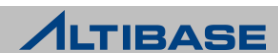

# **❖ glogin.sql**

- ▶ iSQL 접속할 때 자동으로 수행시키려는 설정 값을 전역으로 설정할 경우
- ▶ \$ALTIBASE HOME/conf/glogin.sql 로 저장

# $\triangleq$  login.sql

- glogin.sql과 동일하며 iSQL을 실행하는 유저에게만 적용하고자 할 경우
- $\triangleright$  iSQL을 실행하는 디렉토리에 login.sql을 저장
- ▶ glogin.sql , login.sql 이 동시에 존재 할 경우 glogin.sql->login.sql 순으로 적용

# ❖ iSQL에서 주석처리

- Single Line 주석 : -- comment
- Multi Line 주석 : /\* comment \*/

iSQL> **-- test comment**

iSQL> **SELECT /\* comments \*/ sysdate FROM DUAL;**

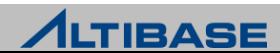

#### ◆ iSQL 사용 예 : 일반 조회 시와 VERTICAL 옵션의 사용 차이

```
iSQL> SELECT * FROM t1 LIMIT 3;
A 
--------------
1 
2 
3 
3 rows selected.
iSQL> SET VERTICAL ON;
iSQL> SELECT * FROM t1 LIMIT 3;
A : 1
A : 2
A : 3
3 rows selected.
iSQL>
```
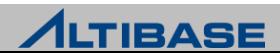

#### ◆ iSQL 사용 예 : 실행 계획 조회할 경우

```
iSQL> ALTER SESSION SET EXPLAIN PLAN = ON;
Alter success.
iSQL> SELECT * FROM t1 WHERE a = 2;
A 
--------------
\mathcal{L}1 row selected.
------------------------------------------------------------
PROJECT ( COLUMN_COUNT: 1, TUPLE_SIZE: 4 )
 SCAN ( TABLE: T1, INDEX: __SYS_IDX_ID_102, ACCESS: 1, SELF_ID: 2 )
------------------------------------------------------------
```
PLAN 옵션 = [ON / ONLY / OFF ]

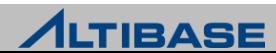

#### ◆ iSQL 사용 예 : 세션의 강제 종료

대상이 되는 세션의 고유번호 확인 필요

Shell> **is**

iSQL> **ALTER DATABASE db\_name SESSION CLOSE session\_id;**

< 정상 처리의 결과 > iSQL> ALTER DATABASE mydb SESSION CLOSE 14; Alter success.

< 존재하지 않는 세션을 단절하려고 할 경우 > iSQL> ALTER DATABASE mydb SESSION CLOSE 14; [ERR-41080: Invalid Session ID 14]

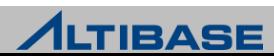

#### **ALTIBASE ADMINISTRATION I**

# **ARCHITECTURES**

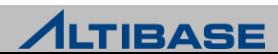

# **❖ CONTENTS**

#### **▶ FEATURES**

- $\triangleright$  ARCHITECTURE
- TABLESPACE MANAGEMENT
- **EXTRANSACTION MANAGEMENT**
- $\triangleright$  BUFER MANAGEMENT

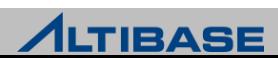

# **FEATURES**

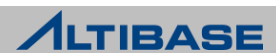

# **FEATURES**

## CLIENT-SERVER 엔진 구조

CLIENT-SERVER 프로토콜을 선택(TCP/IP, IPC, Unix Domain Socket)

## ❖ 인터페이스

 $\triangleright$  ANSI SQL 92/SQL99 Full Spec, ODBC 3.0, JDBC 2.0, C/C++, ADO.NET, C/C++ Precompiler 제공

# 다중버전 동시성 제어 기법(MVCC)

- ▶ TRANSACTION 동시성 제어를 위해 다중 버전 동시성 제어
- MVCC(Multi Version Concurrency Control) 기법 사용

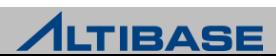

# **FEATURES**

## 고립화 수준

 TRANSACTION 고립화 수준을 Commited Read(default), Repeatable Read, No Phantom Read(=Serializable) 지정

#### FUZZY / PING-PONG CHECKPOINT 제공

 체크포인트 수행 중 발생한 TRANSACTION을 처리할 수 있도록 Fuzzy Checkpoint를 제공하며 체크포인트 중에도 TRANSACTION 처리를 빠르게 하는 Ping-Pong Checkpoint 제공

#### DEADLOCK 감지

 비정상적인 TRANSACTION 감지를 위해 프로세스를 따로 두지 않고 DEADLOCK 발생 순간 에러 발생하여 신속 조치

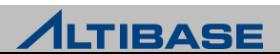

# **FEATURES**

#### ❖ STORED PROCEDURE / FUNCTION 제공

 업무 절차를 하나의 SERVER 모듈로 만든 후, DBMS에 저장하여 모듈 이름만 호출 로 업무 프로세스를 DBMS에 수행 가능

#### 데이터베이스 이중화

▶ TCP 기반 네트워크를 통해 변경 TRANSACTION 로그를 전송하고 원격 SERVER에서 이를 반영하여 데이터 복제 수행

#### ◈ 데이터베이스 공간

 ALTIBASE는 하나 이상의 테이블스페이스로 구성되고, 테이블스페이스는 메모리와 디스크로 나뉨

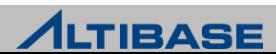

# **ARCHITECTURE ARCHITECTURES**

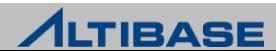

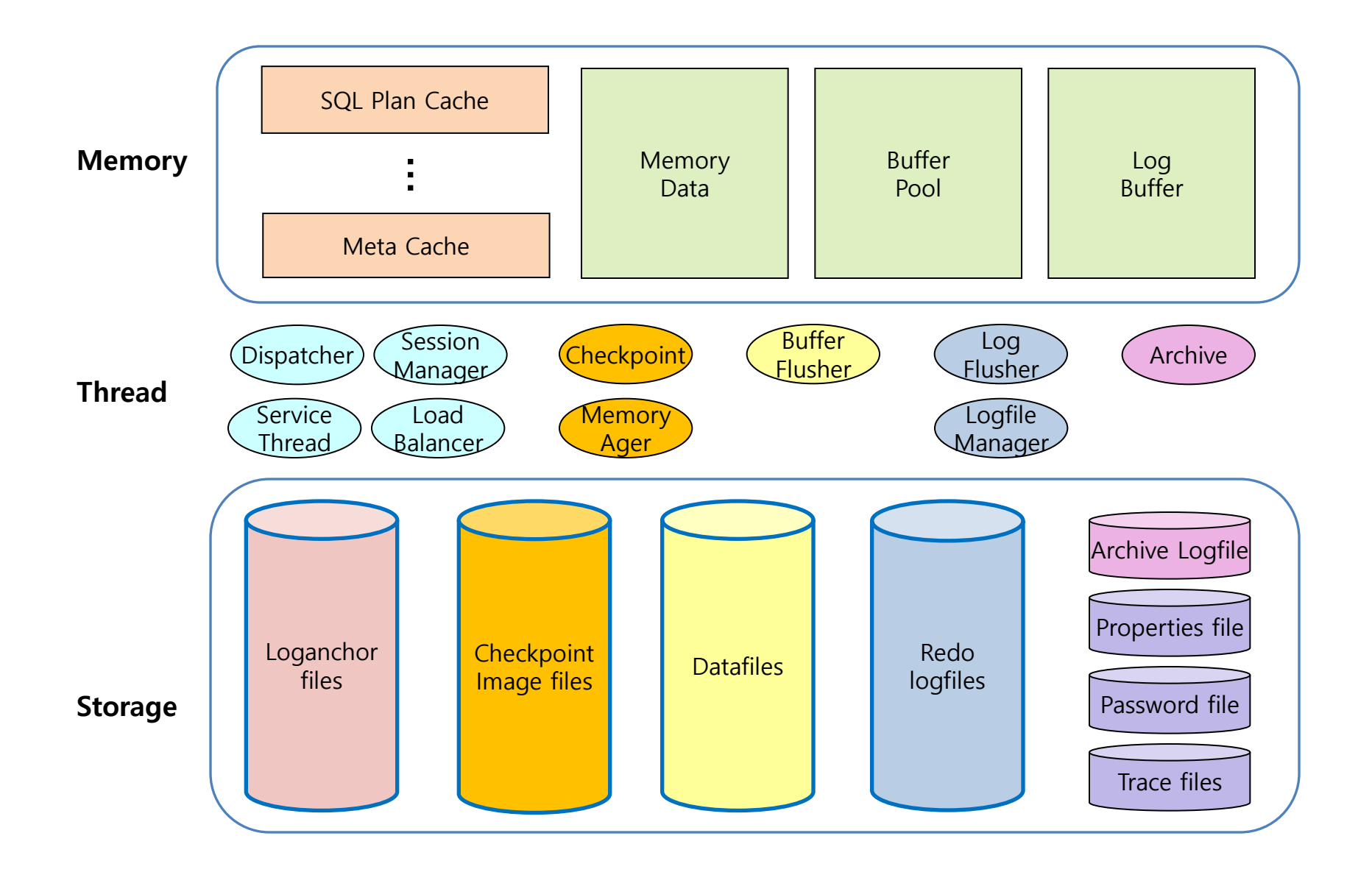

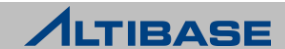

#### ARCHITECTURE(MEMORY)

- ▶ Memory Data
	- 메모리 데이터 공간이며, 모든 TRANSACTION 처리가 메모리에서 처리
- ▶ Buffer Pool
	- 디스크 I/O를 줄이고 성능 향상을 위해 디스크 데이터 일부를 메모리에 적재하여 사용하는 공간
- $\triangleright$  Log Buffer
	- 변경 TRANSACTION 처리 시 생성되는 redo log를 저장하는 공간
- $\triangleright$  Cache
	- 모든 세션이 공유하는 영역
	- SQL Plan Cache, Stored Procedure Cache, Meta Cache로 구성

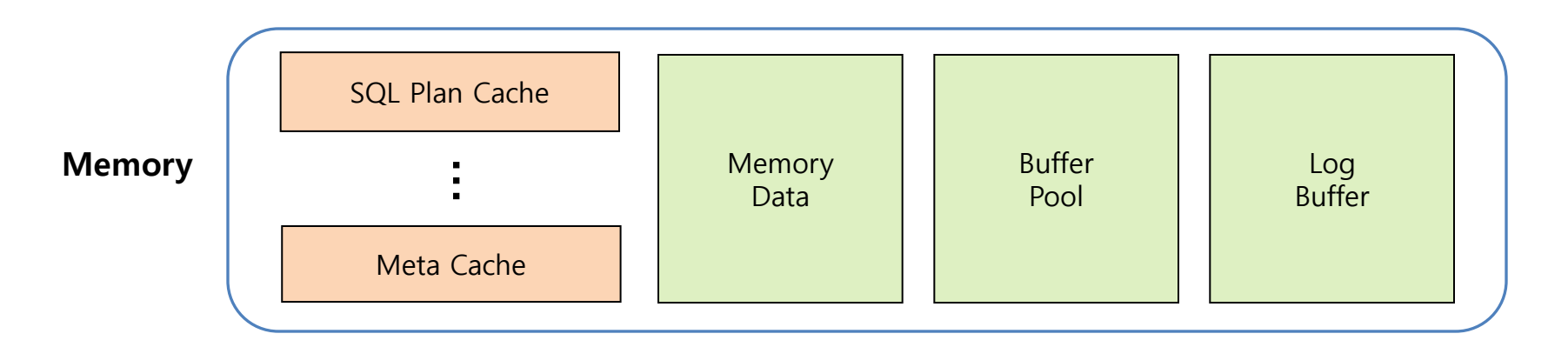

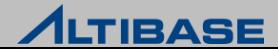

#### ARCHITECTURE(STORAGE)

- $\triangleright$  Checkpoint image files
	- Memory는 휘발성 매체이기 때문에 메모리 데이터를 디스크에 안정적으로 백업하는 물리적 인 파일( 장애 발생 시, 복구 시간 단축)
- $\triangleright$  Datafiles
	- 디스크 데이터를 저장하는 물리적인 파일
- $\triangleright$  Redo logfiles
	- Log Buffer에 기록된 변경정보가 저장되는 물리적인 파일
- $\triangleright$  Loganchor files
	- 데이터베이스의 구동정보, 데이터파일 경로, 복구 시점 등에 대한 전반적인 데이터베이스 정 보가 기록되는 파일

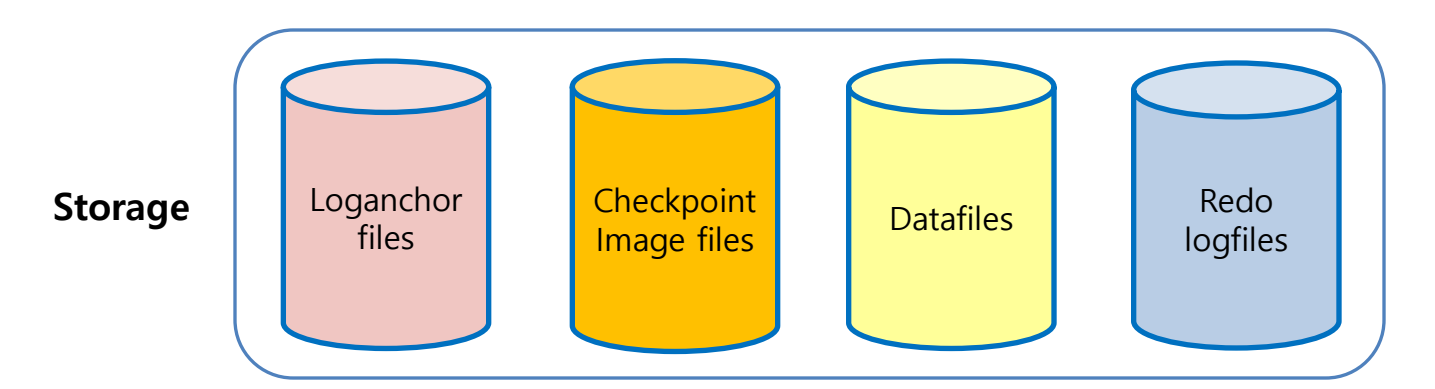

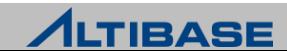

#### ARCHITECTURE(STORAGE)

- $\triangleright$  Archive logfiles
	- 로그 파일의 백업 파일로, 데이터베이스가 아카이브 모드로 운영 중일 때만 생성
- $\triangleright$  Properties File
	- 데이터베이스 Property 가 저장된 파일, \$ALTIBASE\_HOME/conf/altibase.properties
- $\triangleright$  Password File
	- DBA 유저인 SYS 유저에 대한 패스워드가 암호화되어 저장된 파일
- $\triangleright$  Trace Files
	- 데이터베이스 운영 상태 및 발생하는 에러, 장애 상황 등이 기록되는 파일

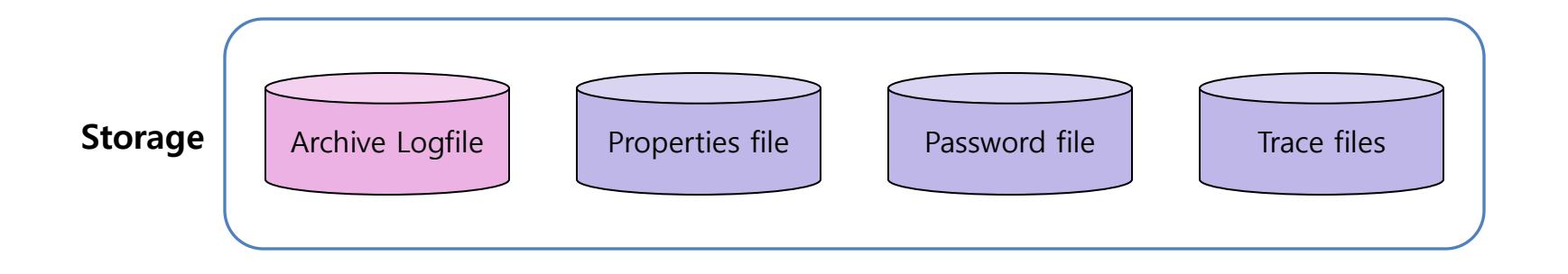

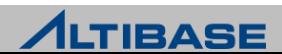

#### **ARCHITECTURE(THREAD)**

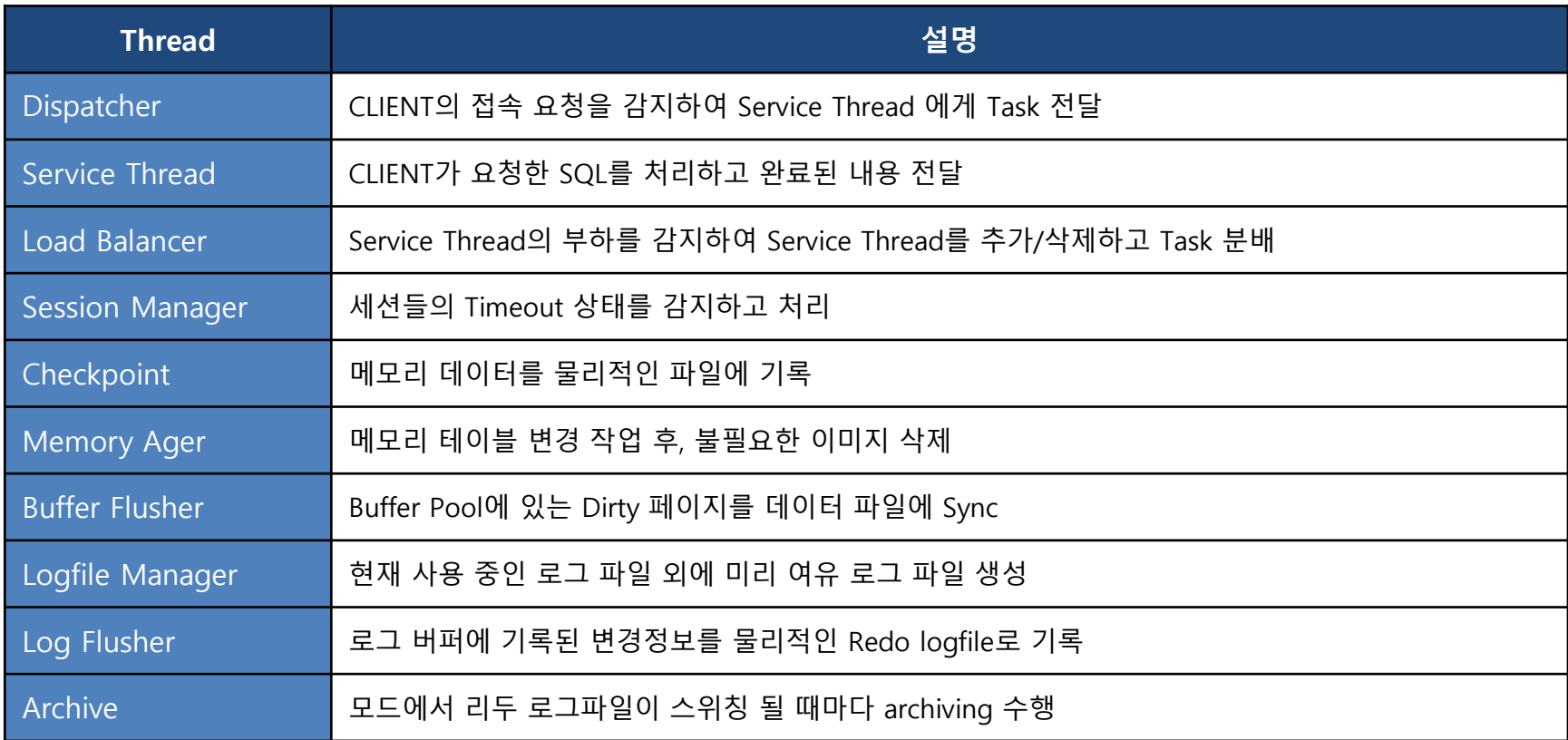

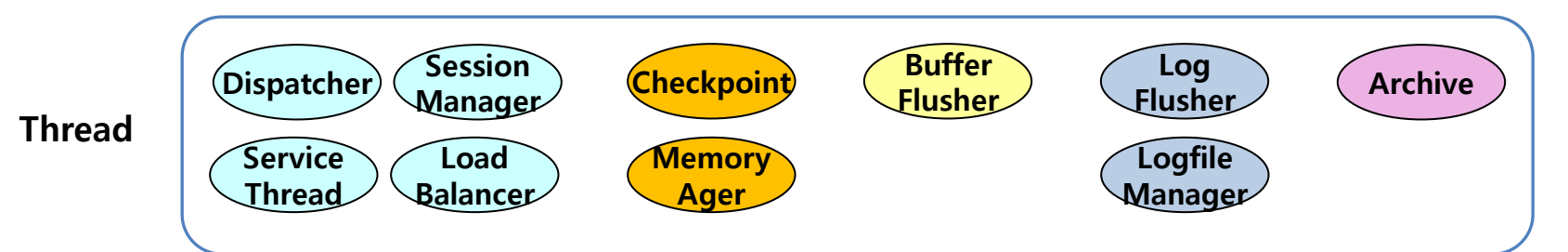

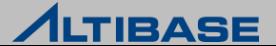

#### 서비스 쓰레드(SERVICE THREAD)

- $\triangleright$  Multiplexing Thread Mode
	- 여러 개의 세션을 하나의 쓰레드가 관리하는 방식
	- 동시 접속 사용자가 많은 경우에 유리하며, SERVER의 자원 사용량이 적음
	- 태스크 분배 시 오버헤드가 존재하여 사용자가 적은 경우 자원이 낭비될 수 있음

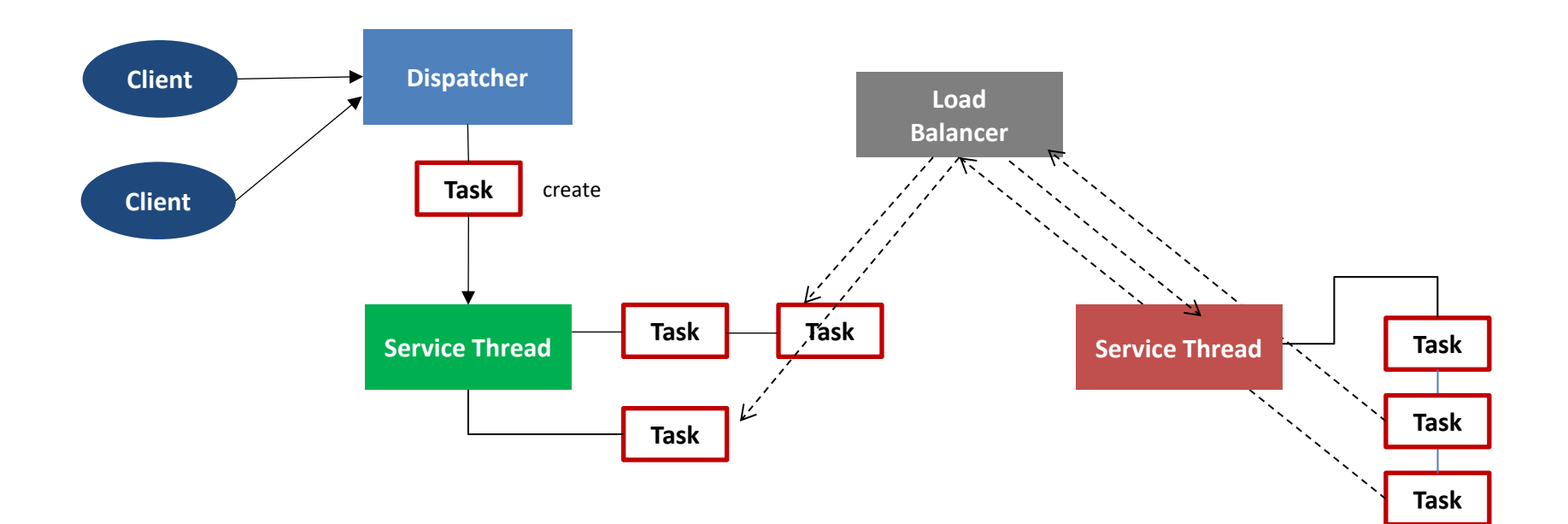

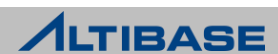

## 서비스 쓰레드(SERVICE THREAD)

- $\triangleright$  Dedicated Thread Mode
	- 하나의 세션을 하나의 쓰레드가 관리하는 방식
	- load balancing 을 통한 태스크 재분배 과정을 거치지 않고 각각의 세션이 통신을 수행하여 속도가 빠르고 관리에 용이
	- 세션 연결 시마다 쓰레드를 늘려야 하기 때문에 사용자 증가에 따른 CPU 사용량도 증가

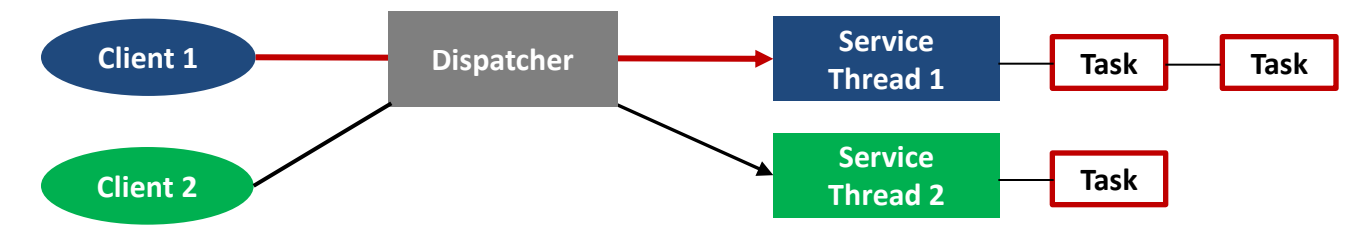

- Dedicated thread mode 설정 방법
	- DEDICATED\_THREAD\_MODE 값을 1로 설정(기본값은 0)
	- CPU affinity 를 적용 시, multiplexing mode에 비해 성능이 크게 향상
		- CPU affinity : CPU 연계 기능을 활성화하면 하나의 서비스 쓰레드는 동일한 CPU 코어에만 할당되어 다 른 CPU 코어로 쓰레드 정보를 이동하는 비용 감소

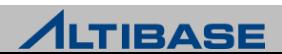

◆ 내부프로세스

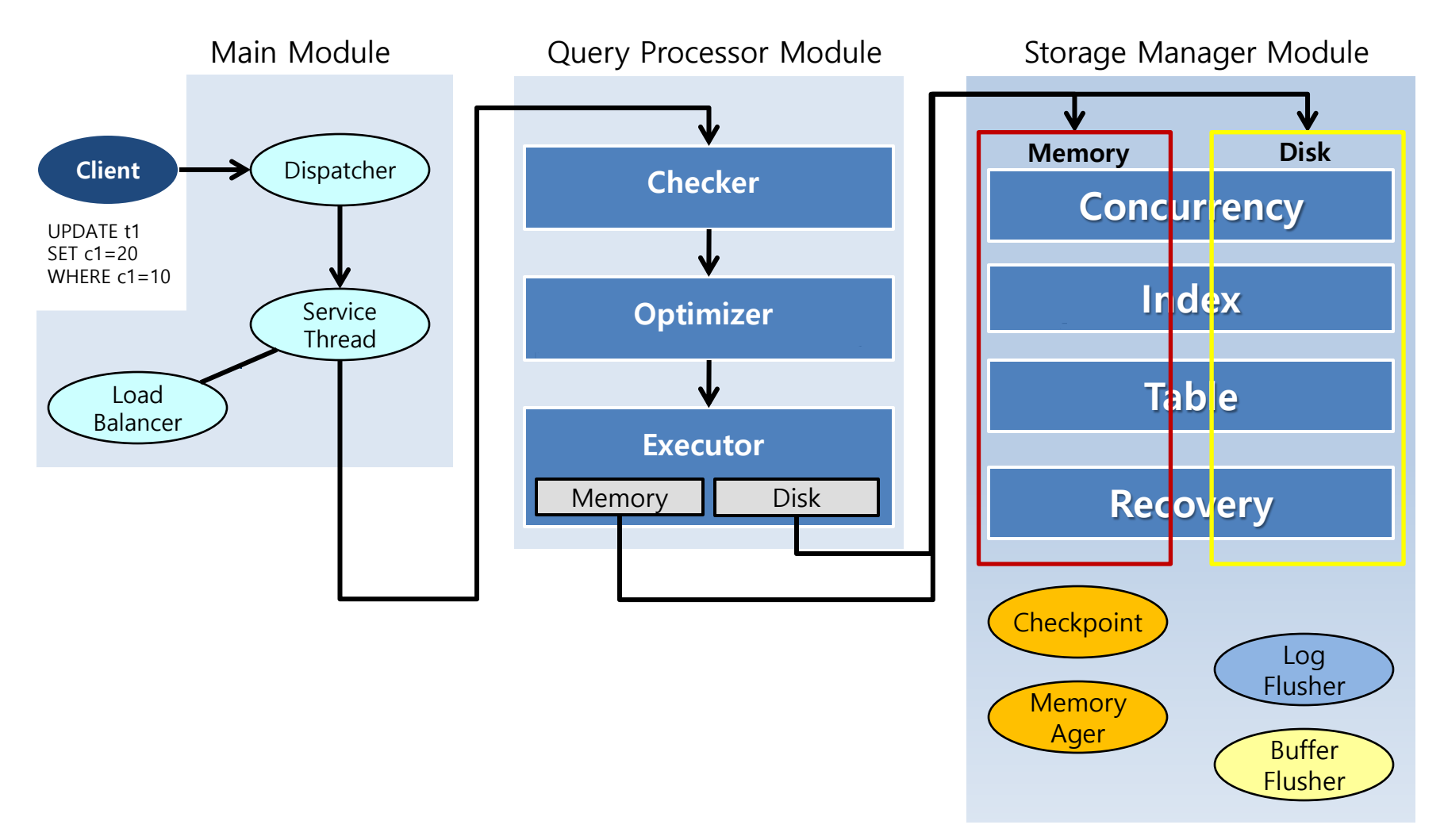

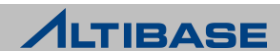

# **TABLESPACE MANAGEMENT ARCHITECTURES**

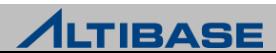

## 테이블스페이스(TABLESPACE / TBS)

- ▶ 데이터베이스를 구성하는 최상위 논리적인 구조
- 테이블, 인덱스 등의 데이터베이스 객체들이 저장되는 논리적인 저장소
- 데이터베이스 운영을 위해 기본적으로 하나 이상의 테이블스페이스 필요

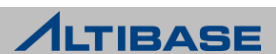

### STORAGE 구조

 하나의 데이터베이스는 한 개 이상의 테이블스페이스로 구성되며, 하나의 테이블 스페이스는 다수의 세그먼트 또는, 다수의 페이지로 구성

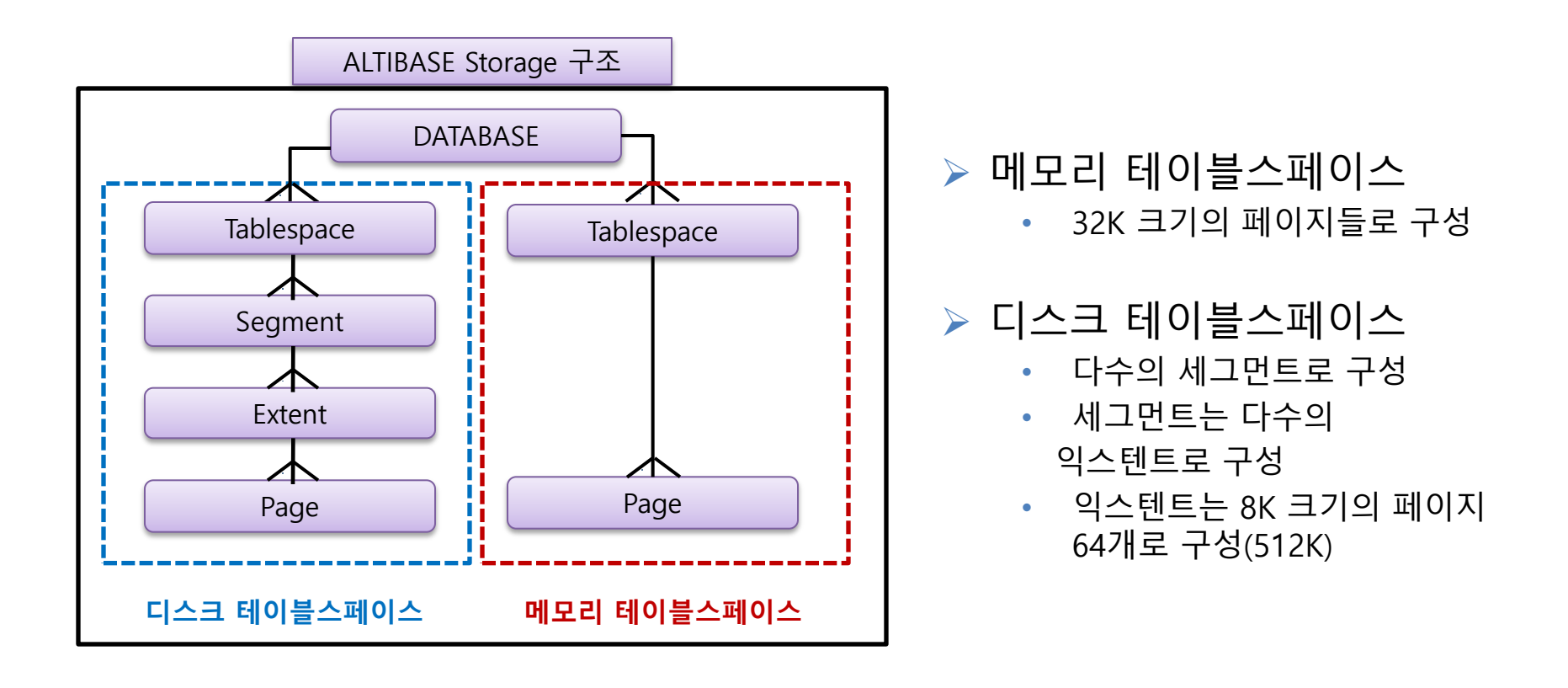

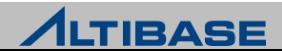

# ❖ ALTIBASE에서 제공하는 테이블스페이스 종류

#### ▷ 데이터 속성에 따른 분류

- 메모리 테이블스페이스(Memory Tablespace)
- 디스크 테이블스페이스(Disk Tablespace)
- ▷ 생성시점에 따른 분류
	- 시스템 테이블스페이스(System Tablespace)

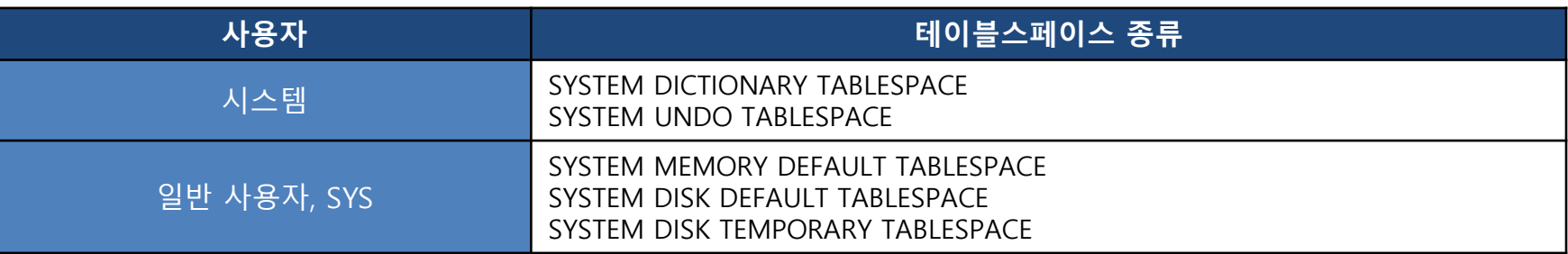

- 사용자 테이블스페이스(User Tablespace)
	- 사용자의 필요에 따라 선택적으로 생성
	- ◆ 임시 TBS, 데이터 TBS(메모리 TBS, 휘발성 TBS, 디스크 TBS)

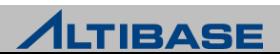

#### 메모리 테이블스페이스(MEMORY TABLESPACE)

- 모든 데이터가 메모리 공간에 저장되는 테이블스페이스를 의미
- ▶ ALTIBASE v4까지는 하나만 존재(추가 불가)
- ▶ ALTIBASE v5부터는 사용자/업무별로 확장하여 추가 가능

# ❖ 구조 (메모리 TBS + 체크포인트 이미지 파일)

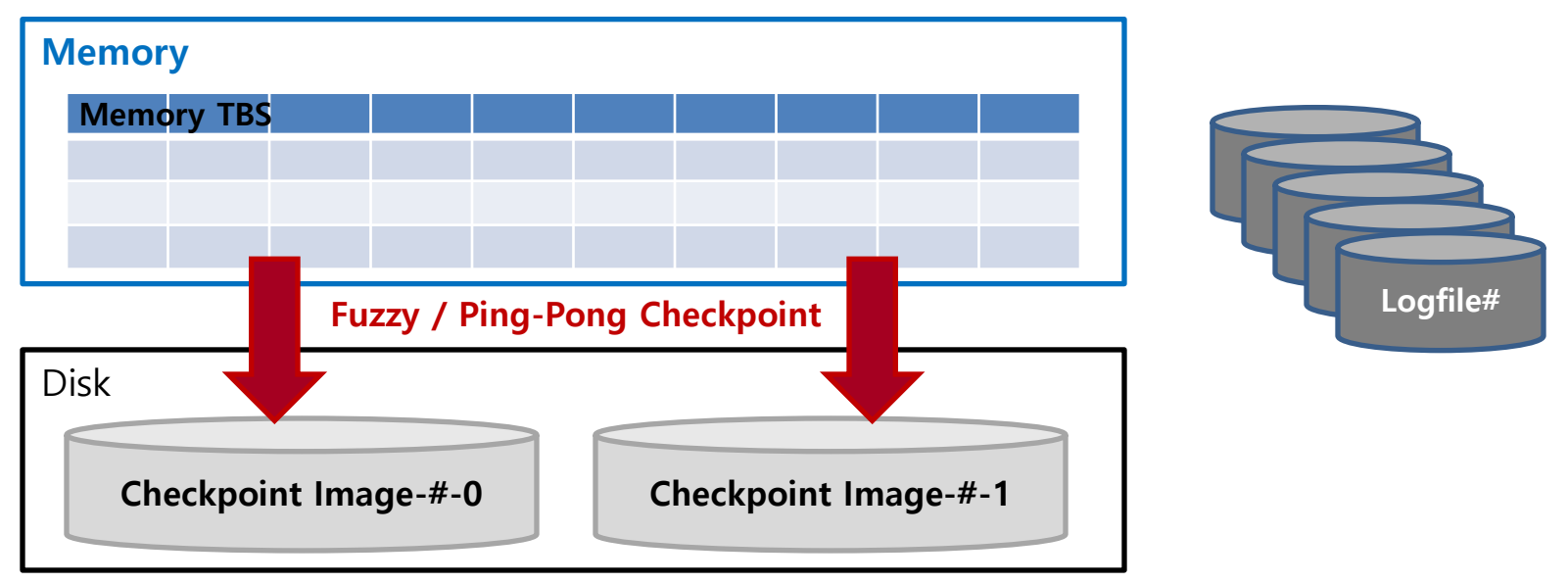

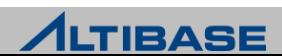

# 메모리 테이블스페이스의 공간 할당

32K 페이지 단위로 테이블에 공간 할당

#### PAGE 상태

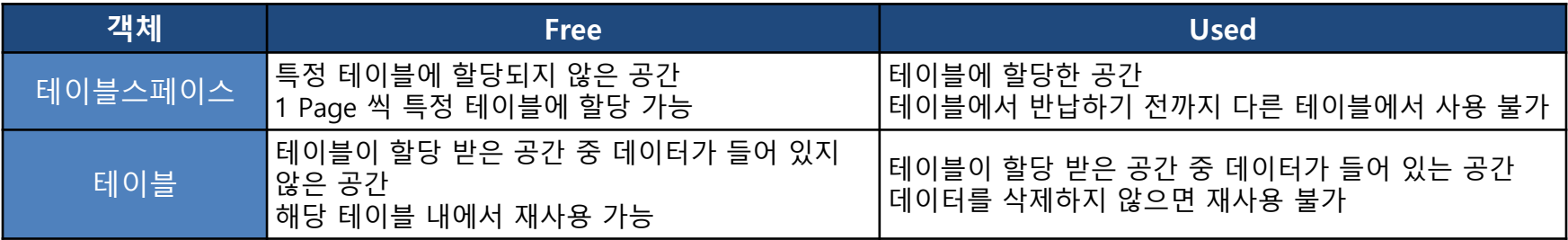

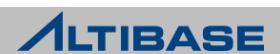

# ❖ 메모리 테이블 PAGE 상태변화

- 메모리 테이블에 Delete 수행
	- 테이블 안에서 Page 상태가 Used  $\rightarrow$  Free 로 전환(해당 테이블 내에서 재사용 가능)
	- 테이블스페이스로 Page를 반환하지 않음
	- Delete 수행 후 Compaction을 수행하면 해당 Page를 테이블스페이스에 반환(다른 테이블에 서 사용 가능)하고, 테이블스페이스의 Page 상태는 Used → Free로 변경
- $\triangleright$  메모리 테이블에 Truncate 수행
	- 테이블에 할당 되었던 Page를 테이블스페이스에 반환
	- 테이블에 할당되었던 테이블스페이스의 Page 상태는 Used → Free로 전환(다른 테이블에서 할당 받아 사용 가능)
- ▷ 메모리 테이블에 Move 수행
	- Move 구문을 통해서 데이터를 다른 테이블로 이동시켜도 Delete 한 것과 동일하게 해당 테 이블 안에서만 재사용 가능
	- Move 수행 후, Compaction을 수행하면 해당 Page를 테이블스페이스에 반환

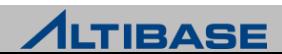

## ◆ 메모리 테이블스페이스 공간 할당 구조

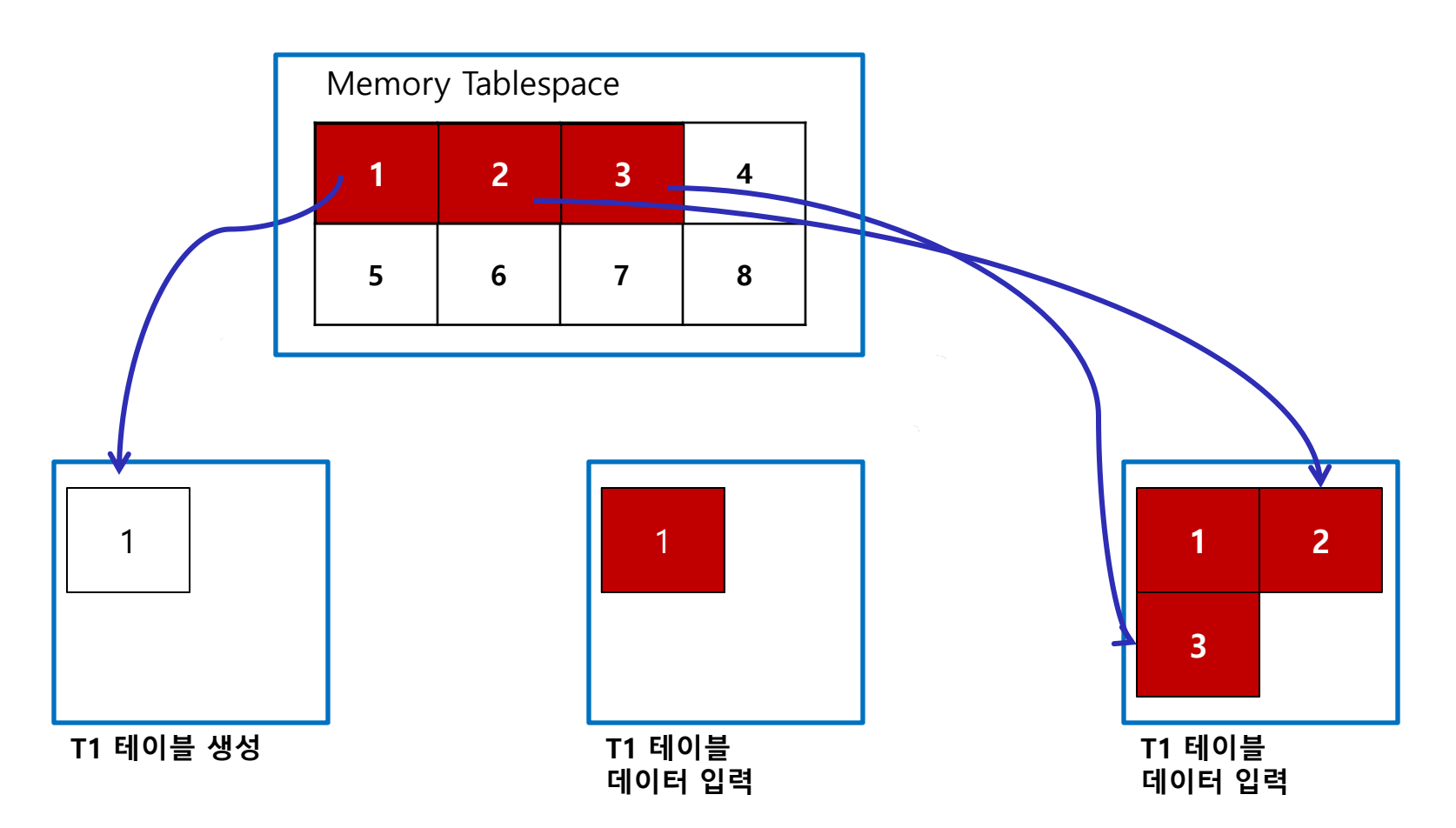

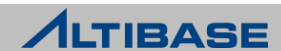

# **메모리 테이블스페이스의 공간 할당**

# ◆ 메모리 테이블스페이스 공간 반납 구조

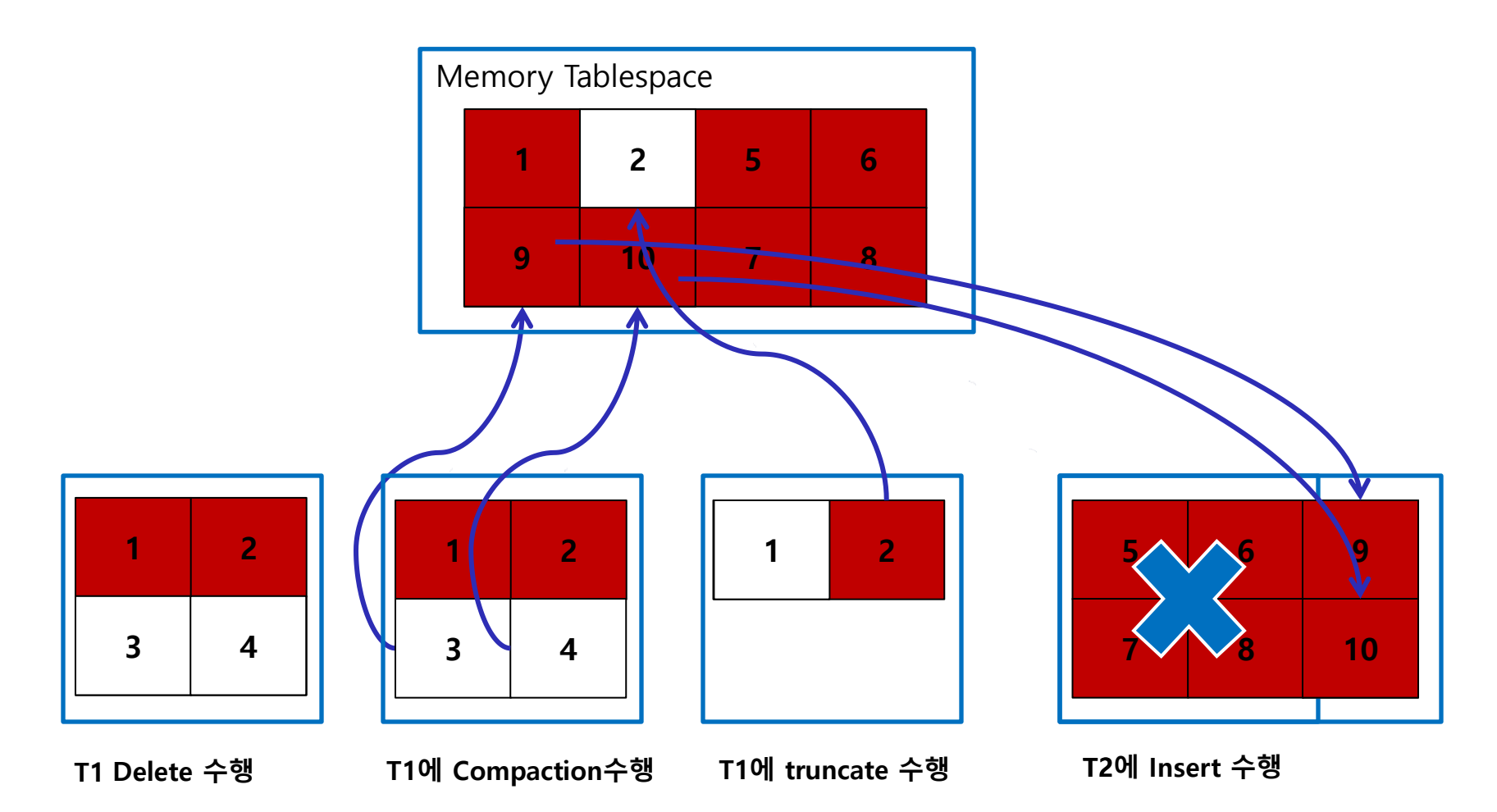

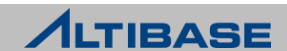

# 휘발성 테이블스페이스(VOLATILE TABLESPACE)

- ▶ 데이터가 메모리에만 상주
- 디스크에 체크포인트 이미지 파일을 가지지 않음

# 특징

- 디스크 로깅(logging)을 수행하지 않고 체크포인트 대상에서 제외
- 디스크 I/0가 없음
- 메모리 테이블스페이스와 비교하여 상대적으로 빠른 갱신 성능을 보장

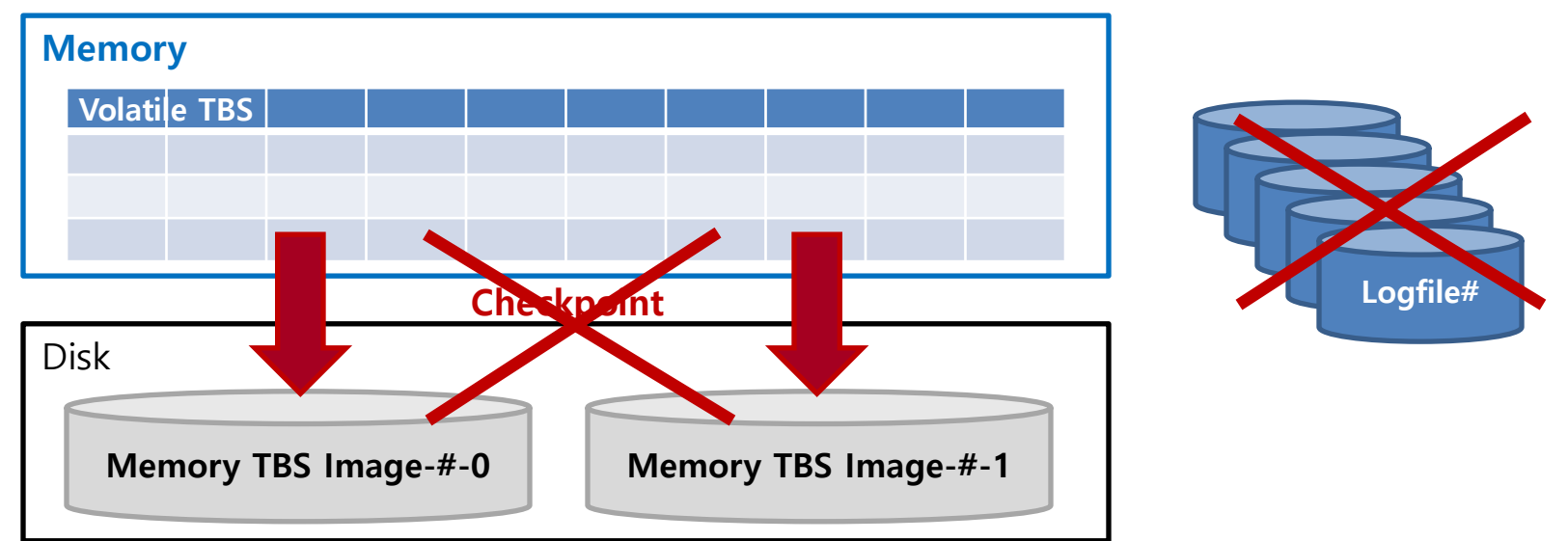

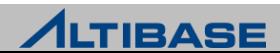

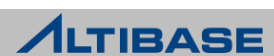

▶ 분산 TRANSACTION 지원 불가

- ▶ 휘발성 테이블스페이스에서만 저장 가능
- ▶ 외래키 지정 불가
- $\triangleright$  파티셔닝 불가

# ❖ 제약사항

- ▶ 임시 테이블내의 데이터는 백업이나 시스템 장애 시 복구가 불가능
- 세션이나 TRANSACTION이 종료되면 임시 테이블은 자동으로 truncate
- 일시적으로 저장할 때 유용 임시 테이블의 데이터는 테이블에 데이터를 입력한 세션에서만 확인 가능
- 응용 프로그램에서 여러 개의 DML 작업을 실행할 때 생기는 결과 집합을
- ▷ 데이터를 일시적으로 보관하기 위해 사용하는 테이블

# 임시 테이블**(TEMPORARY TABLE)**

※ 6.3.1 버전부터 제공

# **TABLESPACE MANAGEMENT**
# ◆ 임시 테이블 생성 구문

**CREATE [GLOBAL] TEMPORARY TABLE** table\_name **ON COMMIT {DELETE | PRESERVE} ROWS** ;

#### 예제

TRANSACTION에 한정되는 임시 테이블 생성 예제

```
iSQL> CREATE VOLATILE TABLESPACE my_vol_tbs
         2 SIZE 12M AUTOEXTEND ON MAXSIZE 1G;
Create success.
iSQL> CREATE TEMPORARY TABLE temp1 (c1 INTEGER, c2 VARCHAR(10)) 
          2 ON COMMIT DELETE ROWS
          3 TABLESPACE my_vol_tbs;
Create success.
```
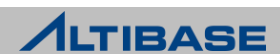

#### ◆ 임시 테이블 생성 구문 예제

세션에 한정되는 임시 테이블 생성 예제

iSQL> **CREATE VOLATILE TABLESPACE my\_vol\_tbs** 2 **SIZE 12M AUTOEXTEND ON MAXSIZE 1G;** Create success. iSQL> **CREATE TEMPORARY TABLE temp2 (c1 INTEGER, c2 VARCHAR(10) )** 2 **ON COMMIT PRESERVE ROWS** 3 **TABLESPACE my\_vol\_tbs;** Create success.

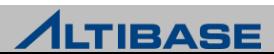

#### 예제**(ON COMMIT DELETE ROWS )**

 임시 테이블을 생성하고 데이터를 입력한 후, TRANSACTION이 종료되면 데이터가 삭제되는 예제

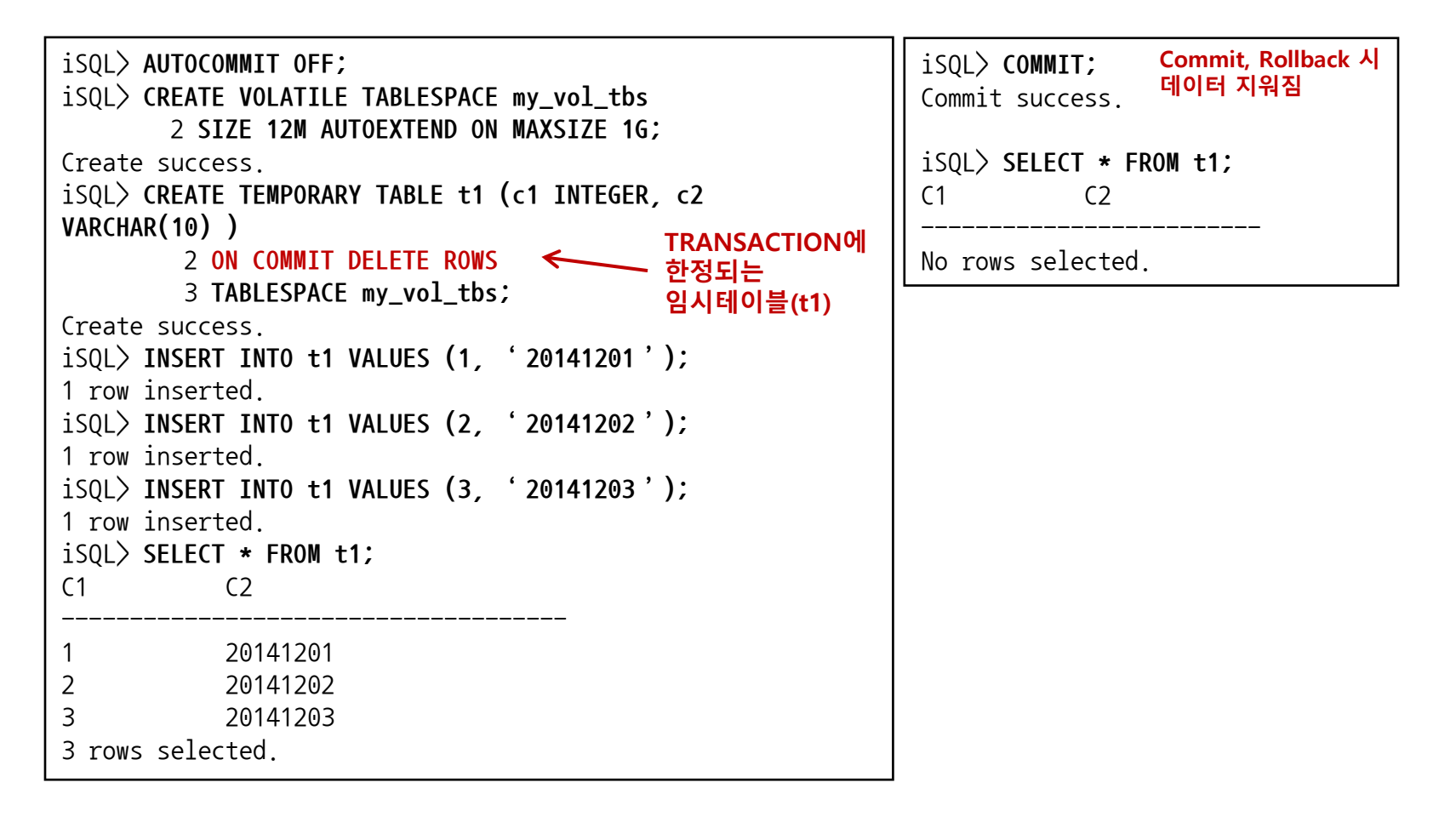

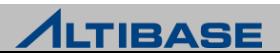

#### 예제**(ON COMMIT PRESERVE ROWS)**

한 세션에서 임시 테이블을 생성하고 데이터를 삽입한 후, 해당 세션에서만

데이터가 조회되고 다른 세션에서는 조회되지 않는 예제

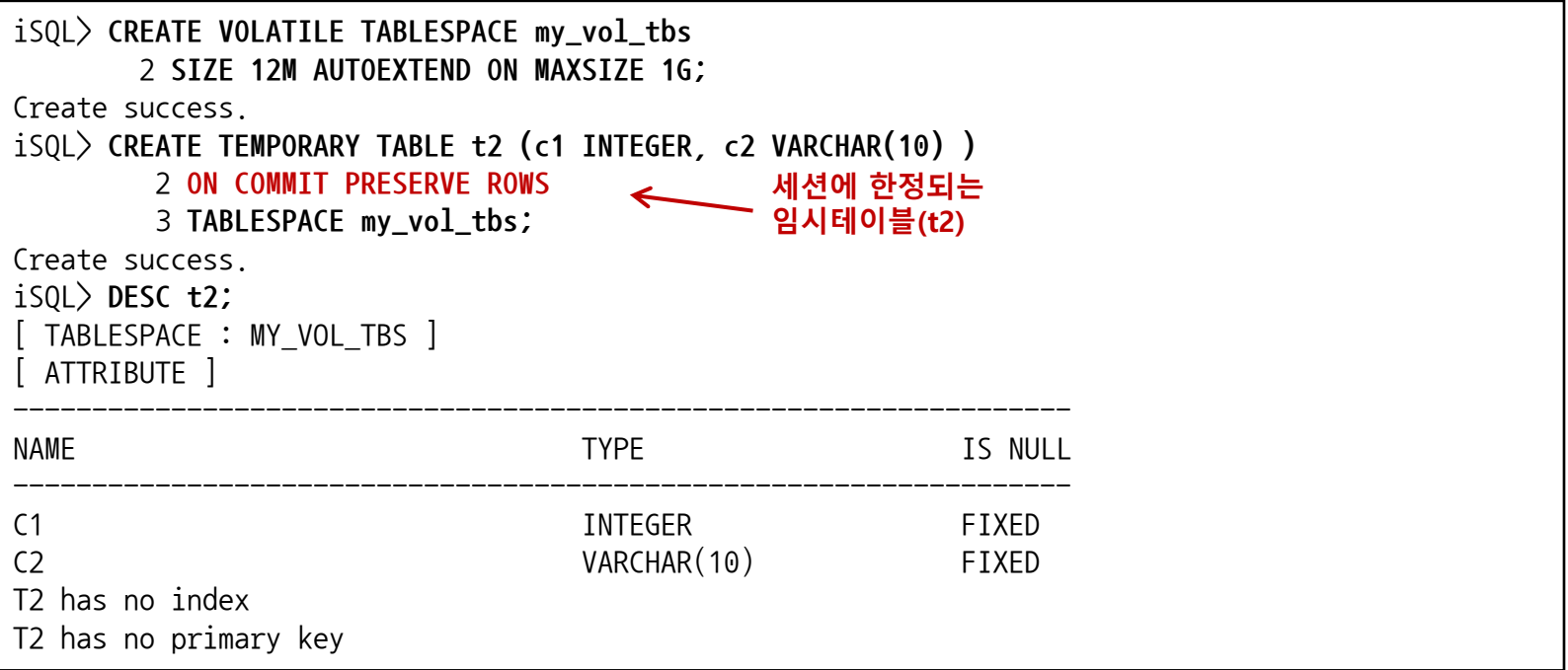

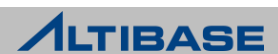

```
iSQL> AUTOCOMMIT OFF;
iSQL> ALTER TABLE t2 ADD CONSTRAINTS t2_pk PRIMARY KEY (c1) ;
Alter success.
iSQL> INSERT INTO t2 VALUES (1, 'abc') ; 
1 row inserted.
iSQL> INSERT INTO t2 VALUES (2, 'def') ; 
1 row inserted.
iSQL> COMMIT ;
iSQL> SELECT * FROM t2; 
C1 C2 
---------------------------
           abc
          2 def 
2 rows selected. 
iSQL> CONNECT sys/manager; 
Connect success. 
iSQL> SELECT * FROM t2; 
C1 C2 
---------------------------
No rows selected. - 대론 세션에서 조회 결과
                          해당 세션에서 조회 결과
```
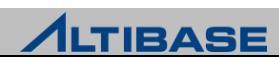

# 디스크 테이블스페이스(DISK TABLESPACE)

모든 데이터가 디스크 공간에 저장되는 테이블스페이스를 의미

#### ◈ 구조

- 페이지(PAGE)
	- 테이블과 인덱스의 레코드를 저장하는 최소 단위
		- ◆ 디스크 페이지 : 기본 8KB

#### ▶ 익스텐트(EXTENT)

- 페이지 할당 단위
- 데이터 저장 시 FREE 페이지가 부족하면 테이블스페이스로부터 할당 받음
- 기본 값
	- 64개의 페이지(512KB)로 구성

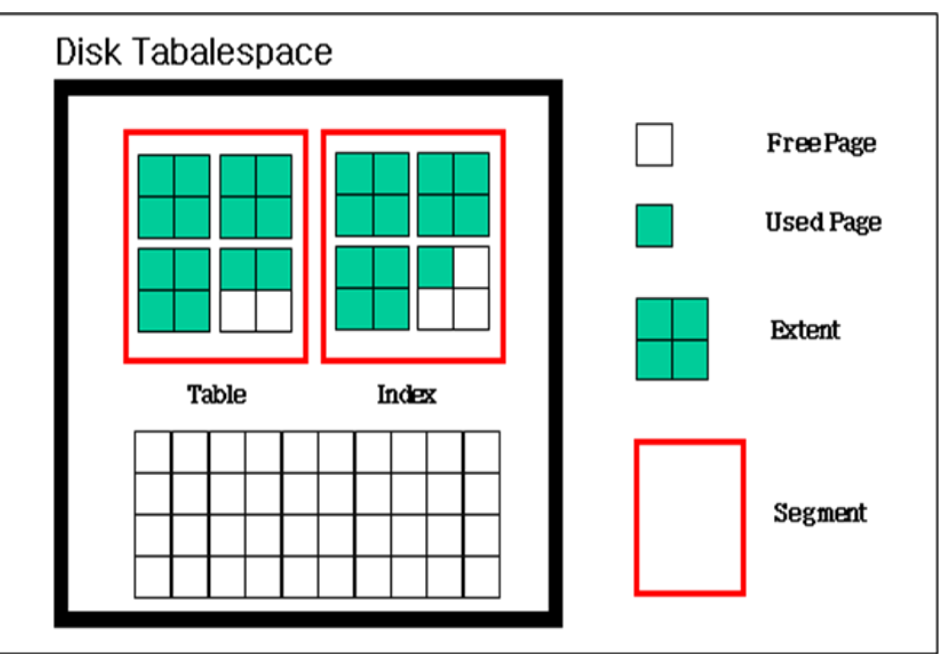

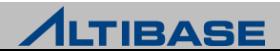

# 디스크 테이블스페이스의 공간 할당

 $>$  테이블에 512K Extent 단위로 공간 할당

#### PAGE 상태

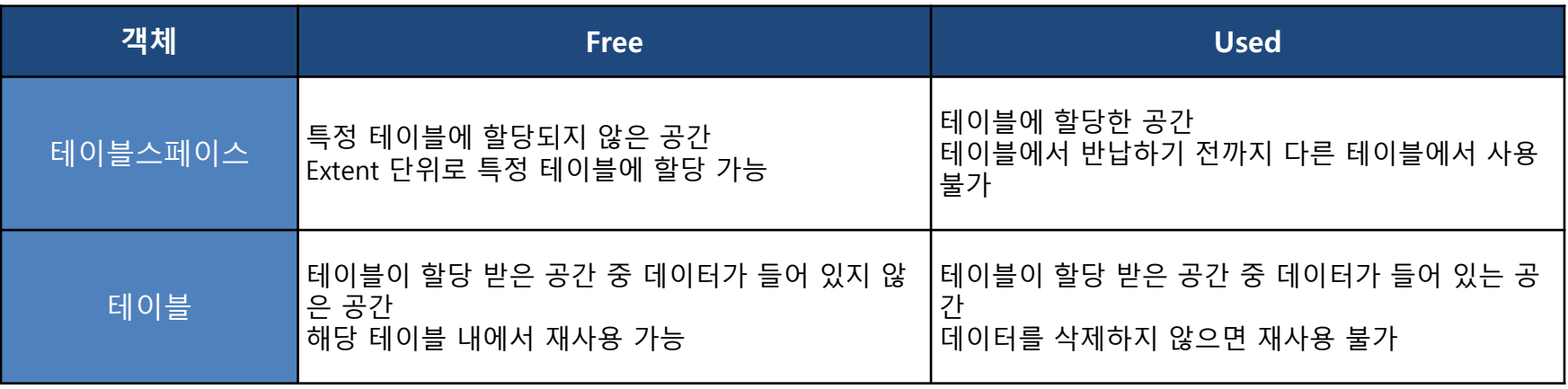

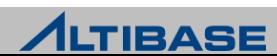

#### 디스크 테이블 PAGE 상태 변화

- 디스크 테이블에 Delete 수행
	- 테이블 안에서 Page 상태가 Used → Free 로 전환(해당 테이블 내에서 재사용 가능)
	- 테이블스페이스로 Page를 반환하지 않음
- $\triangleright$  디스크 테이블에 Truncate 수행
	- 테이블에 할당 되었던 Page를 테이블스페이스에 반환
	- 테이블에 할당되었던 테이블스페이스의 Page 상태는 Used → Free로 전환(다른 테이블에서 할당 받아 사용 가능)
- 디스크 테이블에 Move 수행
	- Move 구문을 통해서 데이터를 다른 테이블로 이동시켜도 Delete 한 것과 동일하게 해당 테 이블 안에서만 재사용 가능

#### ※디스크 테이블에는 Compaction 기능 없음

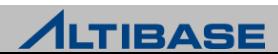

## 디스크 테이블스페이스 공간 할당 구조

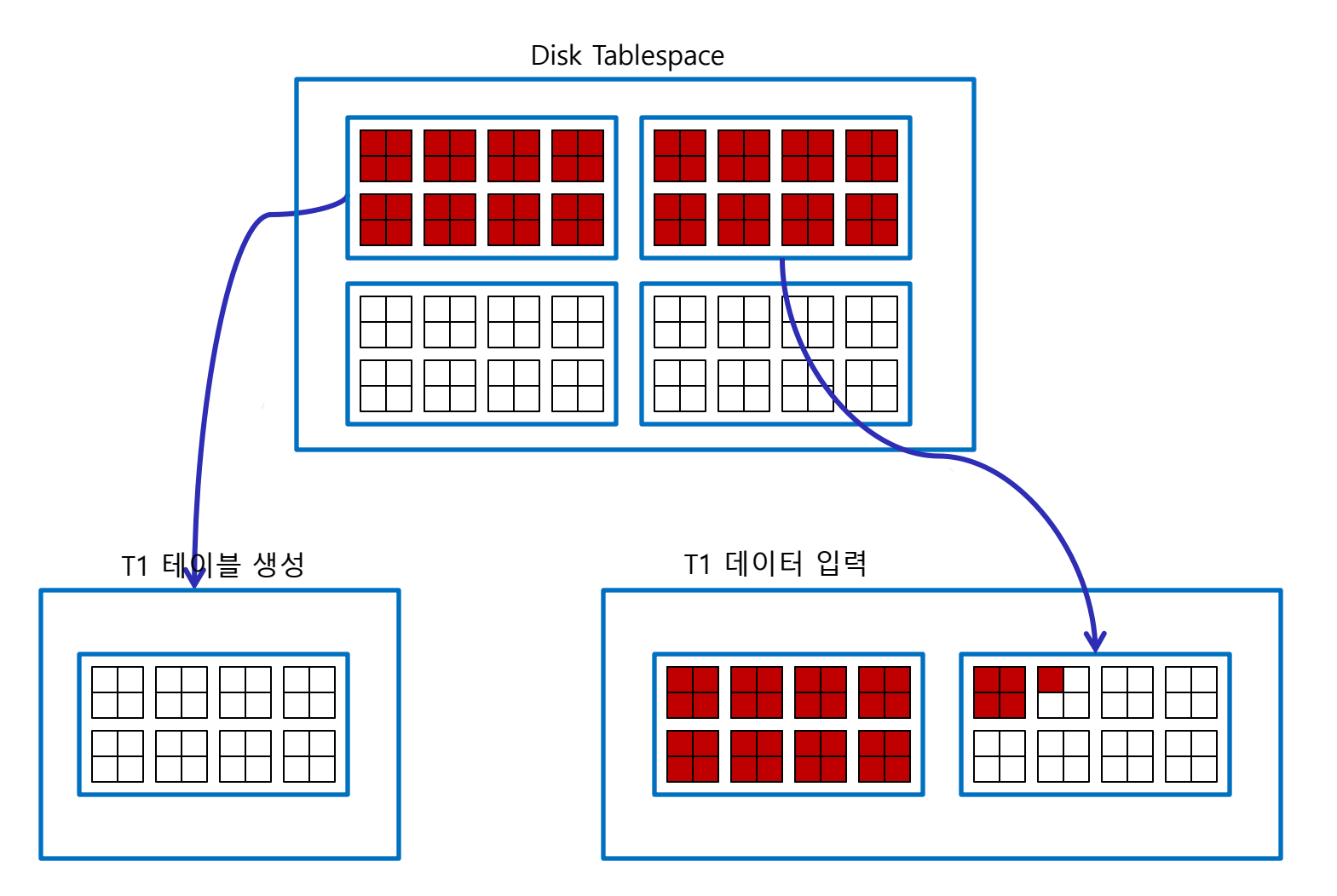

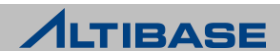

# 디스크 테이블스페이스 공간 반납 구조

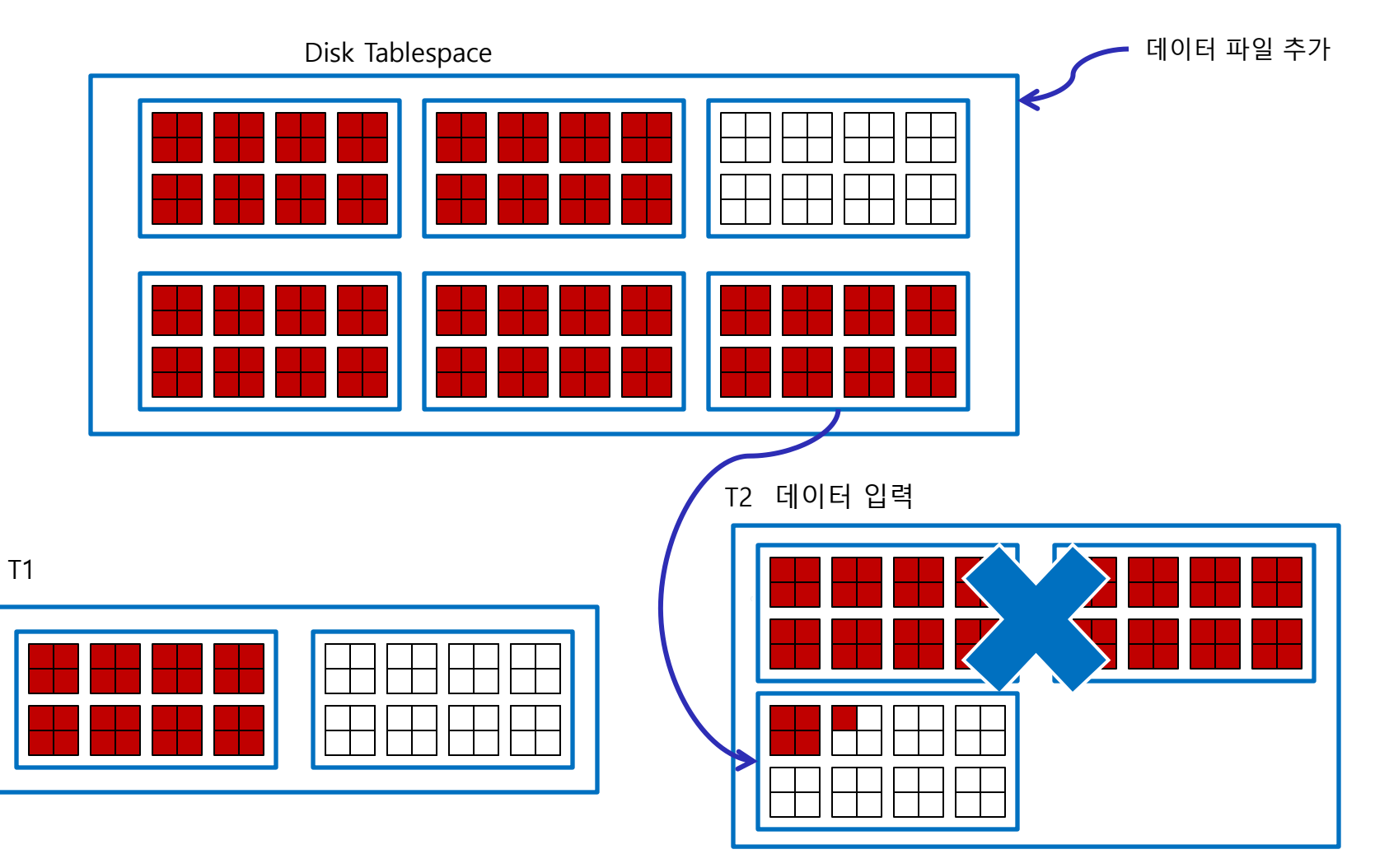

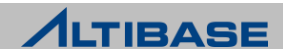

# ◆ 테이블스페이스 관련 성능 뷰

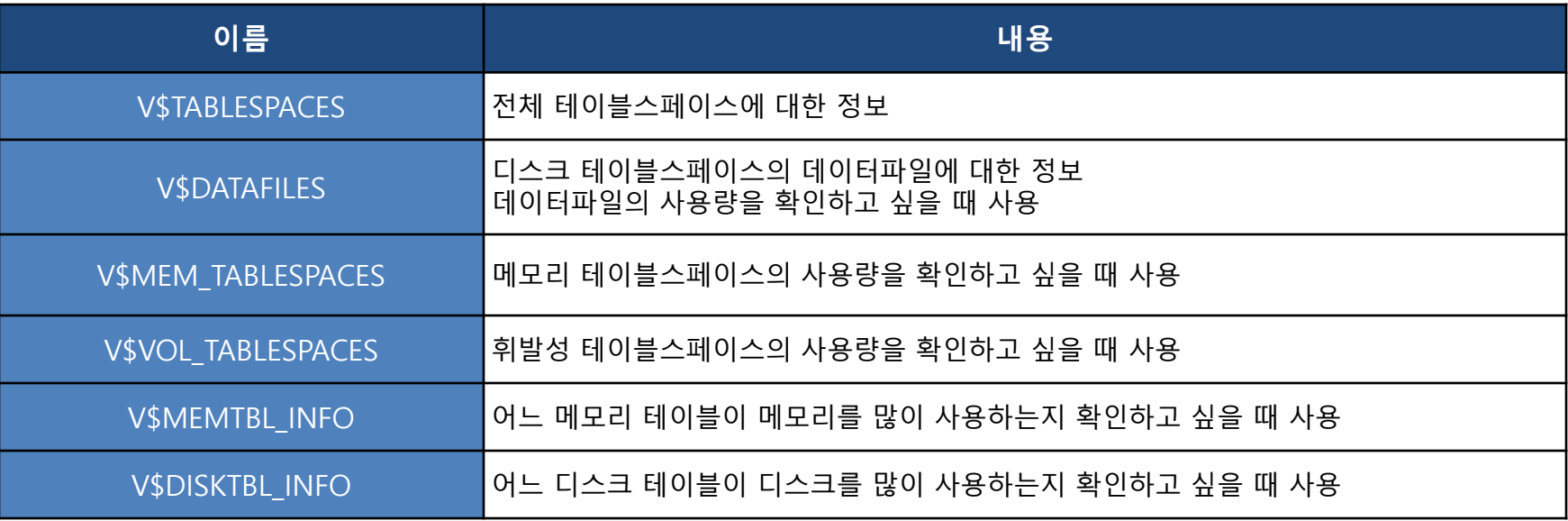

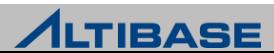

#### ❖ 메모리 테이블스페이스

- 데이터를 메모리에 저장하여, 모든 TRANSACTION를 메모리 상에서 처리
- 체크포인트 시에 물리적인 파일(checkpoint image file)에 저장
- ▶ 데이터베이스 구동 시에 모든 데이터를 하드디스크에 저장된 물리적인 파일로부터 읽어서 메모리로 업로드 하여 구동

# ◈ 메모리 테이블스페이스 생성 구문(기본)

**CREATE MEMORY** [**DATA**] **TABLESPACE** tablespace\_name **SIZE** size (**K** | **M** | **G**) ;

#### 메모리 테이블스페이스 생성 예제(기본)

초기 사이즈가 512M인 메모리 테이블스페이스 생성 예제

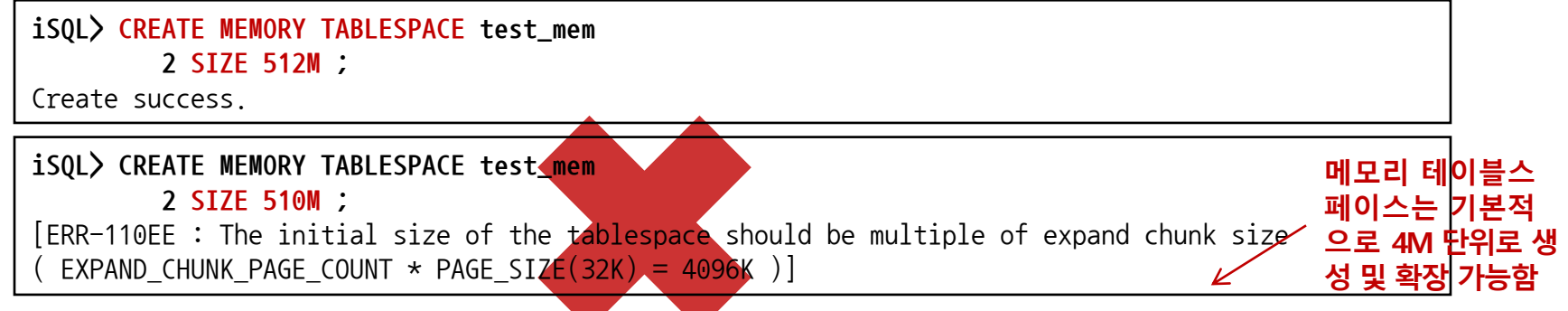

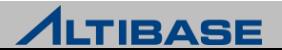

#### 메모리 테이블스페이스 생성 구문(자동확장 추가)

**CREATE MEMORY** [**DATA**] **TABLESPACE** tablespace\_name **SIZE** size (**K** | **M** | **G**) [**AUTOEXTEND** [**ON** [**NEXT** size] [**MAXSIZE** size] | **OFF**) ] ;

#### ◈ 메모리 테이블스페이스 생성 예제(자동확장 추가)

 초기 사이즈가 512M이고, 128M 단위로 자동 확장 가능한 최대 크기가 2G 인 메모리 테이블스페이스 생성 예제

**iSQL> CREATE MEMORY TABLESPACE test\_mem 2 SIZE 512M 3 AUTOEXTEND ON NEXT 128M MAXSIZE 2G;** Create success.

초기 사이즈가 512M 이고, 자동확장을 하지 않는 메모리 테이블스페이스 생성 예제

**iSQL> CREATE MEMORY TABLESPACE test\_mem 2 SIZE 512M 3 AUTOEXTEND OFF;** Create success.

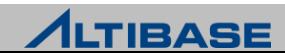

#### 메모리 테이블스페이스 생성 구문(체크포인트 경로 추가)

**CREATE MEMORY** [**DATA**] **TABLESPACE** tablespace\_name **SIZE** size (**K** | **M** | **G**) [**AUTOEXTEND** [**ON** [**NEXT size**] [**MAXSIZE size**] | **OFF**) ] [**CHECKPOINT PATH** 'path' [**SPLIT EACH** size]] ;

#### ◈ 메모리 테이블스페이스 생성 예제 (체크포인트 경로 추가)

 초기 사이즈가 512M이고, 최대 1G까지 128M 단위로 자동 확장 가능한 메모리 테 이블스페이스 생성 (체크포인트 이미지 파일은 다중화를 위해 3개의 디렉토리에 나누어 저장) 예제

**iSQL> CREATE MEMORY TABLESPACE test\_mem 2 SIZE 512M 3 AUTOEXTEND ON NEXT 128M MAXSIZE 1G 4 CHECKPOINT PATH '/dbs/path1', '/dbs/path2', '/dbs/path3' ;** Create success. **iSQL> CREATE MEMORY TABLESPACE test\_mem 2 SIZE 512M 3 AUTOEXTEND ON NEXT 128M MAXSIZE 1G 4 CHECKPOINT PATH '/dbs/path1', '/dbs/path2', '/dbs/path3' 5 SPLIT EACH 256M ;** Create success.

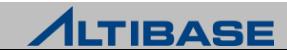

#### ◆ 휘발성 테이블스페이스

- 메모리 테이블스페이스와 동일한 구조의 테이블스페이스
- ▶ 체크포인트를 하지 않고, 리두 로그 기록하지 않음

#### ◆ 휘발성 테이블스페이스 생성 구문

**CREATE VOLATILE** [**DATA**] **TABLESPACE** tablespace\_name **SIZE** size (**K** | **M** | **G**) [**AUTOEXTEND** [**ON** [**NEXT** size][**MAXSIZE** size] | **OFF**) ] ;

#### ❖ 휘발성 테이블스페이스 생성 예제

 초기 사이즈가 512M이고, 최대 1G까지 128M 단위로 자동 확장 가능한 휘발성 테 이블스페이스 생성 예제

**iSQL> CREATE VOLATILE DATA TABLESPACE test\_mem 2 SIZE 512M 3 AUTOEXTEND ON NEXT 128M MAXSIZE 1G ;** Create success.

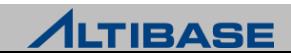

#### ❖ 디스크 테이블스페이스

- ▶ 모든 데이터가 디스크에 저장되는 테이블스페이스
- 물리적으로 데이터 파일로 구성되고, 논리적으로 세그먼트, 익스텐트, 페이지로 구성

#### ❖ 디스크 테이블스페이스 생성 구문(기본)

**CREATE** [**DISK**] [**DATA**] **TABLESPACE** tablespace\_name **DATAFILE** 'datafile\_name ' ;

# ❖ 디스크 테이블스페이스 생성 예제(기본)

기본 경로에 데이터 파일 test01.dbf 를 생성하는 test\_disk 테이블스페이스 생성 예제

**iSQL> CREATE TABLESPACE test 2 DATAFILE 'test01.dbf';** Create success.

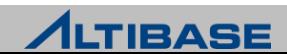

# ◆ 디스크 테이블스페이스 생성 구문(자동확장 추가)

**CREATE** [**DISK**] [**DATA**] **TABLESPACE** tablespace\_name **DATAFILE** 'datafile\_name ' [**SIZE** size (**K** | **M** | G**)** ] [**REUSE**] [**AUTOEXTEND** [**ON** [**NEXT** size][**MAXSIZE** size] | **OFF**)];

#### ❖ 디스크 테이블스페이스 생성 예제(자동확장 추가)

 데이터 파일 test01.dbf, test02.dbf, test03.dbf 로 구성된 100MB의 test\_disk 테이 블스페이스 생성(자동확장 하지 않음) 예제

**iSQL> CREATE TABLESPACE test\_disk 2 DATAFILE 'test01.dbf', 'test02.dbf', 'test03.dbf' 3 SIZE 100M AUTOEXTEND OFF;**

Create success.

 데이터 파일 test01.dbf, test02.dbf, test03.dbf 로 구성되고, 초기크기가 100MB, 2G까지 자동 확장하는 test\_disk 테이블스페이스 생성 예제

**iSQL> CREATE TABLESPACE test\_disk 2 DATAFILE 'test01.dbf', 'test02.dbf', 'test03.dbf' 3 SIZE 100M AUTOEXTEND ON NEXT 10M MAXSIZE 2G ;** Create success.

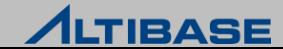

# ❖ 임시 테이블스페이스

- 디스크 데이터에 대한 SQL 수행 중 생성되는 임시 결과를 저장하기 위한 테이블스 페이스
- TRANSACTION이 종료하는 시점에 해당 SQL이 남긴 모든 데이터들은 삭제

#### ◆ 임시 테이블스페이스 생성 구문

CREATE TEMPORARY TABLESPACE tablespace name TEMPFILE ' tempfile name ' [**SIZE** size (**K | M | G**) ] [**REUSE**] [**AUTOEXTEND** [**ON** [**NEXT** size][**MAXSIZE** size**]** | **OFF**) ] ;

#### ❖ 임시 테이블스페이스 생성 예제

 tbs.temp로 구성된 test\_temp 임시 테이블스페이스 생성(임시 파일의 크기는 10M 이고, 5M 크기로 자동 확장) 예제

**iSQL> CREATE TEMPORARY TABLESPACE test\_temp**

 **2 TEMPFILE 'tbs.temp'** 

 **3 SIZE 10M AUTOEXTENED ON NEXT 5M ;**

Create success.

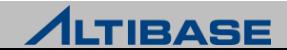

#### ❖ 테이블스페이스 변경(디스크)

▶ ALTER TABLESPACE 구문으로 테이블스페이스에 데이터파일 추가/삭제, 데이터 파 일 크기, 데이터 파일 이름 등에 대해서 변경 가능

#### ❖ 테이블스페이스 변경 구문(디스크)

**ALTER TABLESPACE** tablespace\_name { [ **ADD** | **DROP** ] [ **DATAFILE** | **TEMPFILE** ] … [ **ALTER** [ **DATAFILE** | **TEMPFILE** ] file\_name **SIZE** ] [ **AUTOEXTEND** [**ON** [**NEXT size**][**MAXSIZE size**] | **OFF**) ] [**RENAME DATAFILE '기존 데이터 파일 경로 및 이름' TO '새로운 데이터 파일 경로 및 이름'**] };

#### ❖ 테이블스페이스 변경 예제(디스크)

▷ test disk 테이블스페이스에 64 MB의 데이터 파일 test04.dbf 추가(공간이 더 필요 할 때는 512K 씩 파일이 자동확장) 예제

**iSQL> ALTER TABLESPACE test\_disk 2 ADD DATAFILE 'test04.dbf' SIZE 64M 3 ALTER AUTOEXTEND ON NEXT 512K;** 

Alter success.

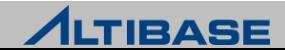

#### ❖ 테이블스페이스 변경(메모리)

▶ ALTER TABLESPACE 구문으로 테이블스페이스에 체크포인트 경로 추가/삭제/변경, 테이블스페이스 크기 등에 대해서 변경 가능

#### ❖ 테이블스페이스 변경 구문(메모리)

**ALTER TABLESPACE** tablespace\_name { [ **ADD** | **DROP** ] [ **CHECKPOINT PATH** 'path' ] … [ **RENAME CHECKPOINT PATH '기존디렉토리 경로' TO '새로운 디렉토리 경로' ]**… [ **ALTER AUTOEXTEND** ( **ON** [**NEXT size**][**MAXSIZE size**] | **OFF**) ] };

#### ❖ 테이블스페이스 변경 예제(메모리)

▷ test mem 테이블스페이스를 8M 단위로 최대 1GB 자동 확장 변경 예제

**iSQL> ALTER TABLESPACE test\_mem 2 AUTOEXTEND ON NEXT 8M MAXSIZE 1G;** 

Alter success.

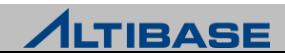

#### ❖ 테이블스페이스 삭제

- ▷ 데이터베이스에서 테이블스페이스 제거
- ▶ 시스템 테이블스페이스는 삭제 불가능

#### ❖ 테이블스페이스 삭제 구문

**DROP TABLESPACE** tablespace\_name [**INCLUDING CONTENTS**] [ **AND DATAFILES** | **CASCADE CONSTRAINTS**] ;

#### ❖ 테이블스페이스 삭제 예제

메모리 테이블스페이스 test\_mem 삭제 예제

**iSQL> DROP TABLESPACE test\_mem;** 

Drop success.

▷ 디스크 테이블스페이스 test disk의 모든 객체, 데이터 파일들과 함께 테이블스페이스 삭제 예제

**iSQL> DROP TABLESPACE test\_disk 2 INCLUDING CONTENTS AND DATAFILES;** Drop success.

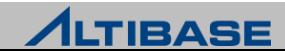

#### ❖ 테이블스페이스 상태

 테이블스페이스는 서비스 상태에 따라 온라인(online), 오프라인(offline), 또는 폐기 (discard) 상태로 구분

#### ❖ 테이블스페이스 상태 변경 구문

**ALTER TABLESPACE** tablespace\_name **[ONLINE / OFFLINE / DISCARD];**

#### $\triangleright$  ONLINE

테이블스페이스에 속한 모든 객체에 사용자가 접근할 수 있는 일반적인 상태

#### $\triangleright$  OFFLINE

 테이블스페이스와 관련된 모든 자원이 해제된 상태이며, 데이터베이스에서 테이블스페이스 를 일시적으로 사용할 수 없게 설정된 상태

#### $\triangleright$  DISCARD

 특정 테이블스페이스의 데이터에 오류가 발생하여 정상적인 데이터베이스구동이 불가능할 시 특정 테이블스페이스를 폐기할 수 있도록 설정된 상태

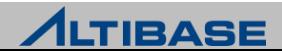

# **TRANSACTION MANAGEMENT ARCHITECTURES**

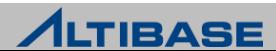

# ❖ TRANSACTION 정의

TRANSACTION이란 하나 이상의 SQL문장들로 이루어진 논리적인 작업 단위

#### ❖ TRANSACTION 관리

 사용자 TRANSACTION의 동시성을 제어하고 데이터 일관성을 유지 하도록 하는 데이터베이스의 가장 기본적인 기능 중 하나

# ❖ 정상적인 TRANSACTION 무결성 조건

- 원자성(Atomicity)
- 일관성(Consistency)
- 고립성(Isolation)
- 영속성(Durability)

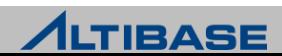

#### ❖ TRANSACTION 영속성

- ▶ DBMS가 사용자에게 TRANSACTION 커밋(commit) 응답 했을 경우, 데이터베이스 객체에 대한 해당 변경 사항이 디스크에 반영(flush) 되기 전에 시스템 장애가 발생하였더라도 해당 TRANSACTION의 커밋은 보장 되어야 한다는 속성
- 데이터베이스 관리 시스템은 TRANSACTION의 durability를 제공하기 위해 로그 (log) 기록 관리
- 로그 기록으로 인한 디스크 I/O는 TRANSACTION 처리의 병목(bottleneck)으로 작용하게 되어 TRANSACTION 처리 성능 저하 원인
- 완벽한 TRANSACTION durability과 TRANSACTION 처리 성능 관계는 안정성과 성능이라는 각기 다른 목표를 가지는 상충(tradeoff) 관계

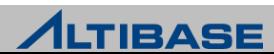

# ❖ TRANSACTION 영속성과 복구

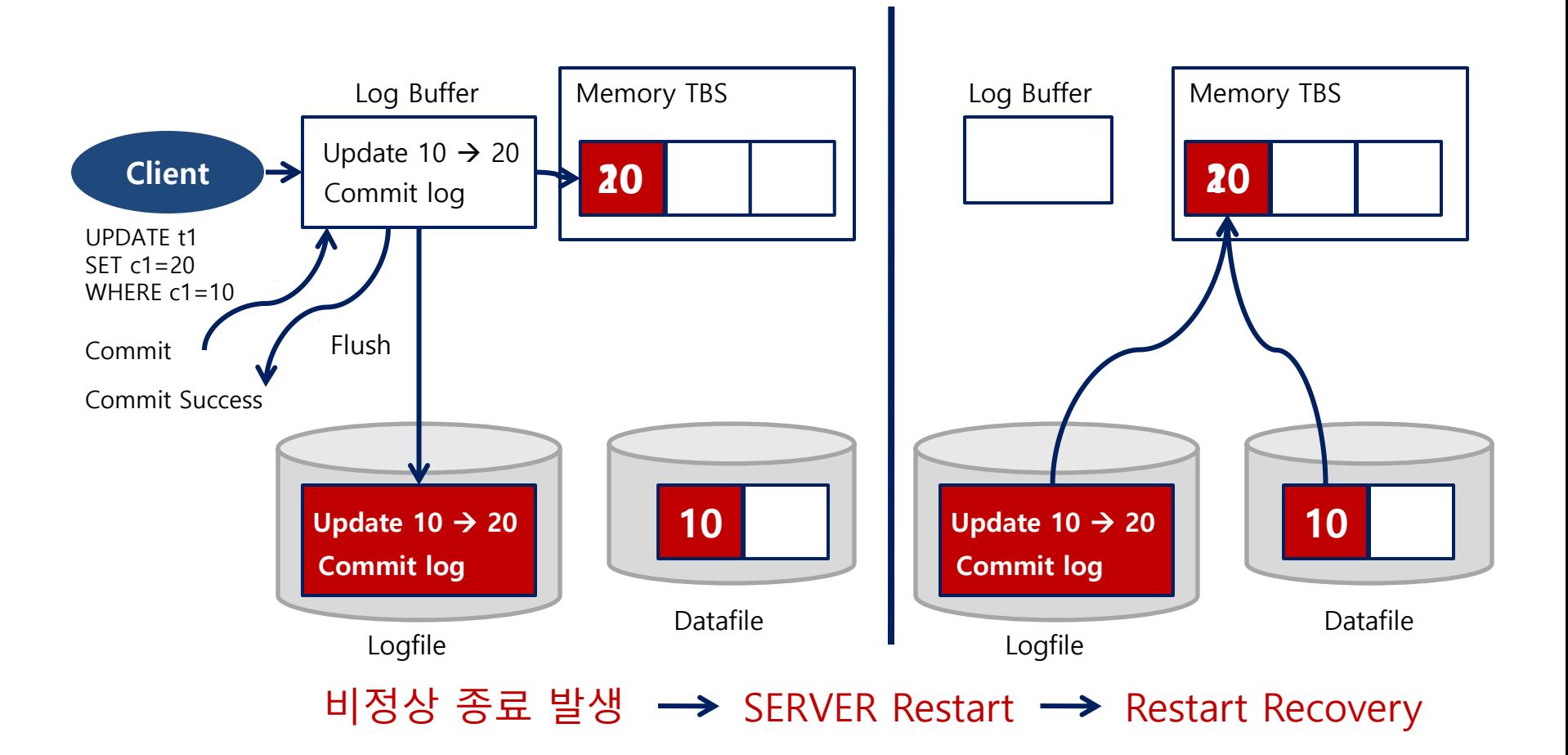

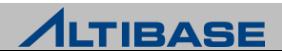

# ❖ DURABILITY LEVEL 범위

- Durability Level은 0~5 Level로 구분
- ALTIBASE는 0과 1 Level을 제외한 2에서 5 Level까지 지원
- ▶ 기본 Durability Level은 3 Level

# ❖ DURABILITY LEVEL 설정 방법

- altibase.properties 파일에서 관련 프로퍼티의 변경 설정
	- COMMIT WRITE WAIT MODE, LOG BUFFER TYPE 프로퍼티 설정
- ▶ 데이터베이스 구동 시 설정된 Durability Level 구동
- ▶ 데이터베이스 운영 중에 실시간으로 변경 불가능

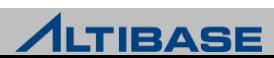

#### **EXAMPLEMEL 3**

- OS Kernel 영역의 로그버퍼를 사용하기 때문에 ALTIBASE 프로세스가 비정상 종료 를 하더라도 TRANSACTION이 commit한 로그는 운영체제의 의해 로그파일 반영
- ▶ ALTIBASE의 기본 durability level(성능지향 설정 방법)
- ▶ OS의 crash 상황만 아니라면 TRANSACTION durability 완벽 지원

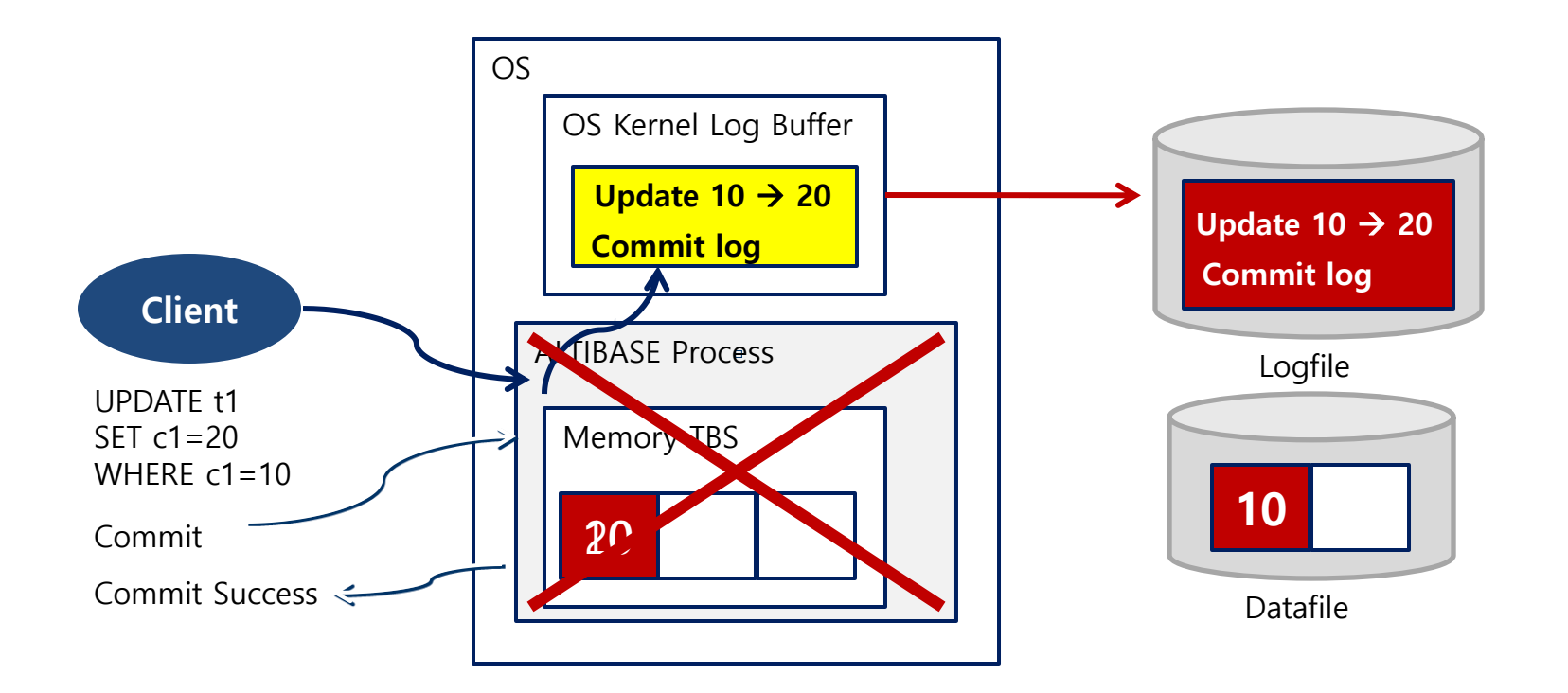

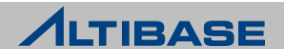

#### **❖ DURABILITY LEVEL 5**

- 로그를 프로세스 영역의 로그버퍼에 기록하고, 물리적인 로그파일에 기록하는 것 을 보장하기 때문에 ALTIBASE의 장애 시에도 durability 보장
- 모든 로그가 로그파일에 반영됨을 보장하기 때문에 어떠한 시스템 장애 상황에서 도 완벽하게 TRANSACTION durability를 보장하나 durability level중 성능이 가장 느림

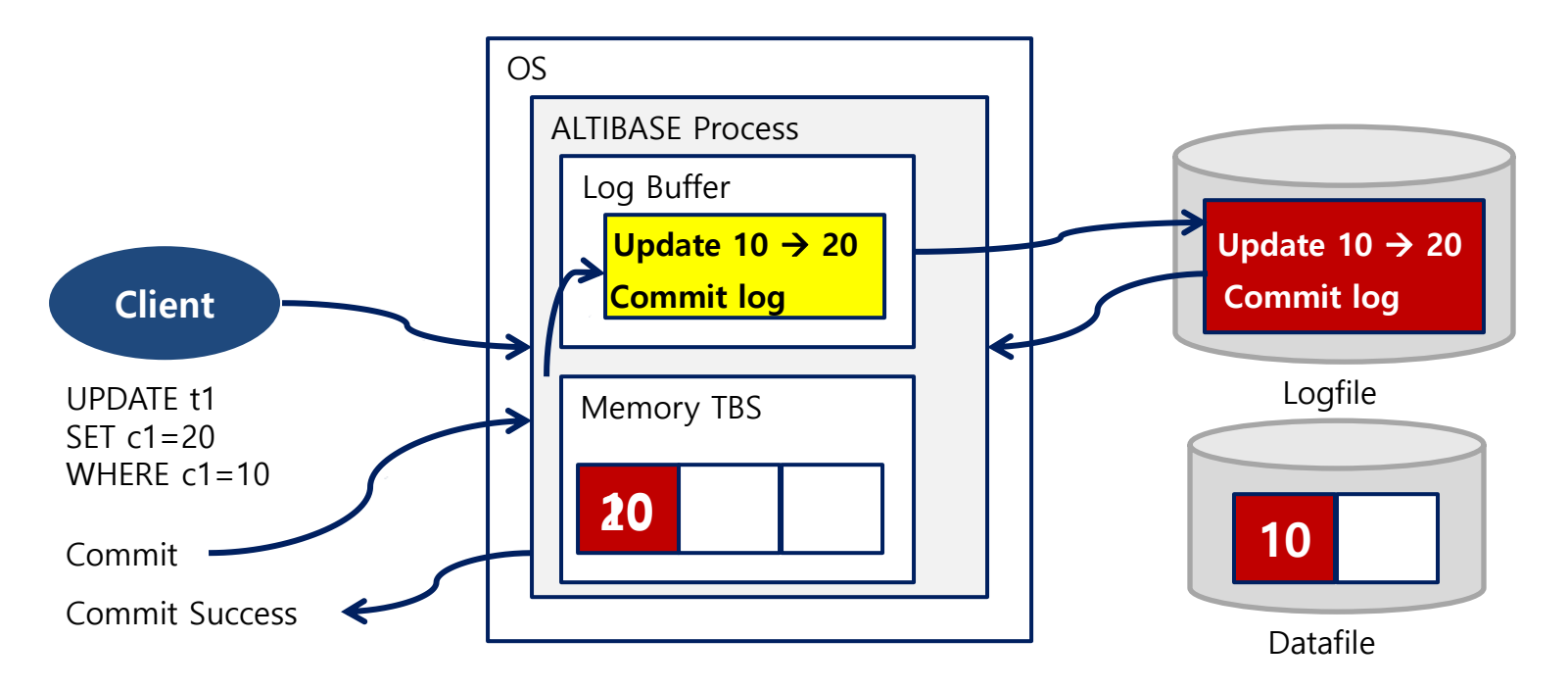

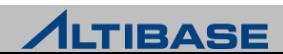

# 버전 관점의 동시성 제어기법 분류

동일 레코드에 수행되는 Read/Modify 연산에 대한 동시성 제어기법

#### SVCC(SINGLE VERSION CONCURRENCY CONTROL)

 레코드에 버전(version 또는 image)이 한 개만 존재하는 기법으로 검색 수행만으로도 다른 TRANSACTION에게 영향

#### MVCC(MULTI VERSION CONCURRENCY CONTROL)

 하나의 레코드에 대해 변경이 발생할 경우 그 레코드의 원래 버전은 그대로 유지한 채로 새로운 버전을 만들어 그 새로운 버전에 대해 변경을 수행함으로써 비록 한 TRANSACTION이 동일 레코드에 대해 연산을 수행하고 있더라도 그 레코드를 검색 하는 다른 TRANSACTION에게는 영향을 미치지 않도록 하는 동시성 제어 기법

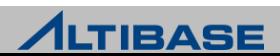

#### **MVCC**

 변경 연산 시 Lock을 획득하고 새로운 버전을 생성하여 변경하기 때문에 Read/Modify 연산간에 충돌이 없고 복잡한 TRANSACTION 환경에서 높은 성능 보 장

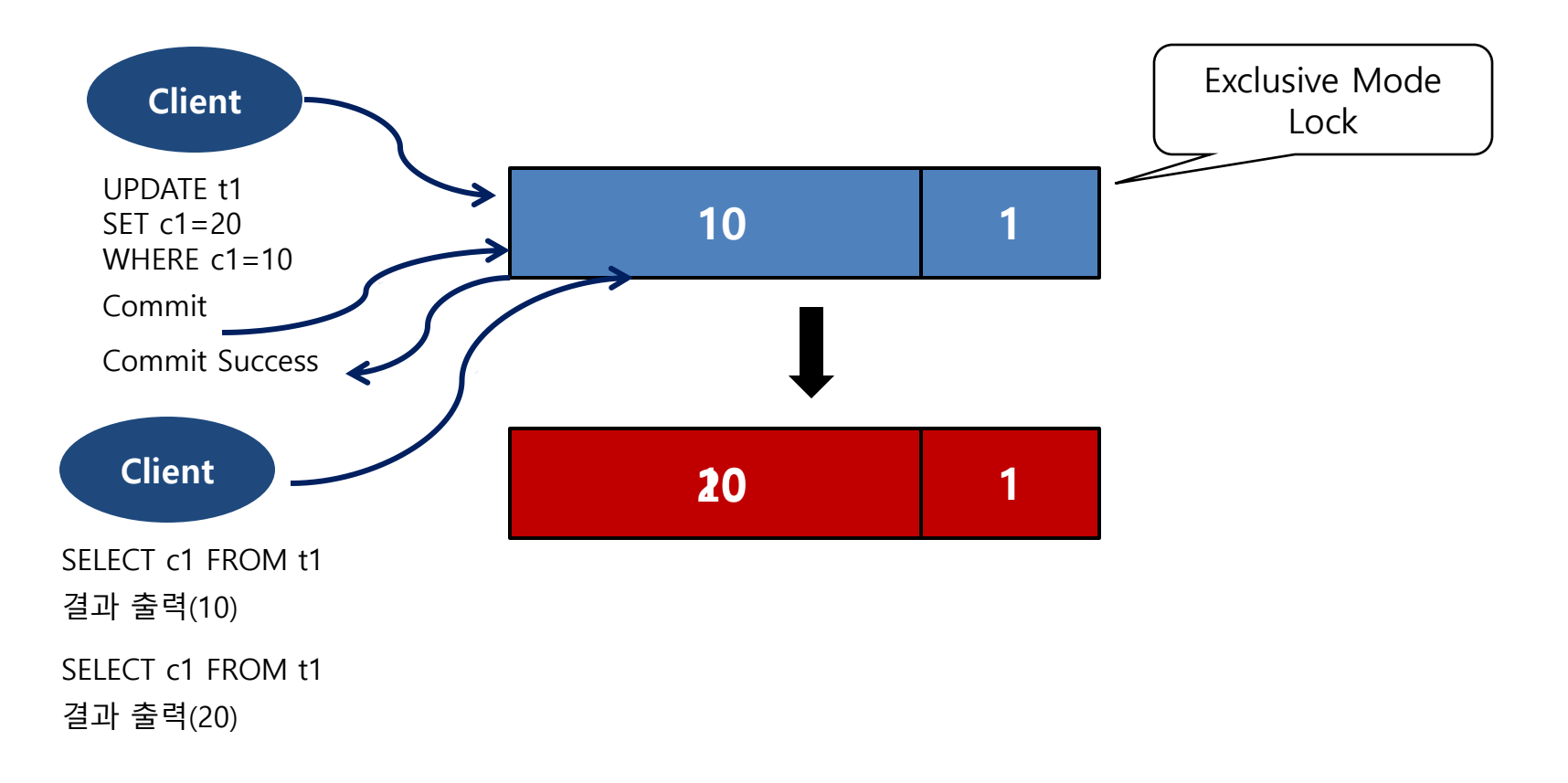

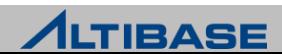

#### 메모리 테이블 : OUT-PLACE

 새로운 레코드 버전을 데이터 페이지의 별도 RID로 저장하는 Out-place 구조로 빠 른 성능을 보장하나 데이터 페이지의 사용 효율성이 저하될 가능성이 있으므로 특 정 레코드의 버전이 프로퍼티에 지정된 사이즈보다 커질 경우에는 In-place Update로 전환되도록 설계

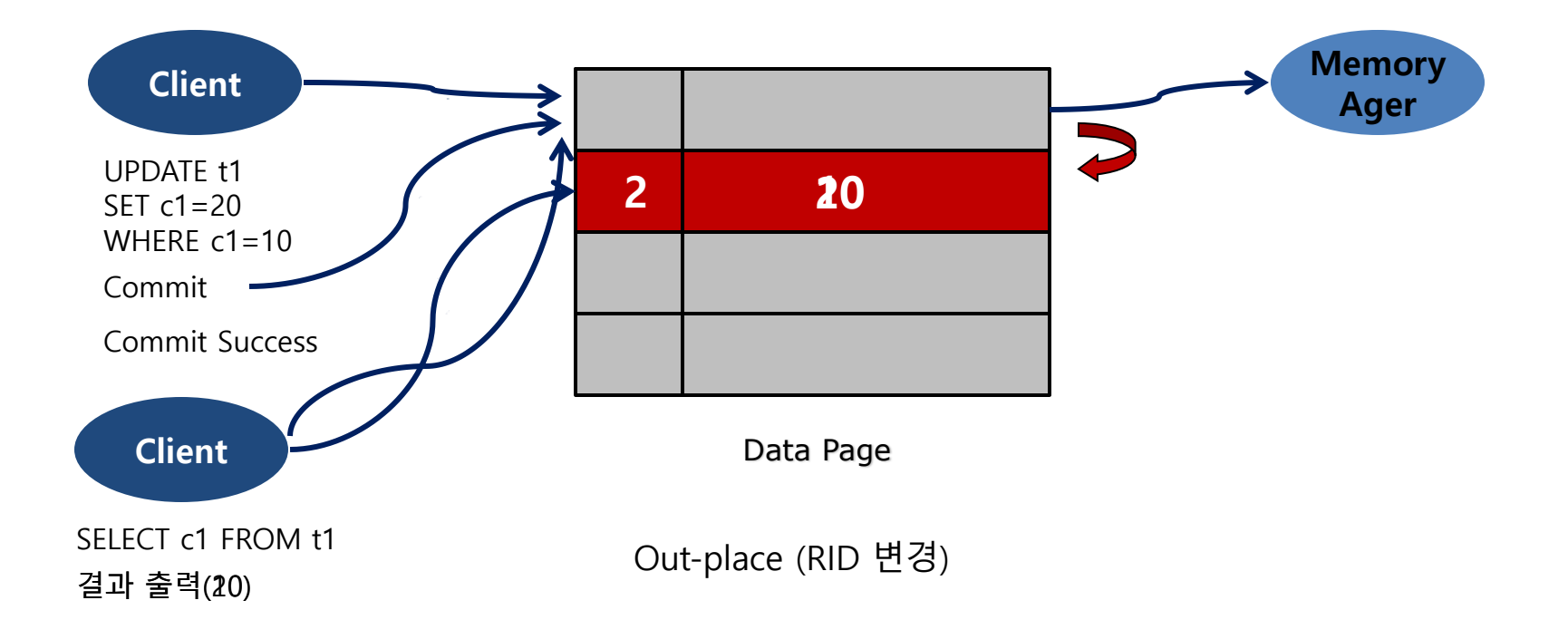

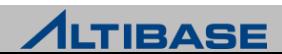

#### 디스크 테이블 : IN-PLACE

 기존의 레코드에서 변경되는 컬럼들을 Undo 테이블스페이스에 Undo 로그 레코 드로 기록하고 변경 이후 값들을 기존 레코드의 해당 위치에 복사하는 In-place 구 조

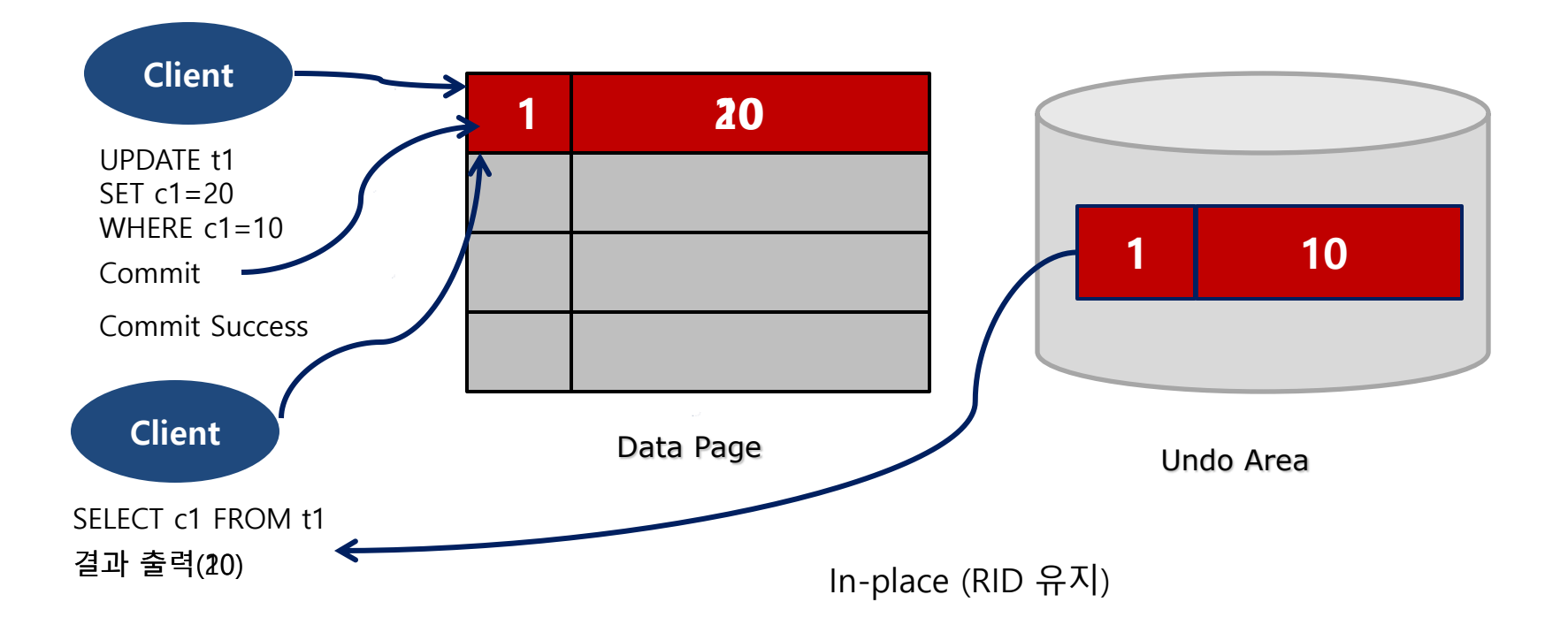

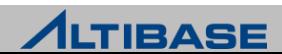

# **BUFFER MANAGEMENT ARCHITECTURES**

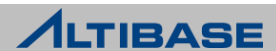

# **BUFFER MANAGEMENT**

#### **BUFFER 개요**

 디스크 I/O를 줄이고 성능 향상을 위해서 디스크에 있는 페이지를 임시로 메모리 에 적재하여 사용하는 메모리 영역

#### **❖ BUFFER REPLACE**

 디스크의 모든 페이지를 버퍼에 적재할 수 없으므로 새로운 디스크의 페이지를 적 재할 때, 버퍼의 일부 페이지를 새로운 페이지로 교체

#### *❖* VICTIM

▶ Buffer Replace를 위해 선정된 버퍼 프레임과 해당 BCB를 아울러 지칭

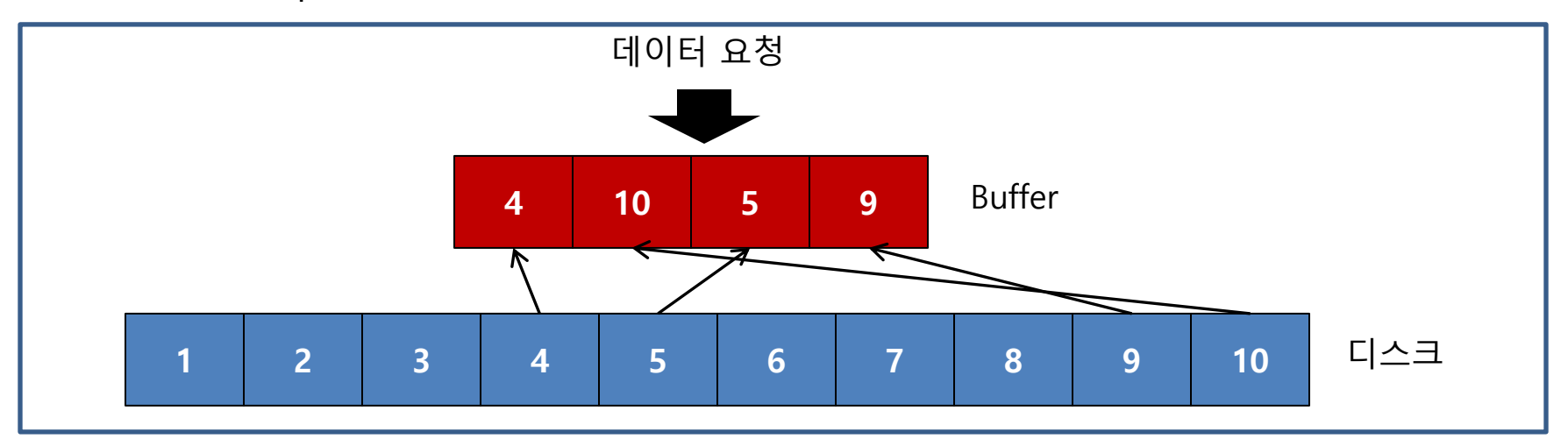

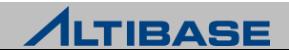

# **BUFFER MANAGEMENT**

#### ◆ BUFFER 구성요소

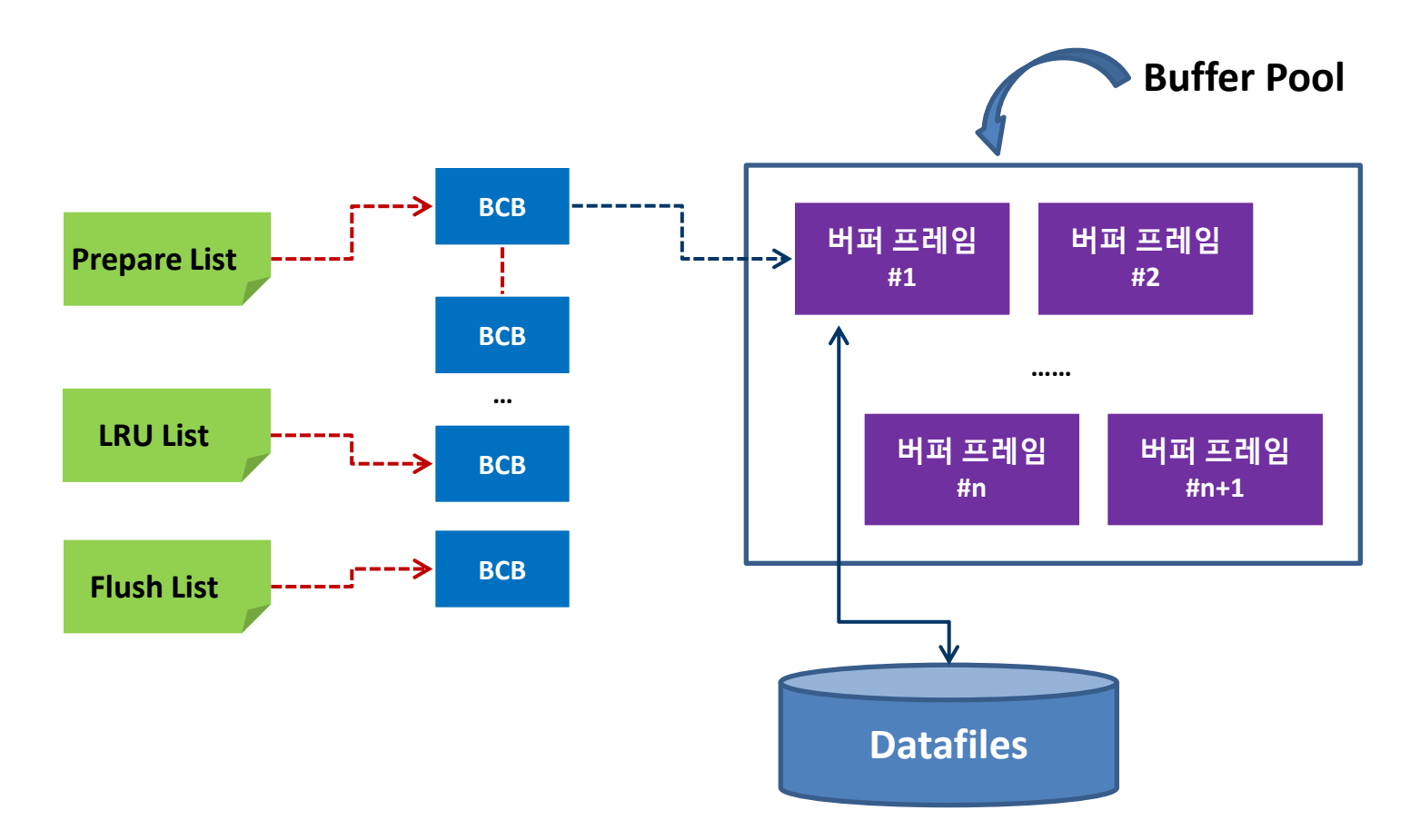

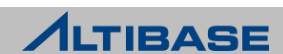
BUFFER 구성요소

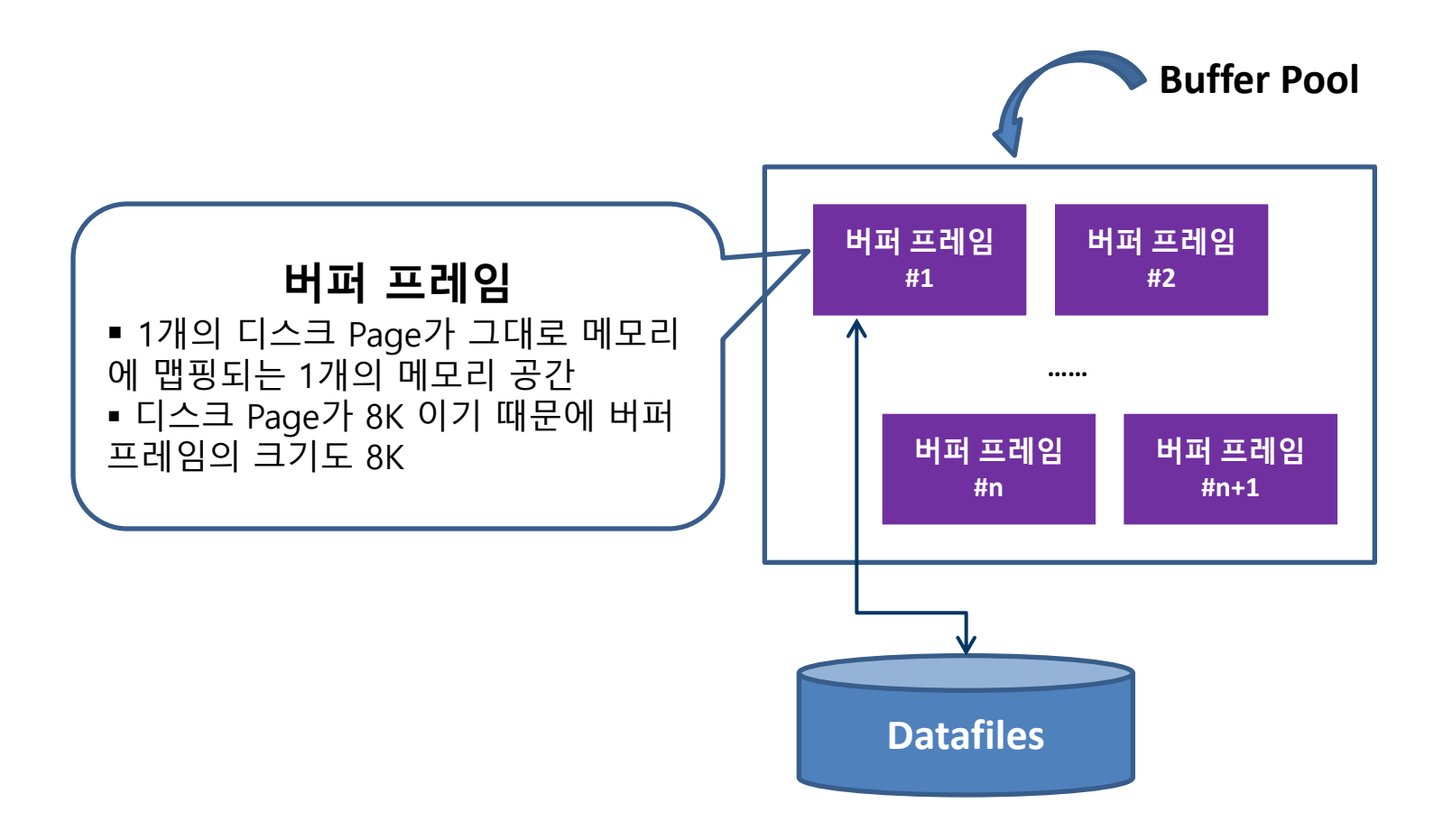

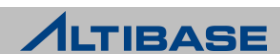

#### ◆ BUFFER 구성요소

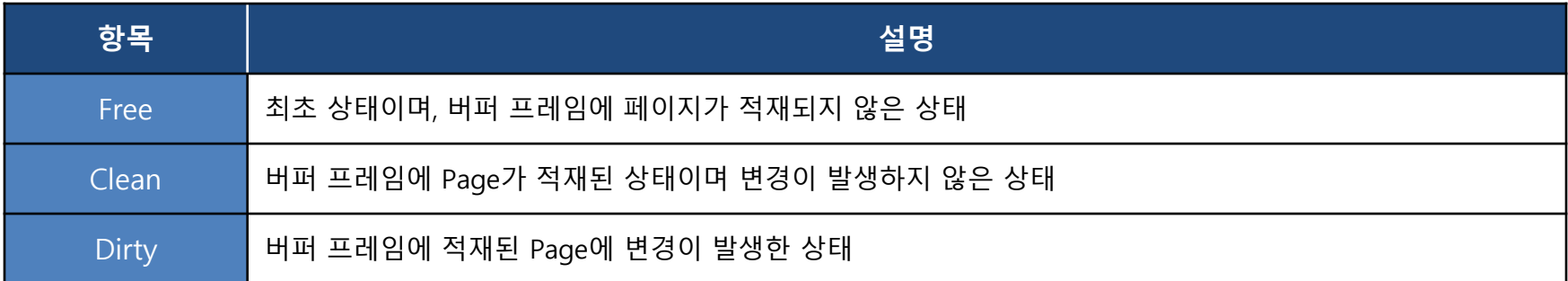

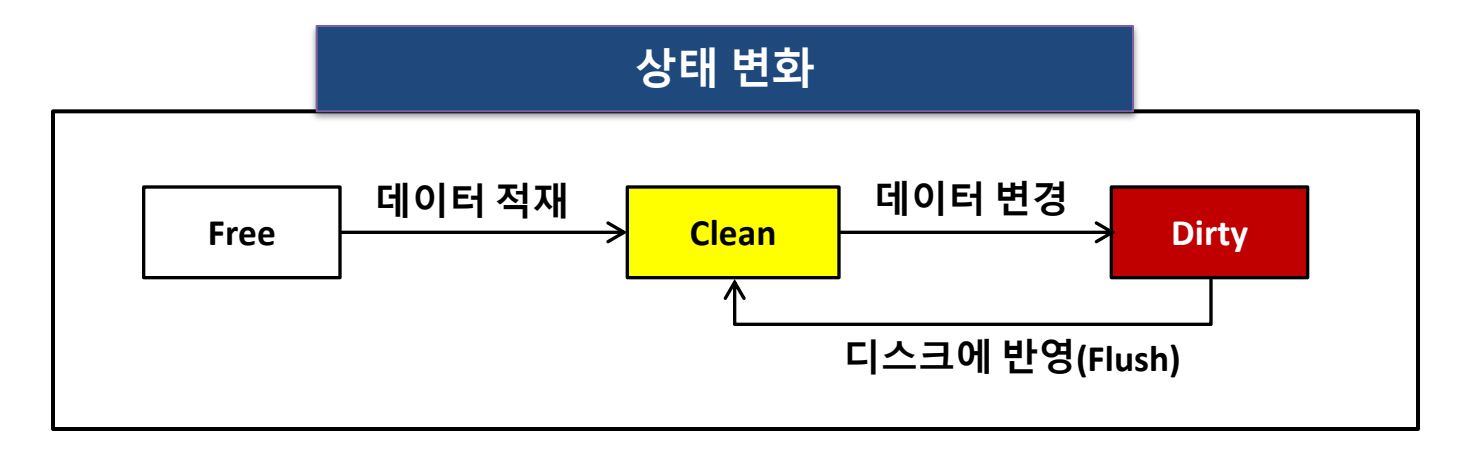

#### **ALTIBASE**

#### BUFFER 구성요소

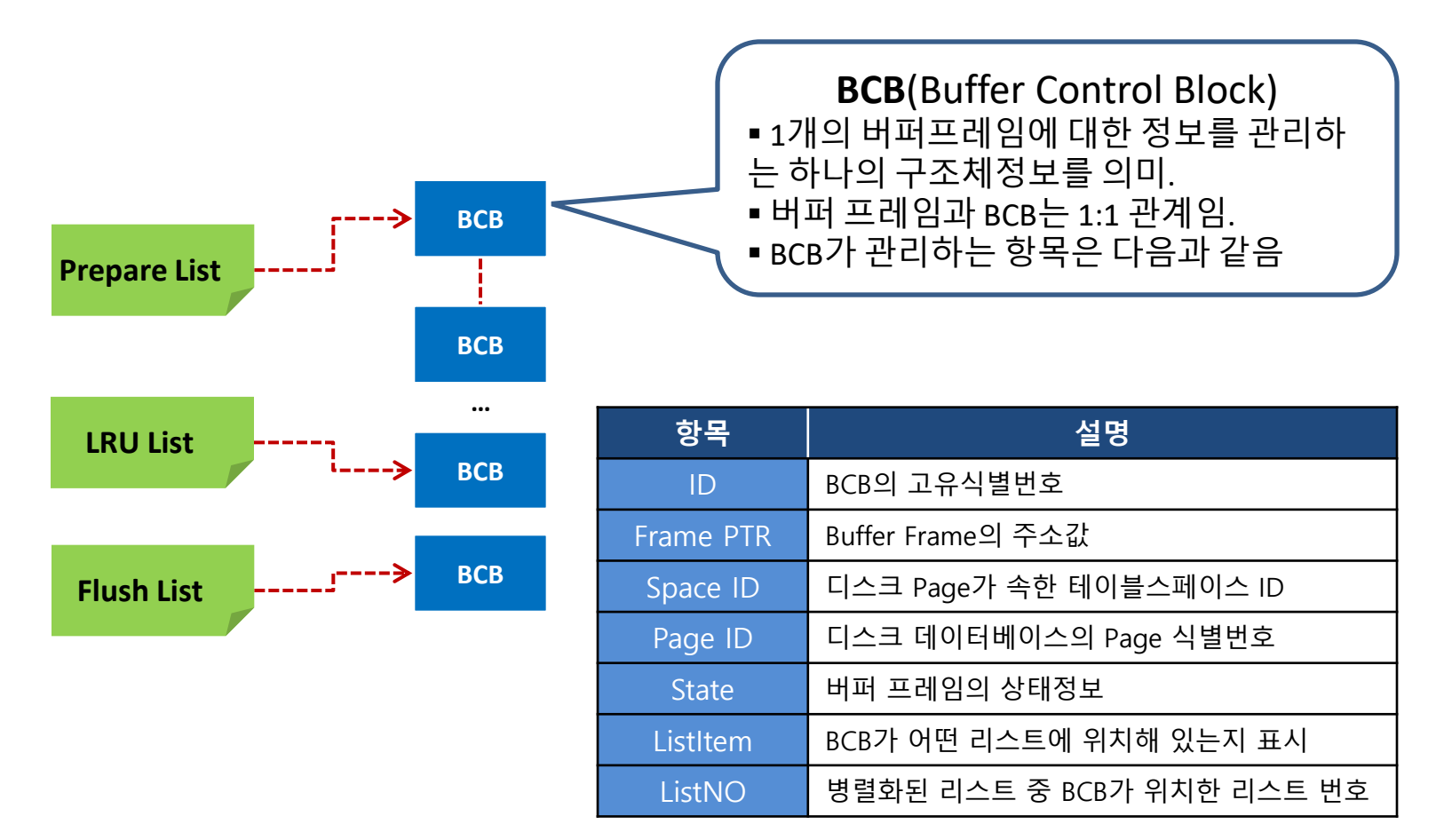

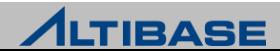

#### BUFFER 구성요소

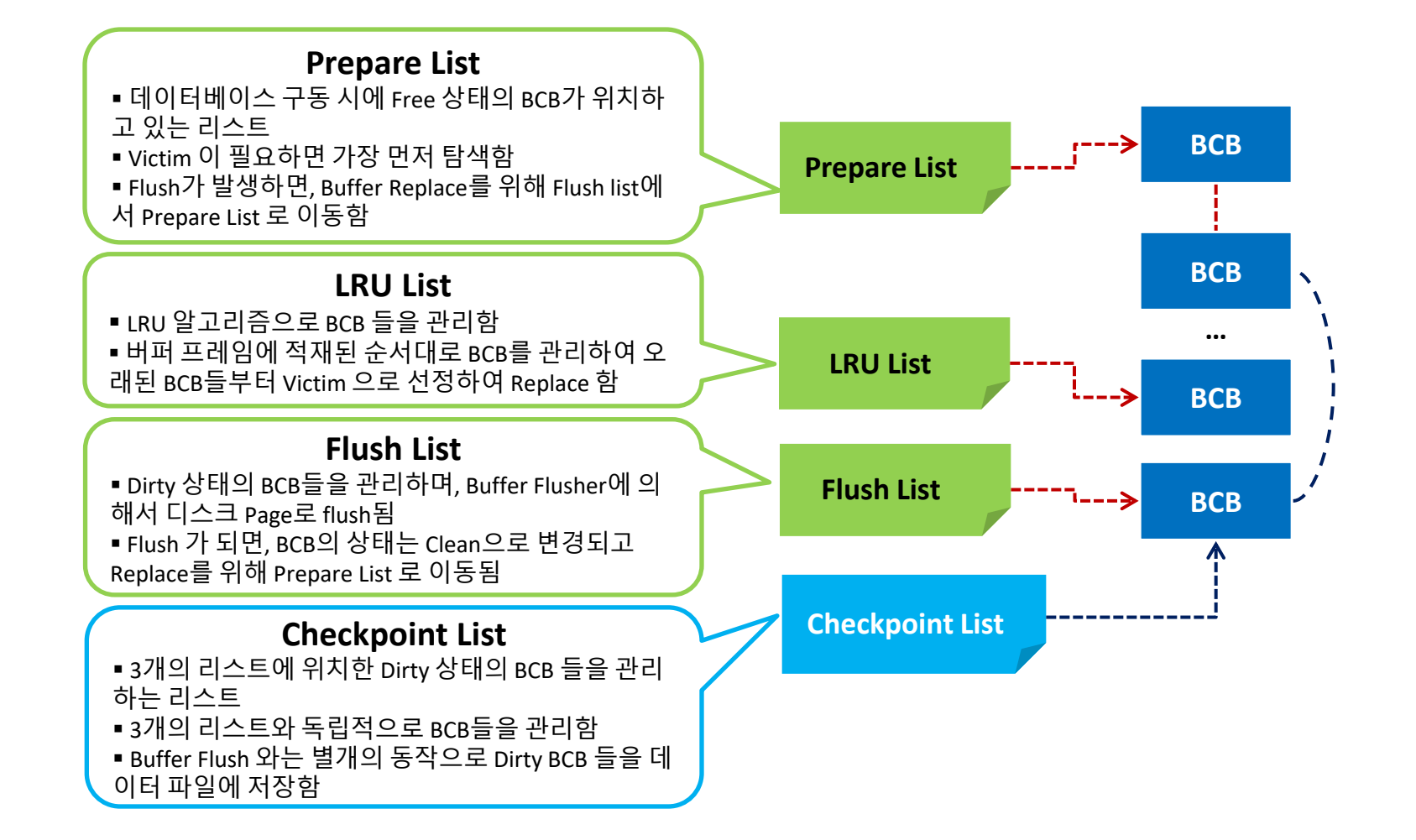

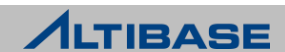

#### ◆ BUFFER 구성요소

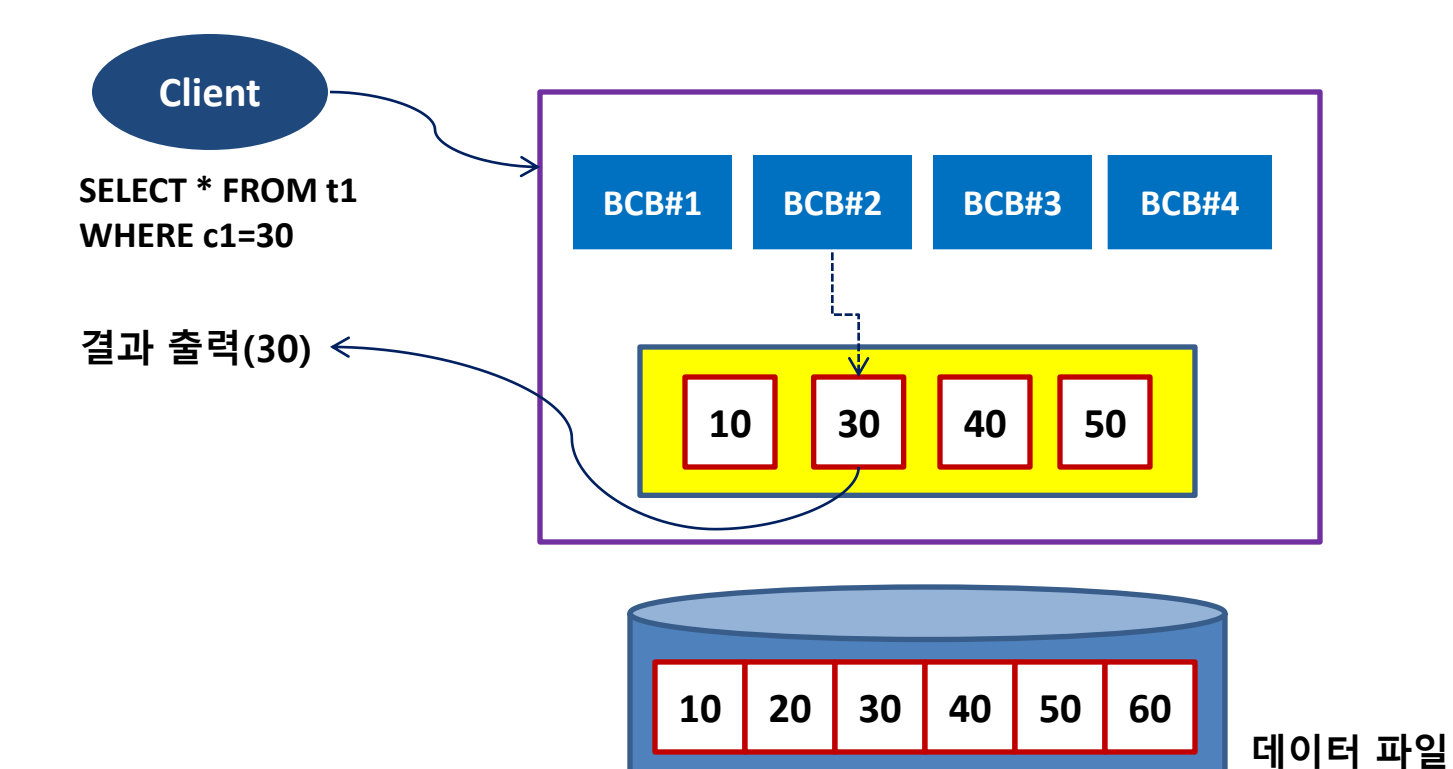

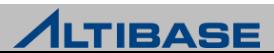

#### ◆ BUFFER 구성요소

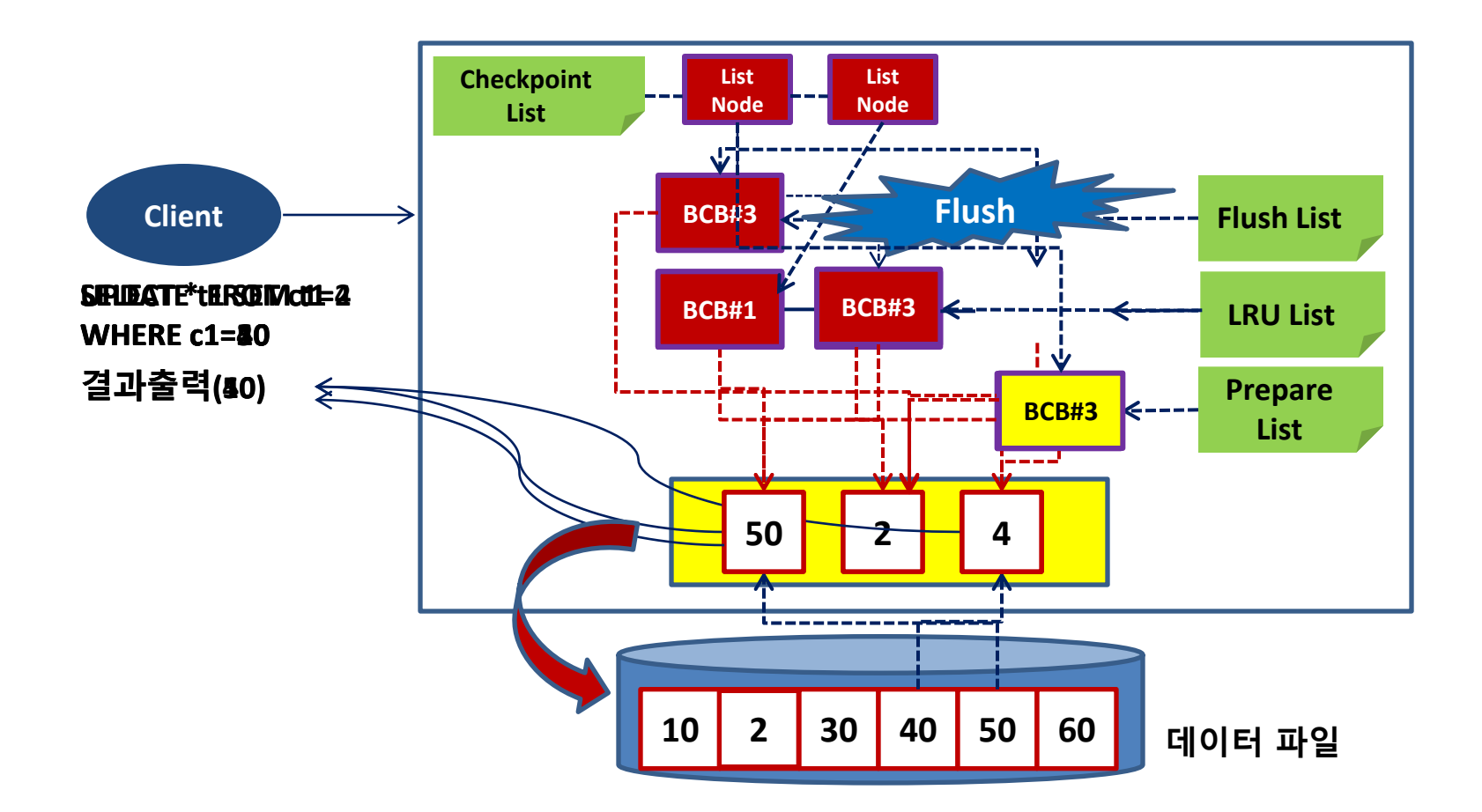

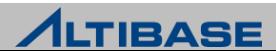

# **REPLICATION ALTIBASE ADMINISTRATION I**

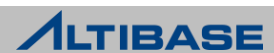

# **REPLICATION**

# **❖ CONTENTS**

- $\triangleright$  REPLICATION OVERVIEW
- ALTIBASE REPLICATION
- FAIL-OVER
- $\triangleright$  REPLICATION SYSTEM DESIGN
- CONFLICT RESOLUTION
- ALTICOMP
- $\triangleright$  REPLICATION MONITORING
- $\triangleright$  REPLICATION CASE

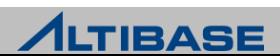

# **REPLICATION OVERVIEW REPLICATION**

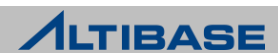

# **REPLICATION OVERVIEW**

# 이중화 정의

 데이터베이스의 변경된 내용을 Network를 통하여 다른 데이터베이스로 복제하는 기술

#### 이중화 목적

- 고가용성(High Availability) 확보
- ▶ 부하분산(Load-Balancing)을 통한 성능개선 및 확장성(scalability) 향상

물리적인 장애, 재해 시 데이터손실 최소화

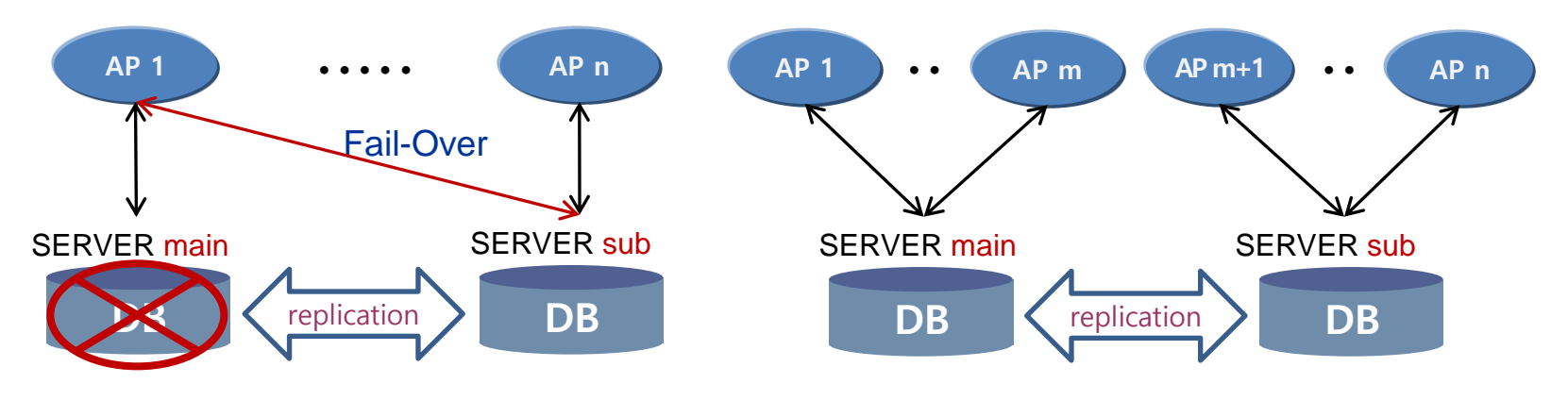

[ 그림1. 2-way 이중화 시스템에서의 고가용성 확보 ] [ 그림2. 2-way 이중화 시스템에서의 확장성 향상 ]

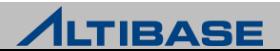

# **REPLICATION OVERVIEW**

# ◆ 무정지 서비스 시스템

- ▶ Downtime을 최소화, 시스템 가용성을 100%로 유지
	- Planed Downtime 정기점검, 시스템 upgrade/patch
		- Switch-Over 수행: 정상적인 서비스 주체 변경
	- Unplanned Downtime 시스템 일부의 failure
		- Fail-Over 수행: 긴급 서비스 주체 변경

# ❖ 고가용성(HIGH AVAILABILITY / HA)

- 무정지 시스템 또는 무정지 시스템 구성요소의 가용성
- $\triangleright$  five 9 (99.999%)
- S/W, H/W 차원의 다양한 실현 기법 존재

#### DBMS의 HA

- 노드 간 데이터베이스를 동기화함으로 실현
- ▶ 병렬 데이터베이스 ARCHITECTURE에 따라 기법 상이

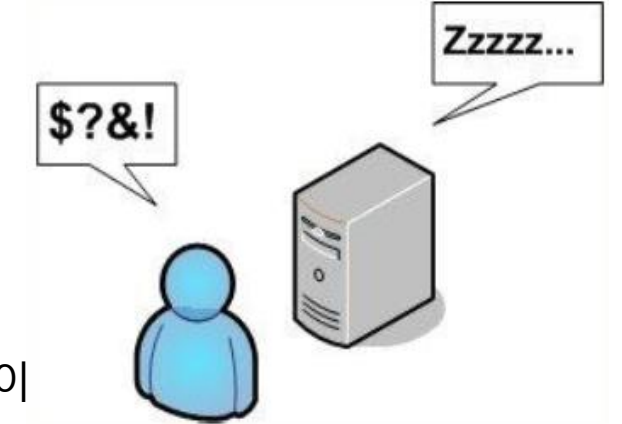

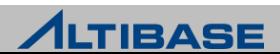

# **REPLICATION OVERVIEW**

#### **❖ SHARED NOTHING VS SHARED DISK**

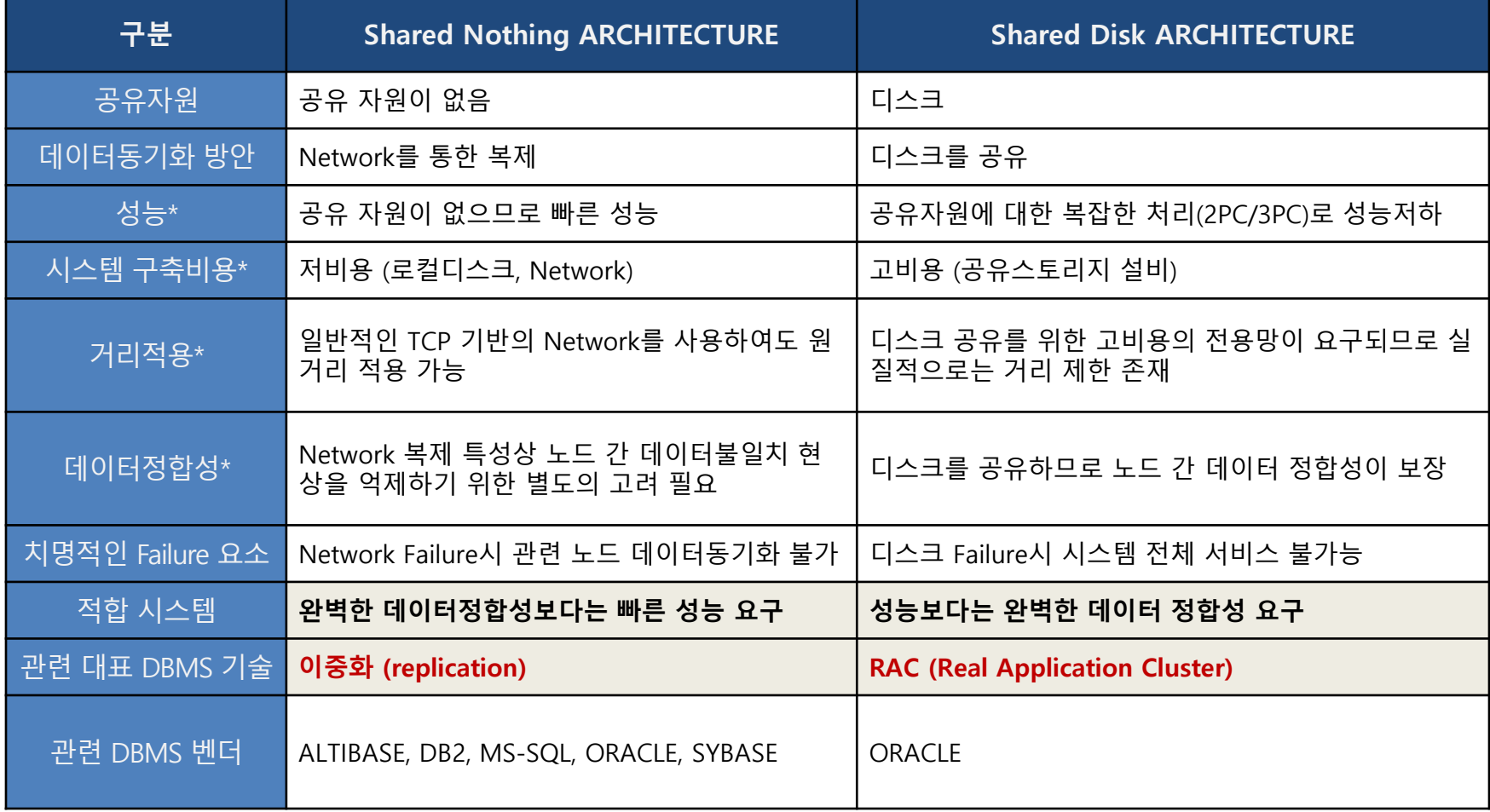

※ "성능, 시스템 구축비용, 거리적용"과 "데이터정합성" 측면에서의 trade-off

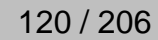

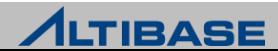

# **ALTIBASE REPLICATION REPLICATION**

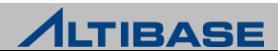

#### ❖ ALTIBASE 이중화 주요 특징

- ▶ ALTIBASE Replication은 백업 SERVER에 최신 데이터를 유지하며, SERVER 장애 시 백업 SERVER를 이용하여 서비스를 재개할 수 있는 무정지 운영 환경을 제공하는 것이 목적
	- 안정성
		- 동일한 데이터 보유한 백업 SERVER로 무정지 시간 최소화
		- SERVER 장애 후 복구(Failback)에 대한 데이터 동기화 지원
		- Xlog 기반의 빠른 이중화 성능
	- 확장성
		- 이중화 확장 가능(최대 10240)
		- 원거리 node에 대한 이중화 구성
		- ◆ 백업 SERVER를 "읽기 전용" 업무에 적용으로 부하 분산 효과
	- 경제성
		- DBMS 내 Replication 모듈화로 이중화 구성 추가 비용 없음
		- 테이블 단위 이중화 수행으로 불필요한 자원 낭비 제거
		- Network 기반 이중화로 시스템 구축 비용 절감

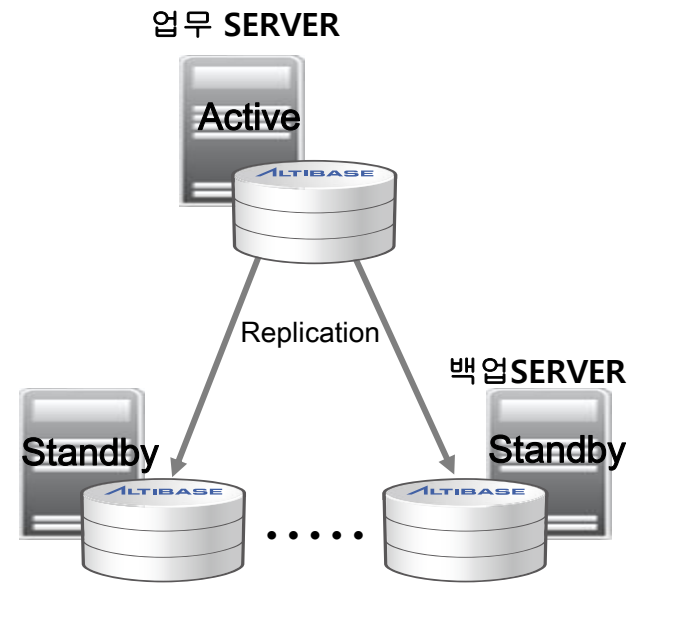

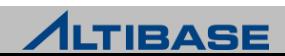

# ◆ SHARED NOTHING 기반 고가용성

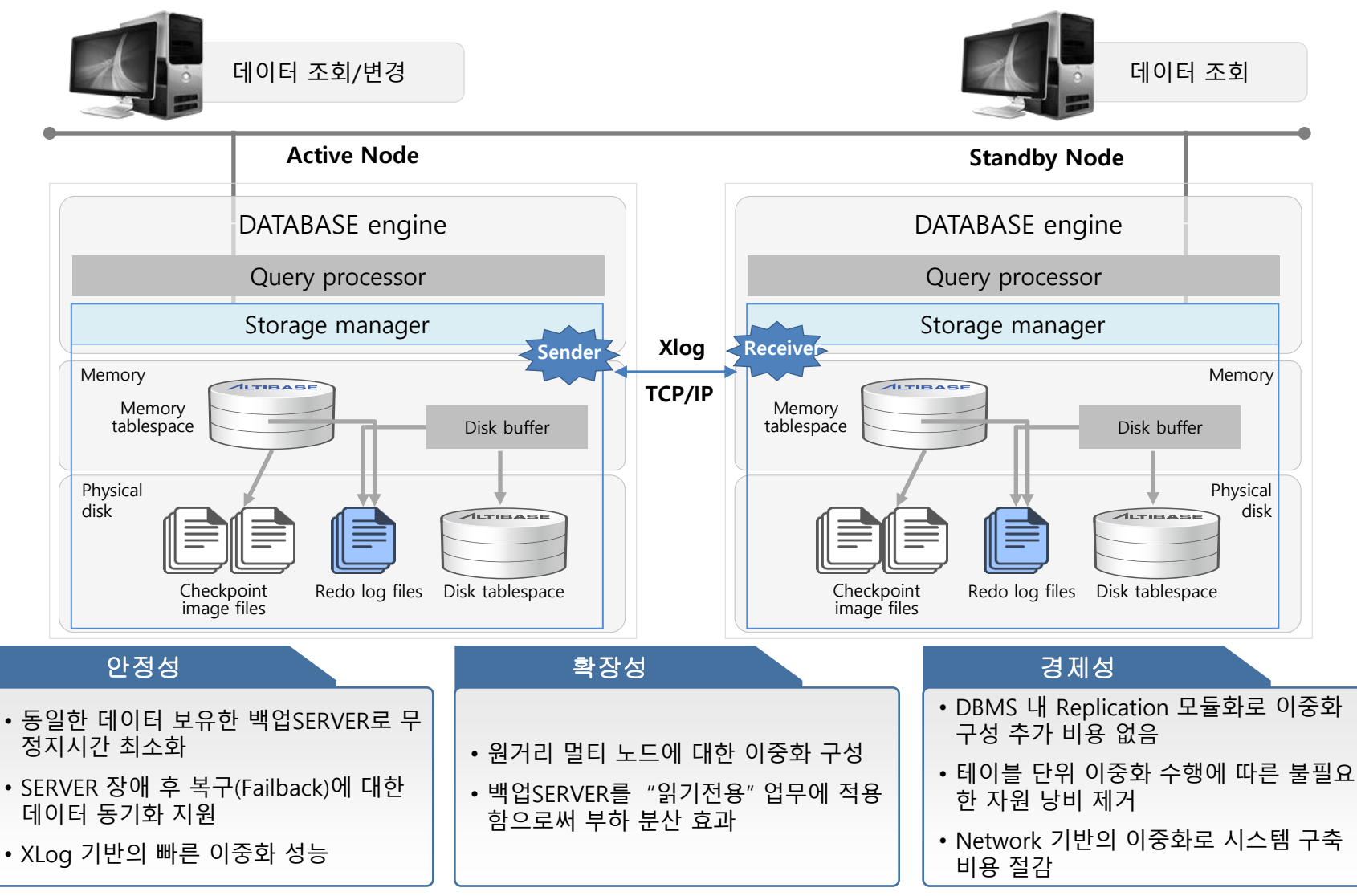

**ALTIBASE** 

#### ALTIBASE 이중화 주요 특징

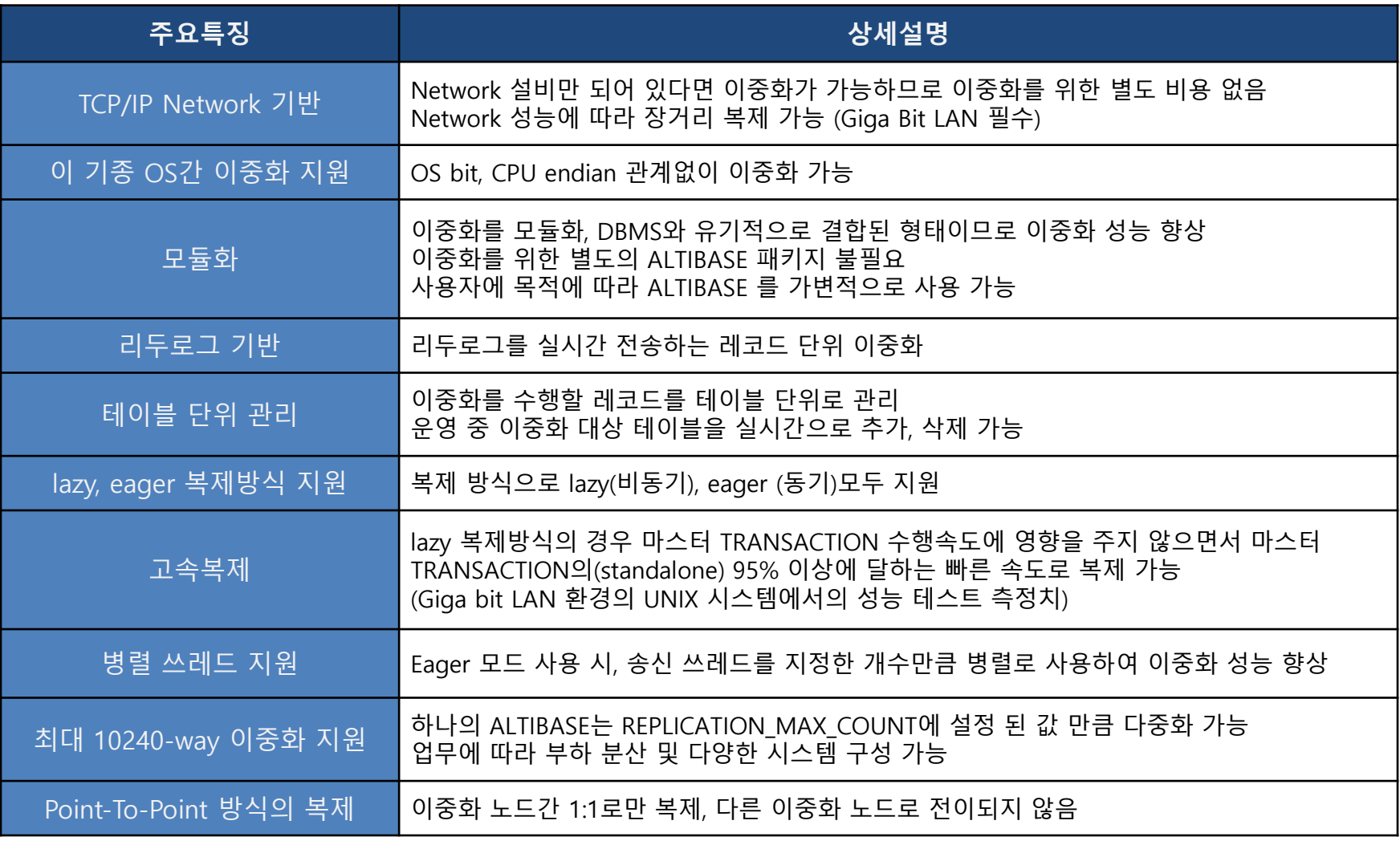

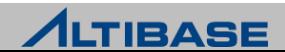

#### ALTIBASE 이중화 주요 특징

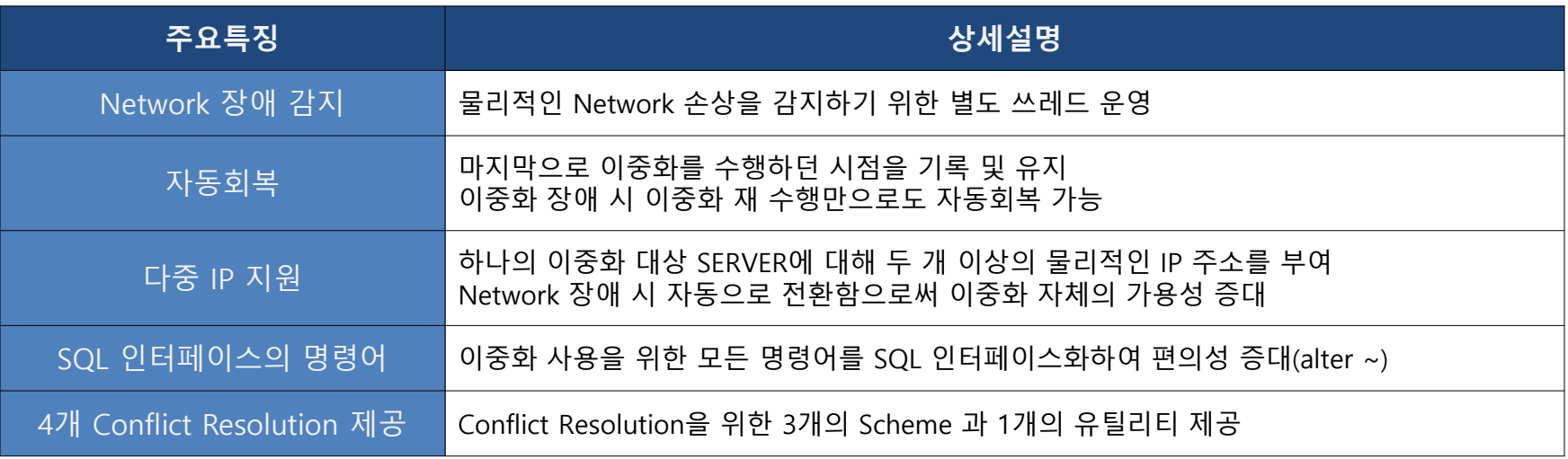

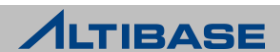

#### ALTIBASE 이중화 방식

- 이중화를 구현할 수 있는 다양한 방법
- ▶ ALTIBASE 이중화는 성능과 유연성을 고려하여 "5. (리두) 로그를 직접 실행 가능한 논리 적 구조로 변환"하는 방법 사용
- 1. 응용프로그램 처리
	- 응용프로그램 작성 및 데이터정합성 보장 곤란
- 2. SQL 전송
	- QP 부하 가중 및 이중화 충돌 감지 곤란
- 3. SQL에 대한 실행계획 전송
	- 전송량 증가로 인한 통신 부하 가중
- 4. 리두로그 전송 후 SQL로 변환
	- SQL 변환 비용 및 QP 부하 가중

#### 5. 리두로그를 **SM**에서 직접 실행이 가능한 논리적 구조로 치환하여 전송

- 치환 비용은 발생하나 이중화 성능 빠름
- 6. 리두로그 전송 후 회복 방법으로 반영
	- 속도는 빠르나, Active-Active 불가

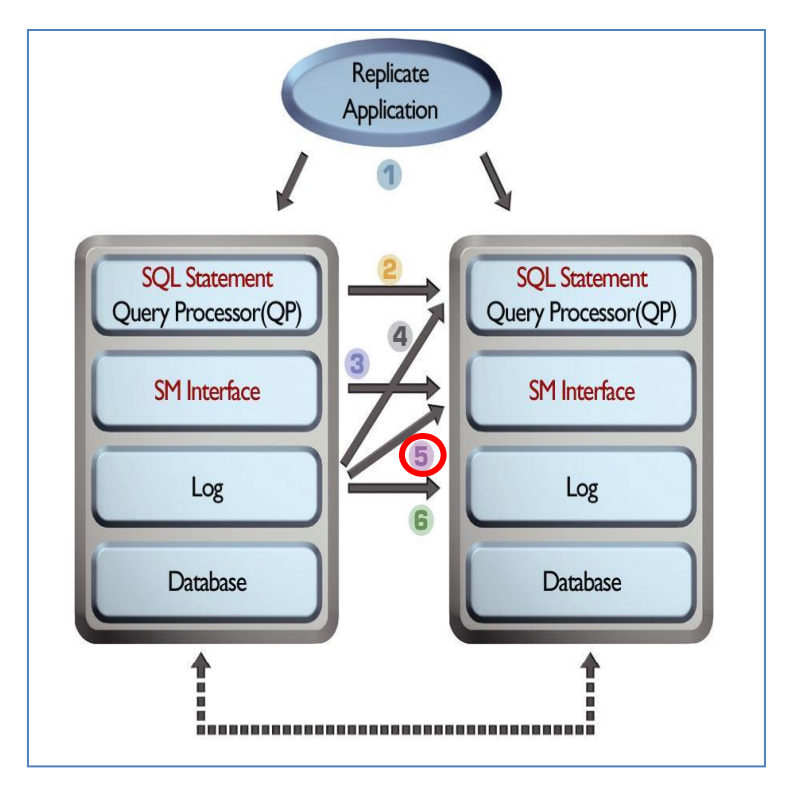

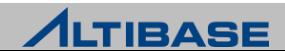

#### ALTIBASE 이중화 ARCHITECTURE

- Xlog
	- SM에서 직접 실행(execution) 가능한 가능한 논리적인 구조
		- ◆ 리두로그에서 이중화 수행에 필요한 부분만 추출한 플랫폼 중립의 이중화 로그
	- 기본적으로 하나의 레코드에 대응하는 리두로그는 하나의 Xlog로 치환되어 실시간 전송
		- ◆ 레코드가 클 경우에는 여러 개로 분할하여 치환
- ▶ 이중화 송/수신 쓰레드
	- 이중화 송신 쓰레드(sender)
		- ◆ 리두로그를 Xlog로 치환 후 이중화 대상 SERVER로 전송
	- 이중화 수신 쓰레드(receiver)
		- 전송 받은 Xlog를 SM에 통하여 실행
- ▶ XSN (Xlog Sequence Number)
	- sender가 receiver에게 최종 전송한 리두로그 위치
	- 이중화가 중지되었다가 다시 시작할 때 이중화 시작 위치가 됨

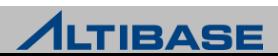

#### ◆ SQL 구문 관점의 상세 이중화 과정

- 3개의 레코드를 변경하는 하나의 UPDATE 구문 수행
- ▶ 관련 리두로그가 최소 3개의 Xlog로 치환되어 전송
	- 치환될 때마다 Xlog 단위로 실시간 전송
- ▶ Xlog에 대응하는 레코드 변경연산 실행이 총 3회 발생

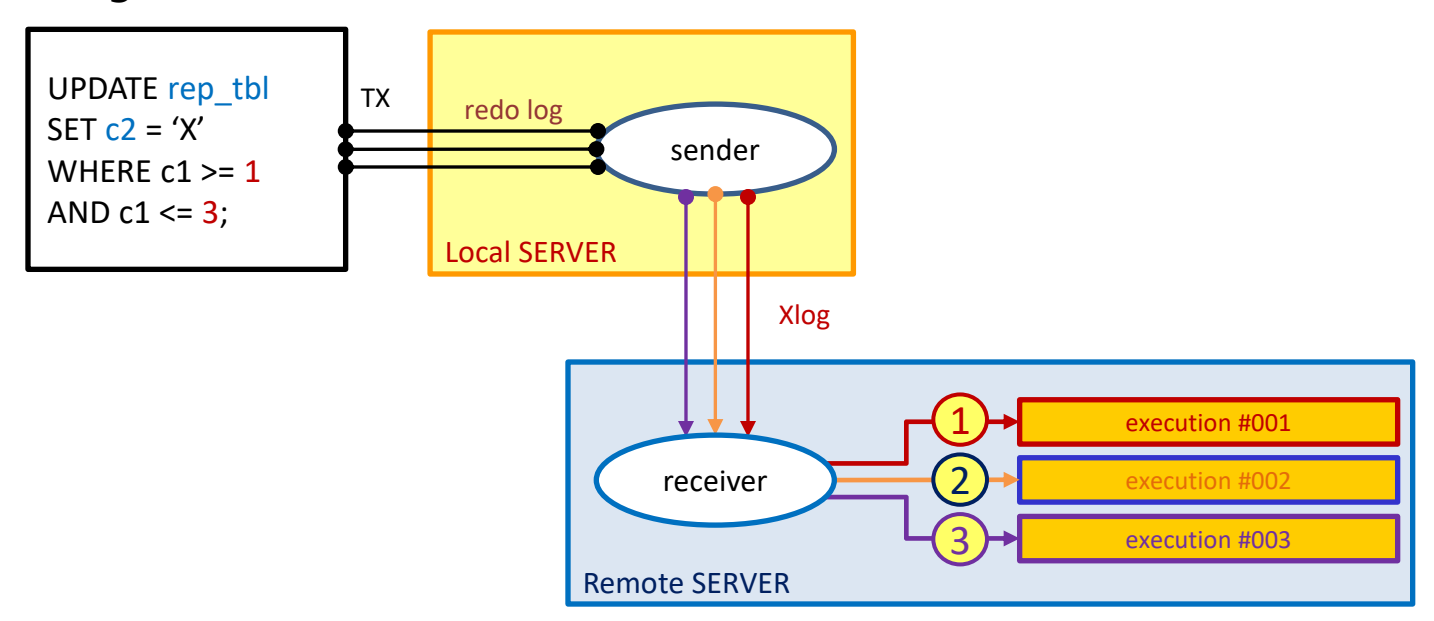

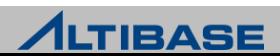

#### 이중화 객체(REPLICATION OBJECT)

- 이중화 수행을 위한 객체로 지역SERVER와 원격SERVER에 모두 존재해야만 이중화 가능
	- 동일한 이름으로 대응되는 이중화 객체간 1:1로만 이중화 수행, 전이되지 않음
- IP, 이중화 포트(port)번호로 식별
	- 하나의 데이터베이스에 REPLICATION MAX COUNT 설정 값 만큼 이중화 생성 가능
- ▶ 객체 별 다중 IP 지원
- ➢ 객체 별 lazy, eager 복제방식 지정 가능
- 객체 별 이중화 대상 테이블의 컬럼 및 상세조건과 기타 정보 유지

DB#1 **192.133.1.1 DB#2 192.133.1.2**

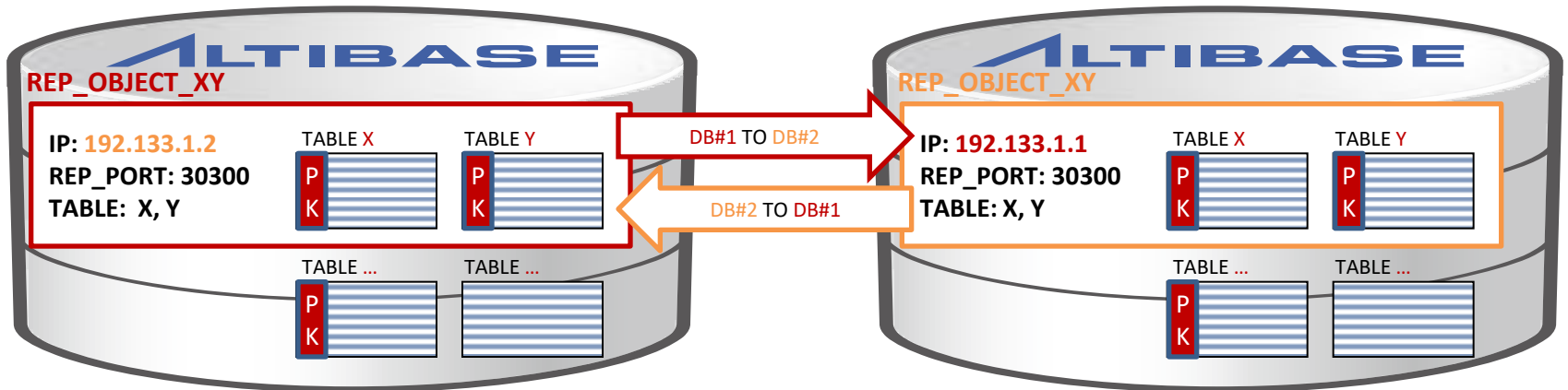

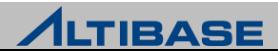

#### ❖ 이중화 대상 테이블의 요건

- PK 필수
- 이중화 대상 테이블의 컬럼은 이름, 데이터 타입 및 길이가 일치
	- 레코드 중 복제될 컬럼을 이름으로 식별
	- 컬럼 개수 및 순서는 지역SERVER와 원격SERVER가 각각 다르더라도 무방
	- 지역SERVER의 테이블에는 존재하고 원격SERVER에 없는 컬럼은 NULL로 채워짐
	- 컬럼 이름은 동일한데 스펙이 다르면 이중화 구동(START)시점에 에러 발생
	- 데이터타입, 길이, 제약조건 등
	- $F$  FK 불가

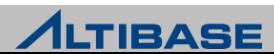

#### ◆ 이중화 객체 생성 구문

CREATE [LAZY|EAGER] REPLICATION *replication\_name* [AS MASTER|AS SLAVE]  $[OPTIONS$  *options*  $\cdots$   $[$  *options*  $\cdots$   $]$   $]$ WITH  $\{ '$  remote host ip  $'$  , remote replication port no  $\}$ FROM user name.table name TO user name.table name [, FROM user name.table name TO user name.table name ] ;

- LAZY, EAGER : 이중화 복제방식, 생략 시 lazy로 지정
- MASTER, SLAVE : Conflict Resolution을 위한 SERVER의 역할 지정, 생략 시 미지정 으로 설정
- ▶ option : 오프라인 이중화 같은 이중화 객체에 대한 부가 기능
- ▶ replication\_name : 이중화 객체 명, 이중화를 수행하려는 SERVER간 이름이 동일해 야 함
- remote\_host\_ip : 원격SERVER IP 주소
- remote\_replication\_port\_no : 원격SERVER 이중화 수신 포트번호
- FROM TO : 이중화 대상 테이블을 지역SERVER, 원격SERVER 순으로 명시

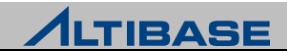

# 이중화 대상 SERVER IP 추가/삭제/설정 구문 (다중 IP 설정)

ALTER REPLICATION *replication\_name* {ADD|DROP|SET} HOST 'remote\_host\_ip ' , remote\_replication\_port\_no ;

#### ❖ 이중화 대상 테이블 추가/삭제 구문

ALTER REPLICATION *replication name* {ADD|DROP} TABLE FROM user name.table name TO user name.table name ;

#### ◆ 이중화 객체 삭제 구문

DROP REPLICATION *replication name* ;

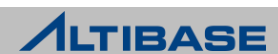

### ◆ 이중화 제어

- START 마지막 이중화 수행시점을 기점으로 이중화 시작 (일반구동)
- QUICKSTART 미 전송 리두 로그를 포기, 현재를 기점으로 이중화를 시작 (긴급구동)
- ▶ STOP 현재 기점으로 이중화를 중지
- ▶ \* 그림 : stop 이후로 logfile 적체되는 상황

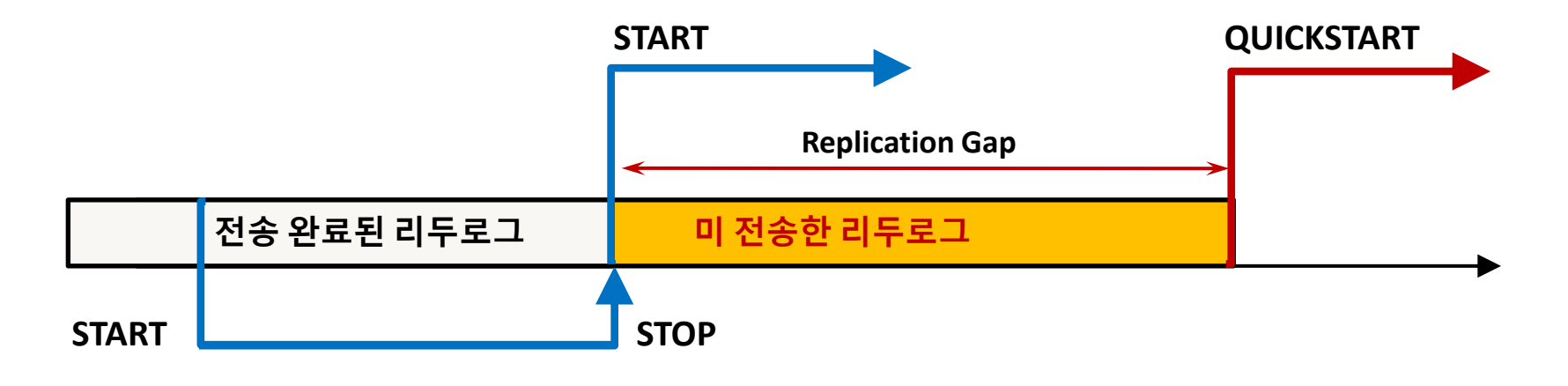

#### 관련 구문

ALTER REPLICATION *replication name* {START|QUICKSTART|STOP} ;

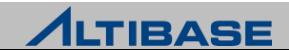

#### ◆ 세션의 이중화 제어

수행 시점부터 해당 세션에서 발생하는 TRANSACTION에 대한 이중화 여부 지정

▶ TRANSACTION 특성에 따라 이중화 여부를 동적으로 선택 가능

#### 관련 구문

ALTER SESSION SET REPLICATION =  $\{None\}$  Default} ;

▶ NONE - 이중화하지 않음

DEFAULT - 이중화 객체에 설정된 복제방식으로 변경

ALTER SESSION SET REPLICATION =  $\{TRUE\}$ ;

FALSE - 이중화하지 않음

▷ TRUE - 이중화 객체에 설정된 복제방식으로 변경

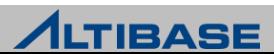

# ❖ 이중화 대상 ALTIBASE 선정 조건

- Character Set 동일
- National Character Set 동일(5.3.3 higher)
- 이중화와 관련된 ALTIBASE 내부요소 버전 동일
	- ALTIBASE major 버전이 같다면 대부분 동일하나 반드시 확인 필요
	- Replication Protocol 버전
	- Meta 버전

# altibase -v

version 7.1.0.1.0 X86 64 LINUX redhat Enterprise release6.0-64bit-7.1.0.1.3-release-GCC4.6.3 (x86\_64-unknown-linux-gnu) May 4 2018 16:14:51, binary db version 6.5.1, **meta version 8.5.1**, cm protocol version 7.1.6, **replication protocol version 7.4.2**, shard version 2.0.0

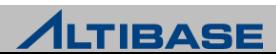

# 테이블 복제(SYNC)

- 이중화 객체를 이용한 테이블 복제 기능
- 지역SERVER 테이블의 모든 레코드를 원격SERVER의 테이블로 INSERT하는 방식
	- 이중화가 중지(STOP)된 상태에서만 수행 가능
	- 복제 완료 후 자동으로 이중화를 시작(START)
- 특정 테이블 복구, 장애 노드 복구, 신규 노드 추가 시 사용

### 간략 수행 절차

- 복제대상 테이블 TRUNCATE 또는 재생성
- 이중화 객체에 대상 테이블을 추가 또는 이중화 객체 재생성
- 지역SERVER에서 테이블 복제 구문 수행

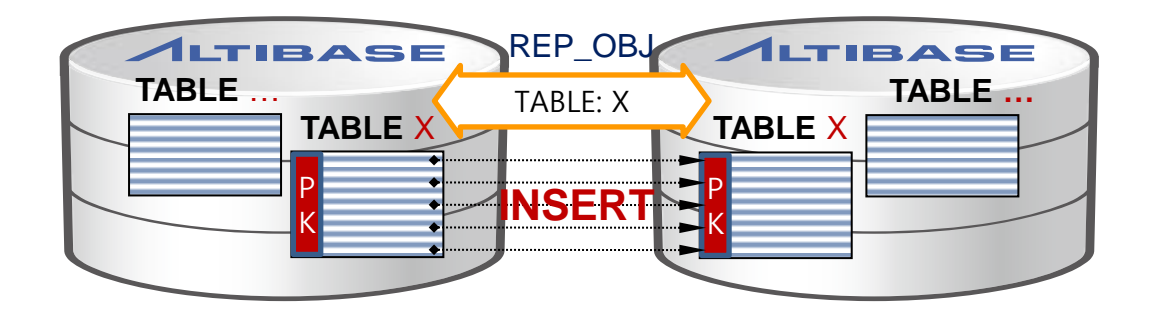

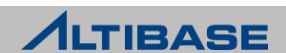

### ❖ 테이블 복제(SYNC) 구문

ALTER REPLICATION *replication\_name* SYNC [ONLY] [PARALLEL parallel\_factor ] [TABLE user\_name.table\_name, …, user\_name.table\_name ];

- SYNC : 로컬 SERVER의 이중화 대상 테이블 데이터를 원격지로 복제 이후 이중화 는 자동으로 START
- ONLY : 명시할 경우 테이블 복제만 수행, 자동으로 이중화를 시작(START)하지 않음
- parallel\_factor : 테이블 복제를 수행할 쓰레드의 개수 (기본값 1, 최대 CPU\*2)
- TABLE : 복제를 수행할 테이블을 명시, 생략 시 해당 이중화 객체의 모든 테이블이 대상

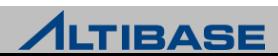

#### ❖ 테이블 복제(SYNC) 시 유의 사항

- ▶ Active-Active 구성에서 시스템 서비스 중 수행 지양
	- 테이블 복제 완료 전까지 해당 이중화 객체의 다른 테이블들이 이중화되지 않음
	- Active-Standby 구성이라면 사용 가능하나 일시적인 부하 발생 고려
- 대응되는 원격SERVER 테이블의 모든 레코드 삭제 후 수행
	- 동일한 PK의 레코드가 이미 존재 시 삽입 충돌이 발생하여 복제 실패
	- 동일한 PK에 대한 INSERT 연산으로 인한 DBMS 부하 발생
	- 이중화 trace 로그파일에 다량의 삽입 충돌 에러 발생
- 원격SERVER 테이블 레코드 삭제 시에는 TRUNCATE 수행 권장
	- 사용자 실수 방지 차워
	- DELETE로 원격SERVER 테이블의 레코드 삭제하여 지역SERVER의 레코드도 삭제

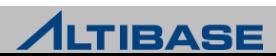

#### 시퀀스 이중화

- 이중화 환경에서 테이블만 이중화를 지원하기 때문에 FAIL-OVER 시 시퀀스의 관리가 필요
- 아래 예제와 같이 시퀀스(Seq)를 key로 사용 할 때 어플리케이션(APP) 절체 시 ERROR 발생

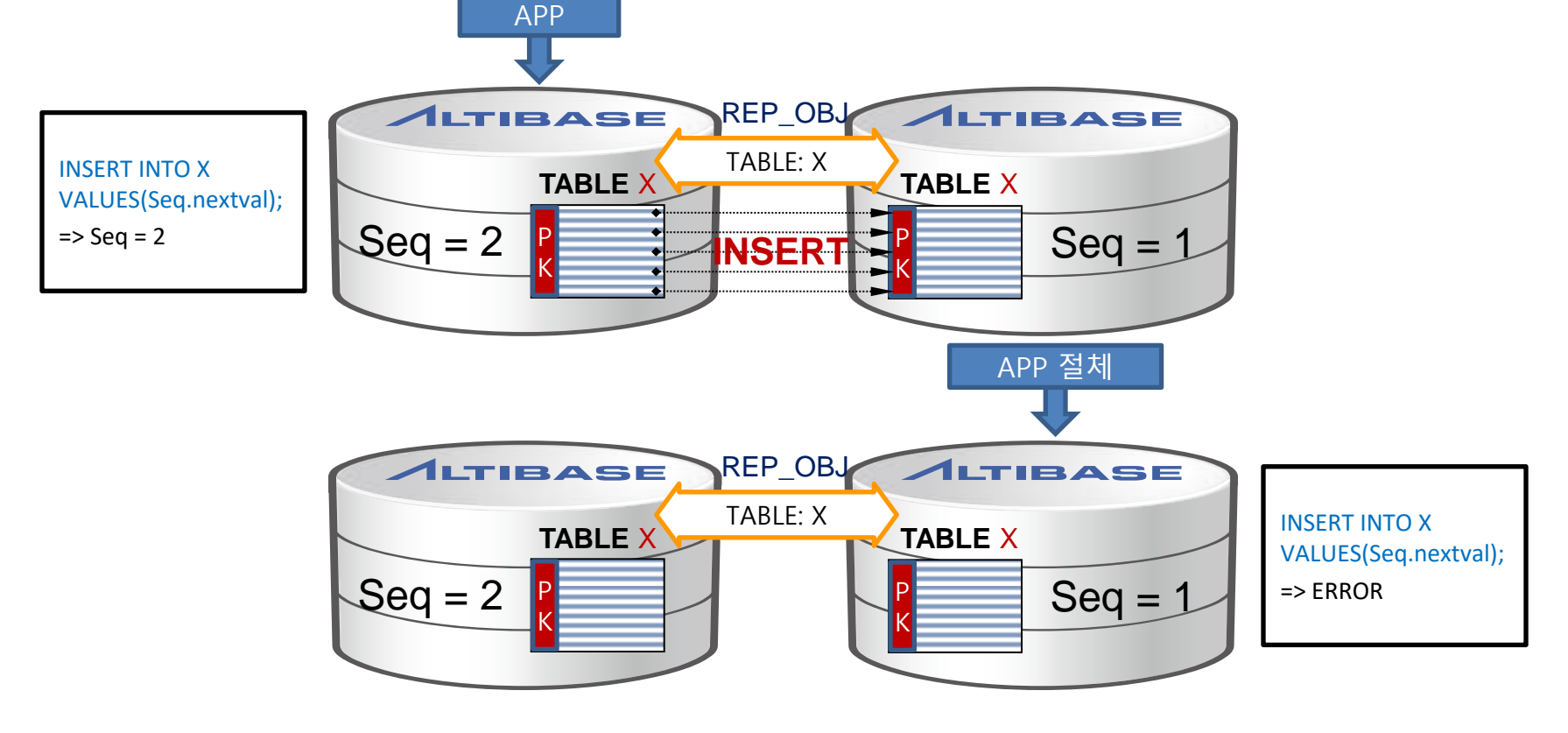

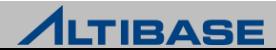

#### ❖ ALTIBASE 시퀀스 이중화

▶ ALTIBASE 이중화는 이를 해결하기 위해 시퀀스 자체 복제가 아닌 시퀀스 전용테이 블로 시퀀스 이중화 지원

#### ❖ 시퀀스 이중화를 위한 시퀀스 생성

- ▷ 시퀀스 생성 시 ENABLE SYNC TABLE 옵션을 명시하면 *seq\_name\$seq* 테이블이 생 성
	- 캐쉬는 100이상 권장

CREATE SEQUENCE *user name.seg\_name* START WITH 1 CACHE 100 ENABLE SYNC TABLE;

#### ❖ 시퀀스 이중화 생성

CREATE REPLICATION repl\_name WITH 'remote host ip', remote host port no FROM user\_name.seq\_name\$seq TO user\_name.seq\_name\$seq;

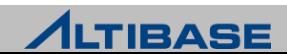

#### ❖ 시퀀스 이중화 유의사항

- ▶ Active-Active 환경에서 사용 불가
- ▶ 시퀀스 캐시 크기가 클수록 생성 속도가 향상
- FAIL-OVER 시점에는 캐시 크기 만큼 원격 SERVER의 시퀀스 공백 발생
- 이중화 재생성과 시퀀스 재생성 및 변경은 모든 SERVER 동일하게 적용

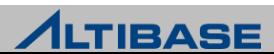

#### ◆ 이중화 객체에 대한 DDL 수행

- ▶ 이중화와 관련된 모든 구문은 SYS 사용자로만 수행 가능
- 이중화 객체 변경(ALTER)에 대한 모든 구문은 이중화가 중지(STOP)된 상태에서만 가능
- ▶ 이중화 대상 테이블은 DDL 수행 불가
	- 이중화 대상 테이블 여부와 무관하게 수행 가능한 DDL 일부 제외
	- 프로퍼티를 통하여 추가적인 DDL 허용 가능

#### ❖ 이중화 대상 테이블 여부와 무관하게 수행 가능한 DDL

- $\triangleright$  ALTER INDEX REBUILD PARTITION
- **S** GRANT OBJECT
- **REVOKE OBJECT**
- $\triangleright$  CREATE TRIGGER
- $\triangleright$  DROP TRIGGER

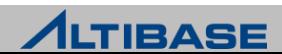

#### ◆ 이중화 객체에 대한 DDL 수행 절차

▶ REPLICATION DDL ENABLE 을 1로 설정 후, 허용가능 DDL 수행

#### 프로퍼티를 통하여 허용 가능한 DDL (\*버전 별 매뉴얼 참조)

ALTER TABLE table\_name {ADD | DROP} COLUMN ALTER TABLE table name ALTER COLUMN column name {SET | DROP} DEFAULT ALTER TABLE table name MODIFY COLUMN ALTER TABLE table\_name {ADD | DROP} CONSTRAINT {CREATE | DROP} {UNIQUE} INDEX index\_name ALTER TABLE table\_name TRUNCATE PARTITION TRUNCATE TABLE {CREATE | DROP} INDEX

#### 유의사항

▶ DDL 수행은 이중화되지 않으므로 관련된 SERVER 모두 동일하게 수행

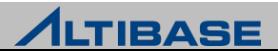

#### ❖ 특정 이중화 대상 테이블에 새로운 컬럼 추가 절차

- ▶ 작업 요건
	- 예정된 작업시간 동안 해당 테이블에 변경 연산이 발생하지 않아야 함
	- SELECT 연산은 변경연산과 무관하므로 조회 서비스 가능

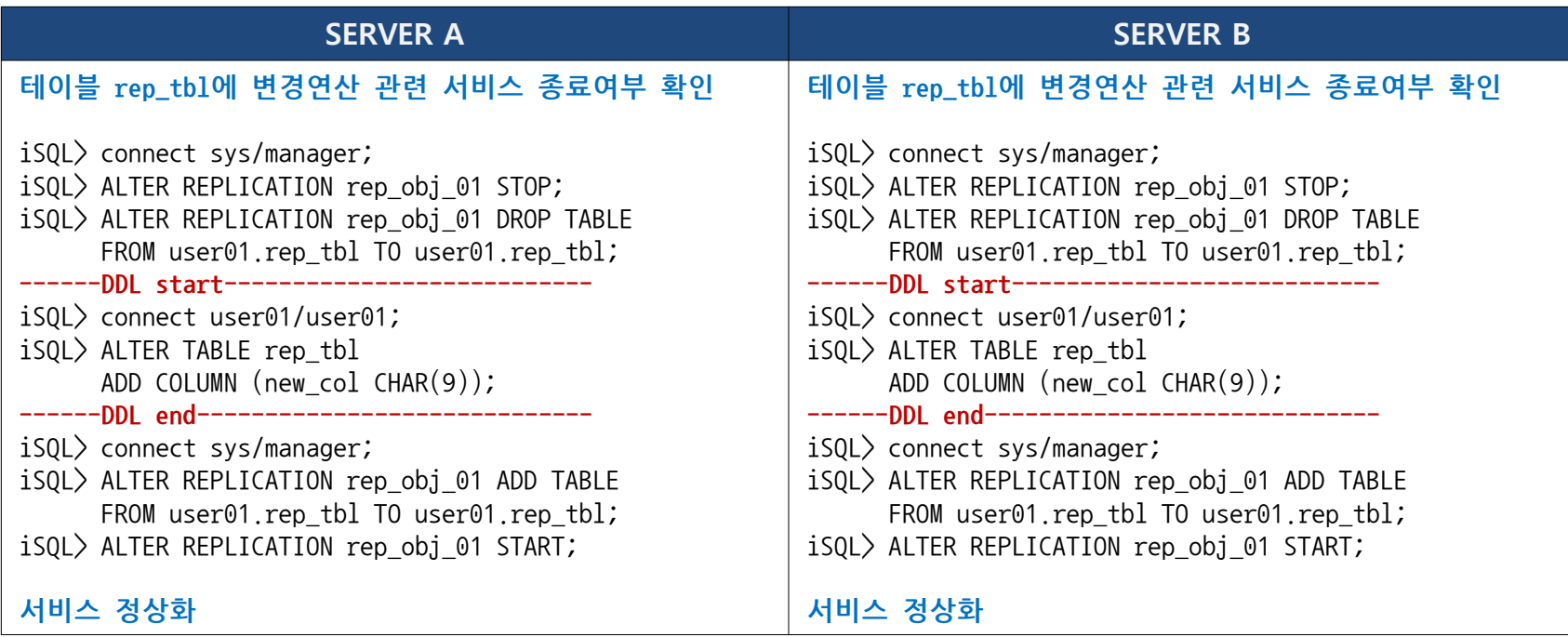

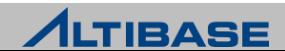
# **REPLICATION SYSTEM DESIGN REPLICATION**

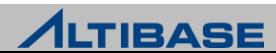

# ◈ 복제방식 구현

lazy - 이중화를 모듈화하여 마스터 TRANSACTION에 영향을 주지 않는 방식

eager - 2PC(2 Phase commit)와 유사한 방식

# 구성방식 구현

- $\triangleright$  Active-Active
	- 모두 Sender를 구동
- $\triangleright$  Active-Standby
	- Fail-over를 고려한 시스템 : Active-Active 와 동일하게 모두 sender 구동
	- 백업만을 위한 시스템 : Active만 sender 구동

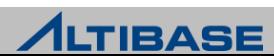

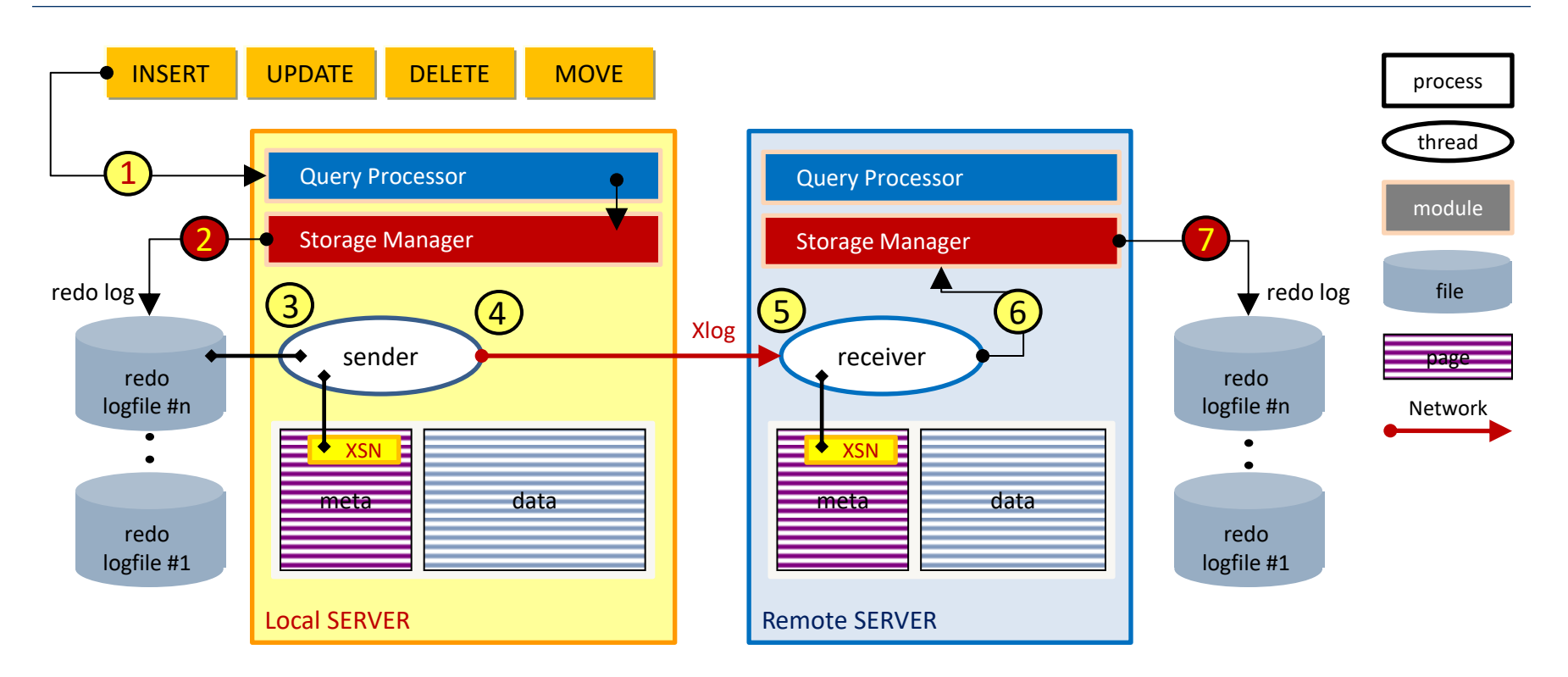

- ◆ Lazy 마스터 TRANSACTION = 1 + 2
	- 이중화 TRANSACTION = 3 + 4 + 5 + 6 + 7
- ◆ Eager TRANSACTION = 1 + 2 + 3 + 4 + 5 + 6 + 7
	- 이중화 TRANSACTION(7)까지 이상없이 반영되었을 때 마스터 TRANSACTION(2) 확정

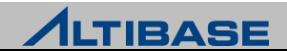

# ❖ 이중화 노드간 동기화 시점에 따른 이중화 복제방식

 lazy : 비동기식. 마스터 TRANSACTION과 이중화 TRANSACTION이 별개로 수행 이중화 지연은 발생하나 TRANSACTION 처리 성능 빠름

 eager : 동기식. 마스터 TRANSACTION과 이중화 TRANSACTION이 하나로 수행 이중화 지연은 발생하지 않으나 TRANSACTION 처리 성능 느림

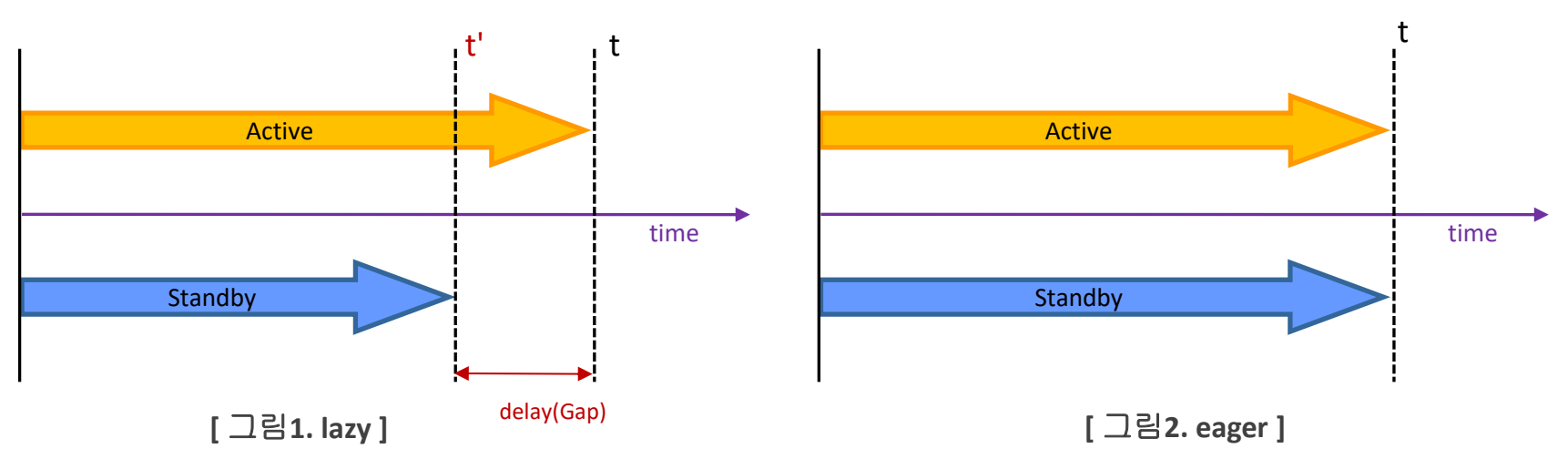

#### ❖ 주요 특징

▶ 이중화 지연(Replication Delay or Gap) 발생과 TRANSACTION 처리 성능 측면에서 의 trade-off

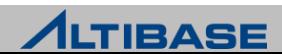

# ❖ 이중화 갭(REPLICATION GAP)

- 이중화 지연 정도를 성능 뷰 V\$REPGAP 에서 수치로 제공
- 미 전송된 ONLINE LOG FILE의 SIZE를 표시
	- version 6.5.1 이전 제품은 ONLINE LOG FILE의 일련번호인 SN(Sequence Number)과 XSN을 통한 계산 (이중화 갭 = [지역SERVER의 최신 SN] - [지역SERVER의 최신 XSN] )

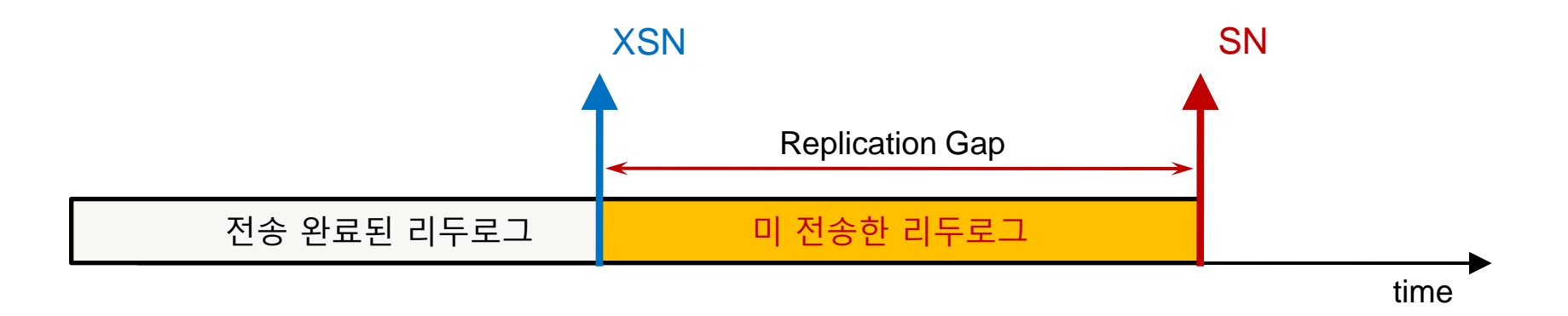

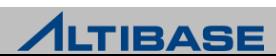

# ❖ 변경연산 주체에 따른 이중화 노드 구성방식

- ▶ Active-Active 모든 이중화 노드에서 변경연산이 가능하나 변경연산간 충돌 가능성 있음
- ▶ Active-Standby 특정 이중화 노드에서만 변경연산이 가능하나 변경 연산간 충돌 가능성 없음

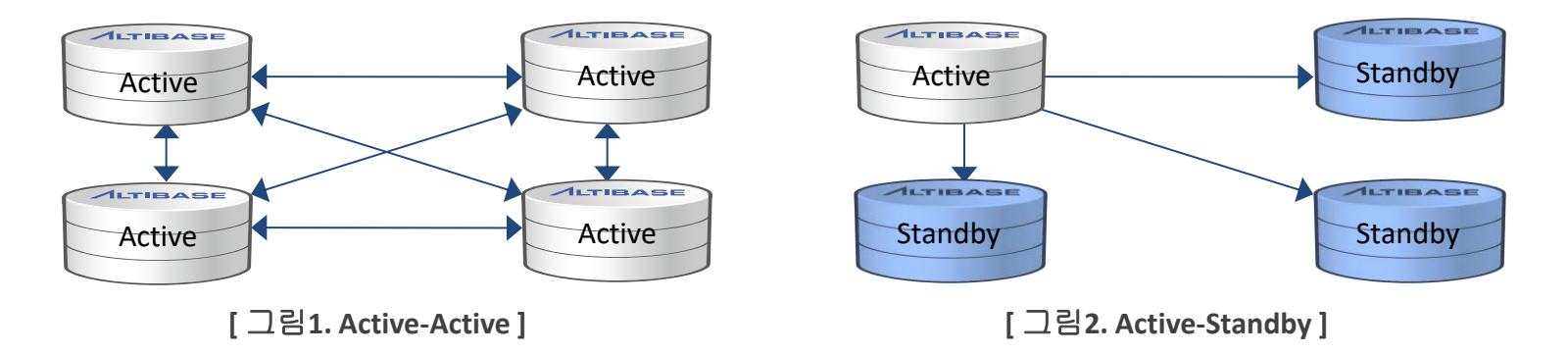

#### 주요 특징

- 변경 연산의 부하 분산과 변경 연산간 충돌 가능성 측면에서의 trade-off
- ▷ 구성 방식에 따라 응용프로그램 고려 사항 발생
- Active-Active : lock 발생에 대한 고려
- ▶ Active-Standby : 노드 역할에 따른 응용프로그램 유지

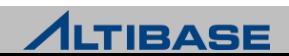

# ◆ 이중화 시스템 설정 방법

- $\triangleright$  Active-Active, Active-Standby(fail-over)
	- 한 개의 SERVER당 [전체SERVER개수 1] 개의 이중화 객체 생성
	- 모든 SERVER에서 sender 구동
- $\triangleright$  Active-Standby(backup)
	- Active SERVER는 [전체SERVER개수 1] 개의 이중화 객체 생성
	- Standby SERVER는 Active에 대응되는 1개의 이중화 객체만 생성
	- Active SERVER에서만 sender 구동

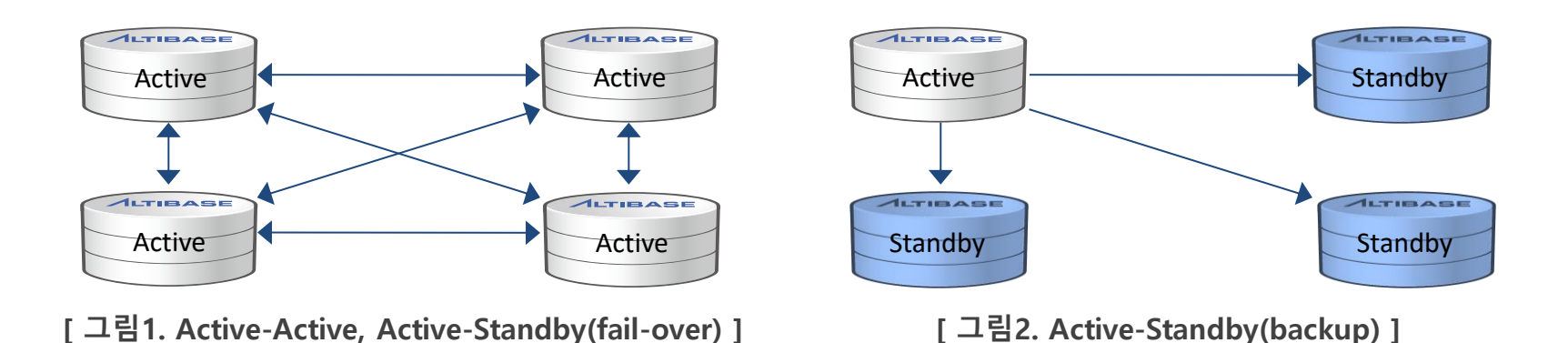

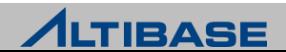

# ❖ 구성방식과 복제방식에 따른 고려사항

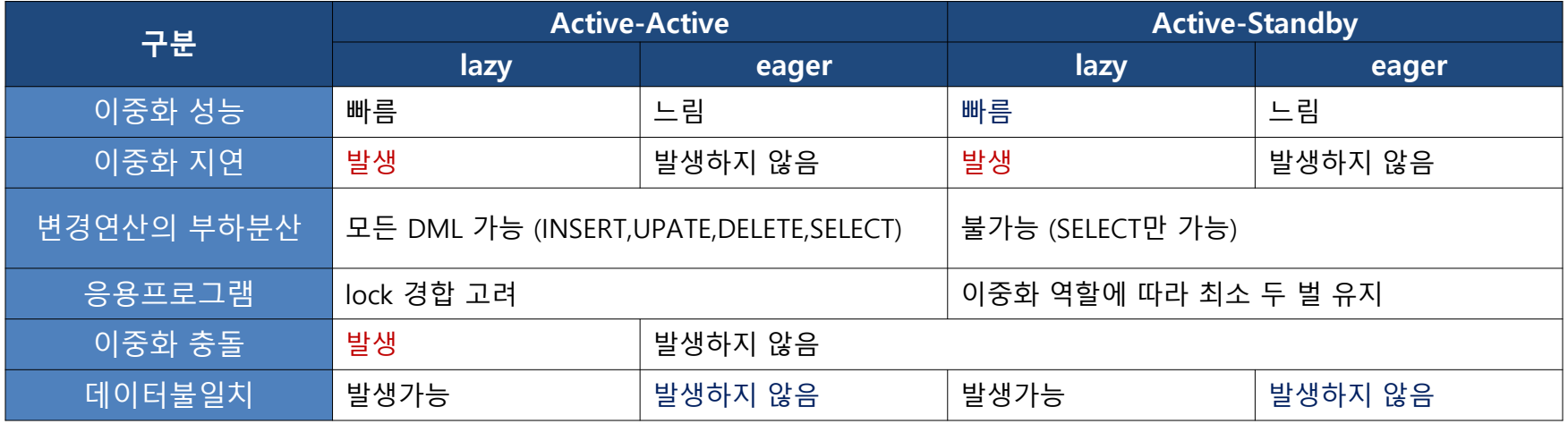

#### ❖ 이중화 도입 절차

- 시스템 요건에 부합하는 구성방식과 복제방식 선택
- 빠른 성능이 장점인 lazy 복제방식을 채택하는 것이 일반적
- 가장 이상적인 것은 Active-Active & lazy 조합에 이중화 충돌을 회피한 시스템 설계
- 구성방식과 복제방식에 따라 발생 가능한 문제에 대한 대응 방안 수립
- ▶ Network 장애의 경우는 eager 복제방식이라 할지라도 장애 복구 방안 수립필요

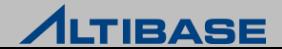

# 변경연산 전용 SERVER 지정 방식

SERVER1은 변경연산 전용, SERVER2는 조회 연산 전용 설계

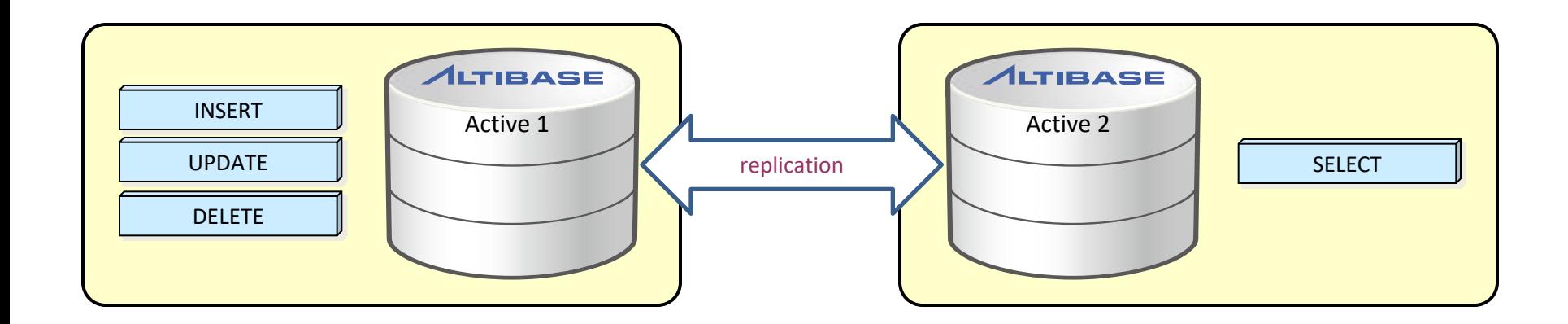

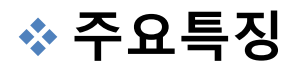

▶ 조회 연산의 부하 분산만 가능하므로 응용이 제한적

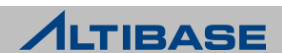

## ◆ PK를 노드 개수 만큼 분할하는 방식

▶ SERVER1은 짝수 전용, SERVER2는 홀수 전용으로 설계

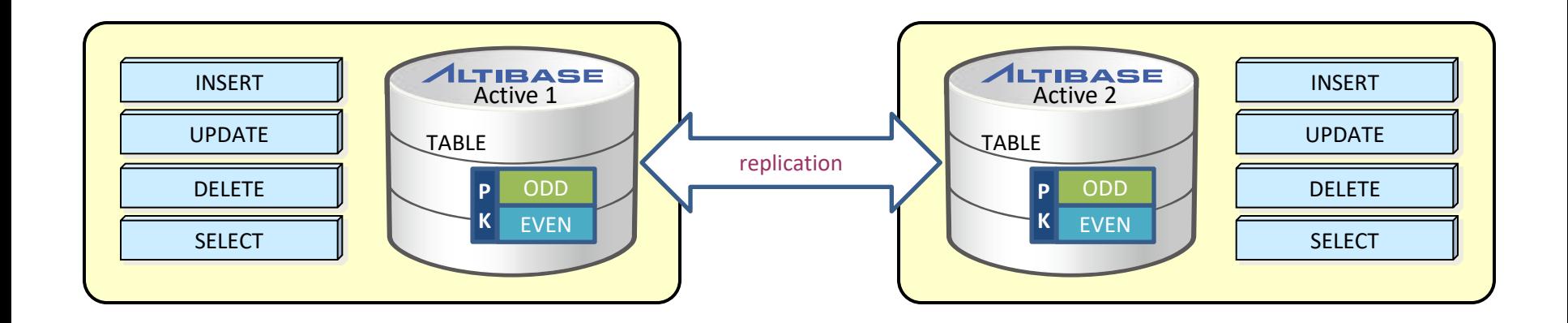

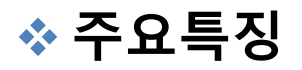

▶ 변경 연산의 부하 분산이 가능하나 응용프로그램 구현에 유의 필요

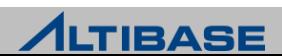

# ❖ 업무에 따라 테이블을 분할하는 방식

 SERVER1은 A업무 테이블 변경 연산 전용, SERVER2는 B업무 테이블 변경 연산 전 용 설계

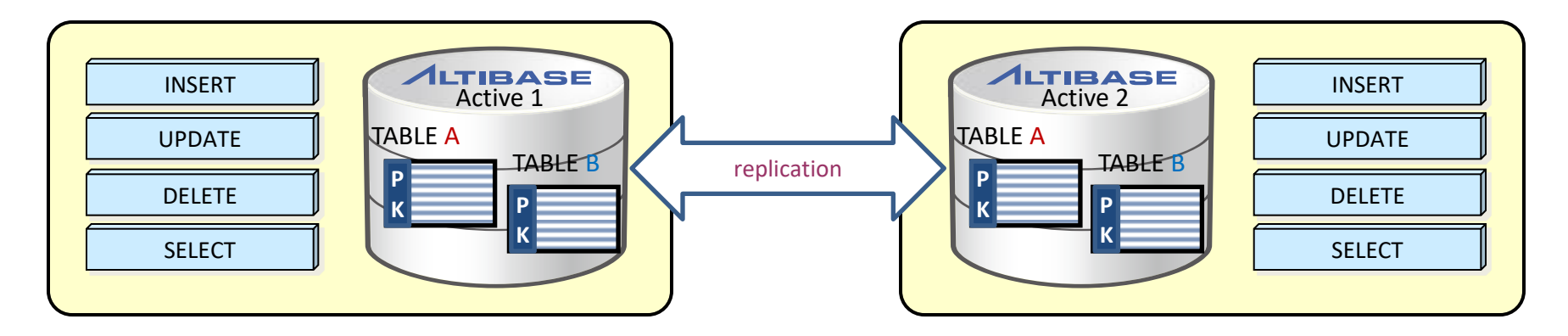

#### 주요특징

변경 연산의 부하 분산이 가능하나 복합 업무 처리 경우에 대한 고려 필요

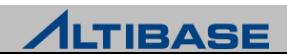

#### **REPLICATION**

# **FAIL-OVER**

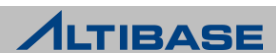

#### ◆ FAIL-OVER 란?

 이중화로 구성된 DBMS 운영 중 장애가 발생하였을 때 이를 극복하고 장애가 발생 하지 않은 것처럼 서비스를 계속 할 수 있도록 하는 것을 의미

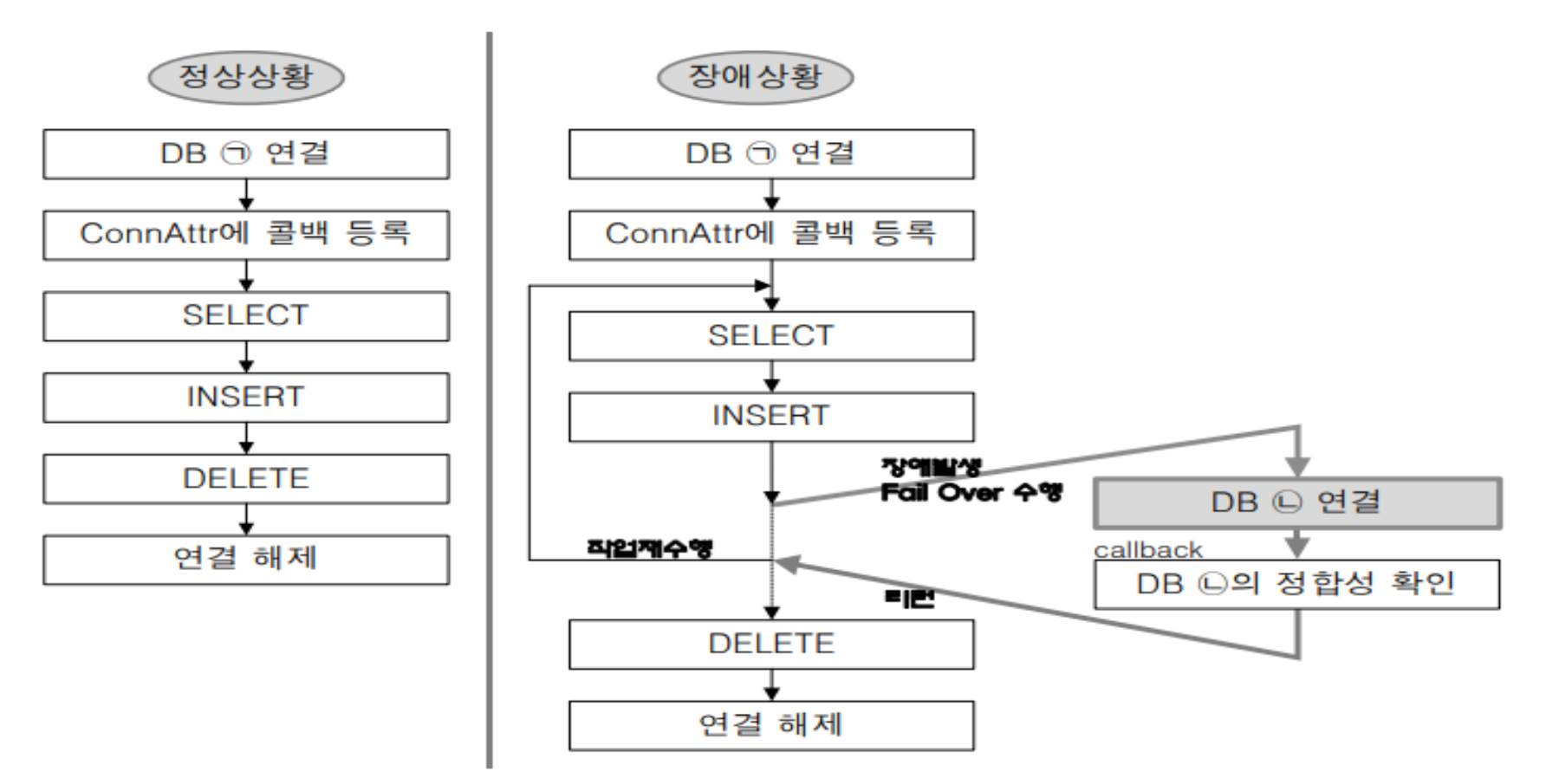

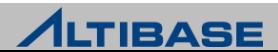

#### ❖ 장애를 인식하는 시점에 따른 FAIL-OVER 분류

- $\triangleright$  CTF(Connection Time Fail-Over)
	- DBMS 접속 시점에 장애를 인식하여 장애가 발생한 DBMS 대신 다른 가용 노드의 DBMS로 접속하고 서비스 진행
- $\triangleright$  STF(Service Time Fail-Over)
	- DBMS 접속에 성공하여 서비스하는 도중 장애가 발생했을 때 다른 가용 노드의 DBMS에 다 시 접속하여 세션의 프로퍼티를 복구한 후 사용자 응용 프로그램의 업무 로직을 계속 수행

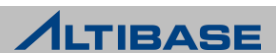

## FAIL-OVER 설정

 $>$  JDBC

■ Connection url 부분에 Fail-Over 관련 속성 지정

jdbc:Altibase://192.168.3.52:20300/mydb? **AlternateServers=(192.168.3.54:20300,192.168.3.53:20300)**  &ConnectionRetryCount=3&ConnectionRetryDelay=3 &SessionFailOver=off

▶ ODBC, APRE

연결 스트링 부분에 Fail-Over 관련 속성 지정

DSN=192.168.3.52;UID=sys;PWD=manager;PORT\_NO=20300; **AlternateServers=(192.168.3.54:20300,192.168.3.53:20300)**; ConnectionRetryCount=3;ConnectionRetryDelay=3; SessionFailOver=off

#### ※ 7.1.0 버전부터 LoadBalance 항목 제거

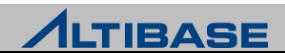

#### FAIL-OVER 설정 속성

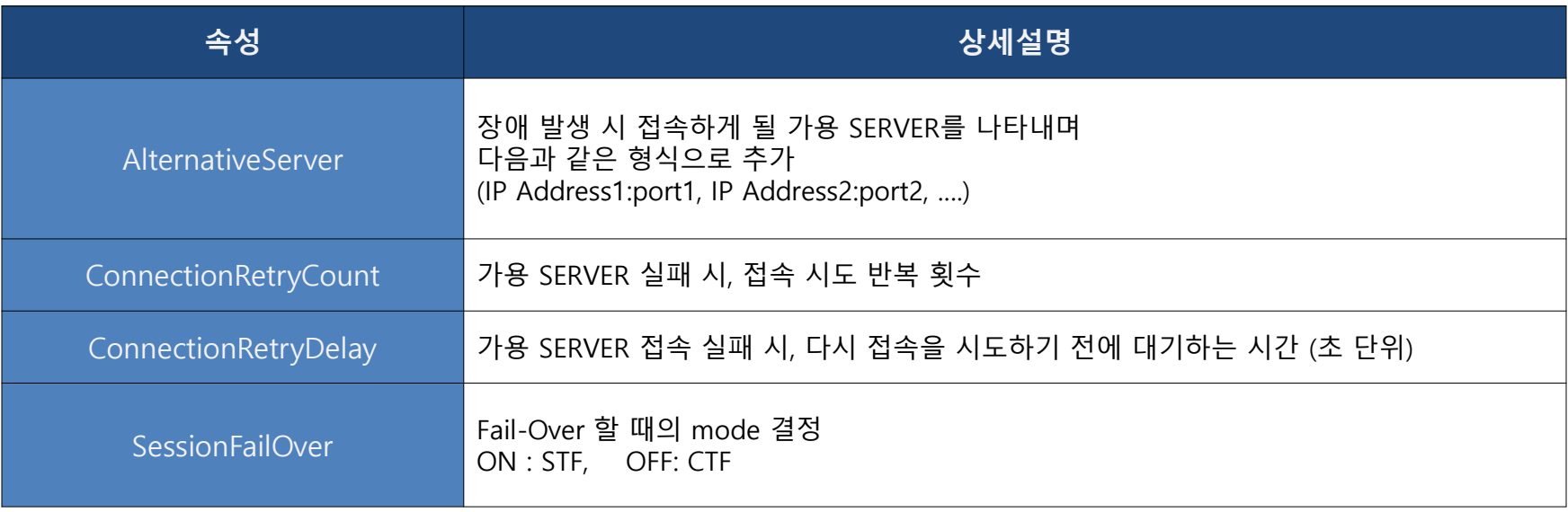

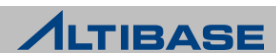

# **CONFLICT RESOLUTION REPLICATION**

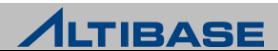

# 이중화 충돌 유형

- $\triangleright$  삽입충돌 동일한 PK에 대한 INSERT 연산
- $\triangleright$  변경충돌(1) 동일한 PK에 대한 UPDATE 연산
- 변경충돌(2) 존재하지 않는 PK에 대한 UPDATE 연산
- 삭제충돌 존재하지 않는 PK에 대한 DELETE 연산

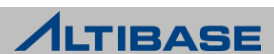

# 삽입 충돌**,** 변경 충돌**(2),** 삭제 충돌 발생 시나리오

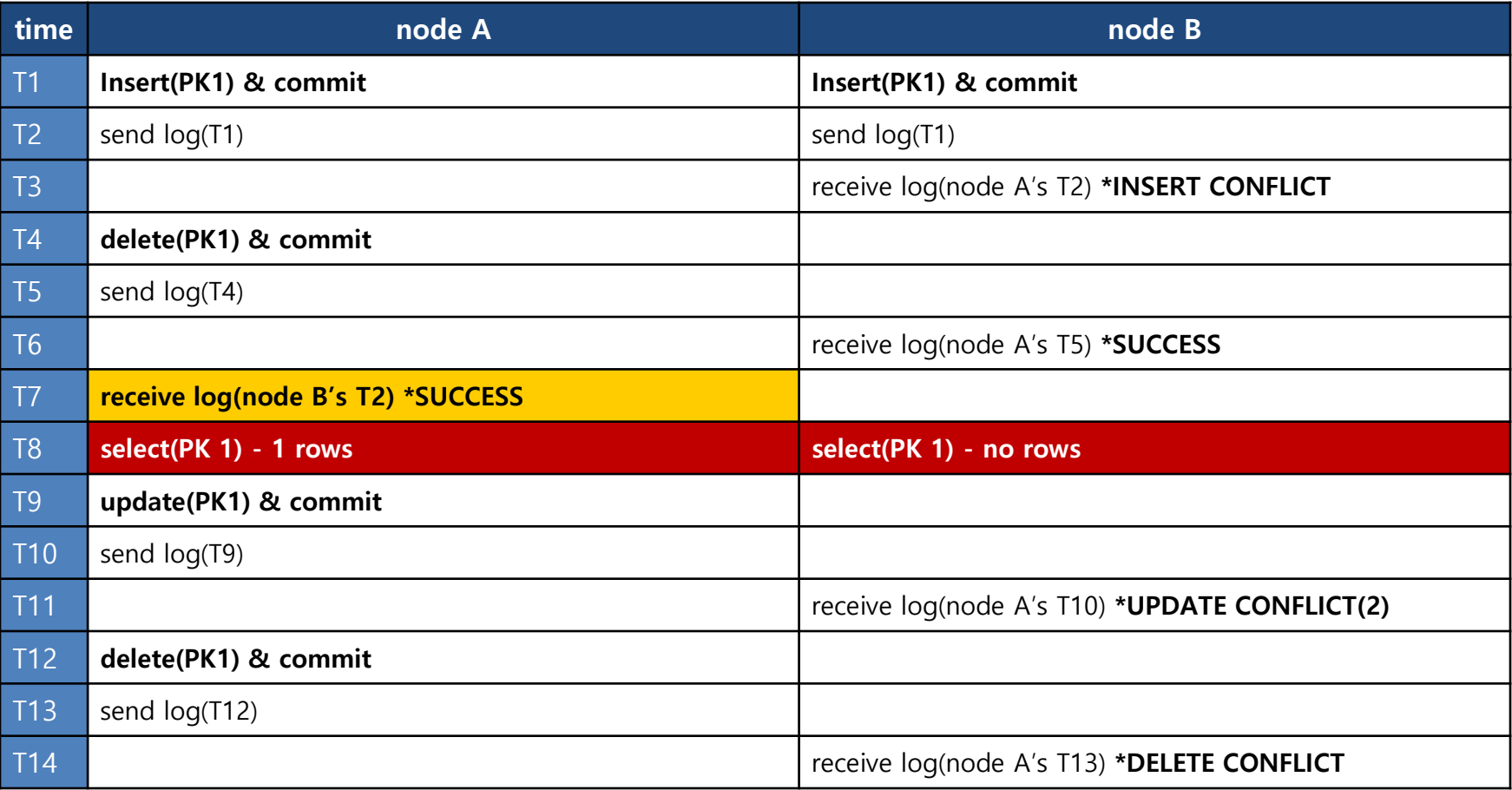

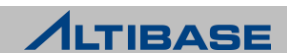

# ◆ 변경충돌(1) 발생 시나리오

- ▶ 변경 충돌에 대한 감지를 하지 않을 경우 발생할 수 있는 시나리오
- 동일한 PK에 대한 서로 다른 노드의 변경 연산 결과가 성공, 별도 감지 필요

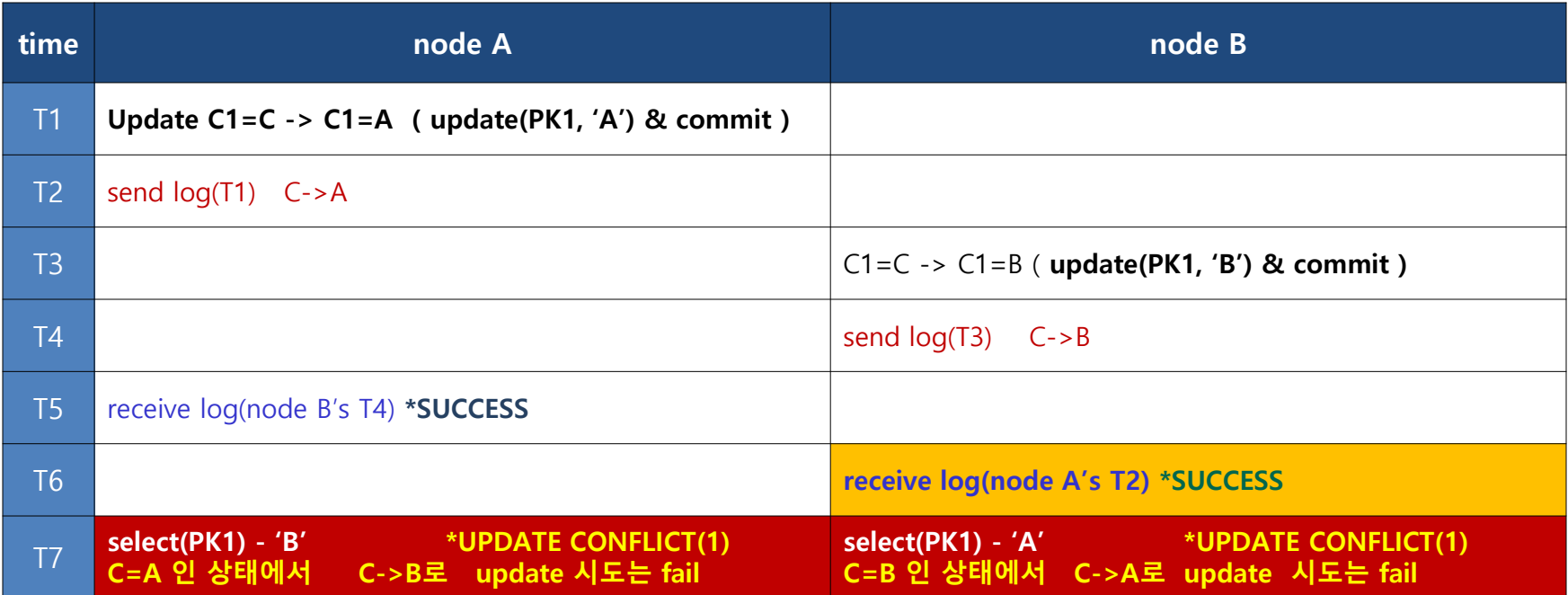

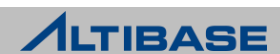

## ALTIBASE에서 제공하는 이중화 충돌 해결

- **DBMS** Level
	- **User-oriented scheme**
	- **Timestamps-based scheme**
	- **Master-Slave scheme**
- $\triangleright$  Utility Level
	- Alticomp( $\sim$  version 6.3.1 은 Audit)

# ◆ 이중화 충돌 유형에 따른 처리

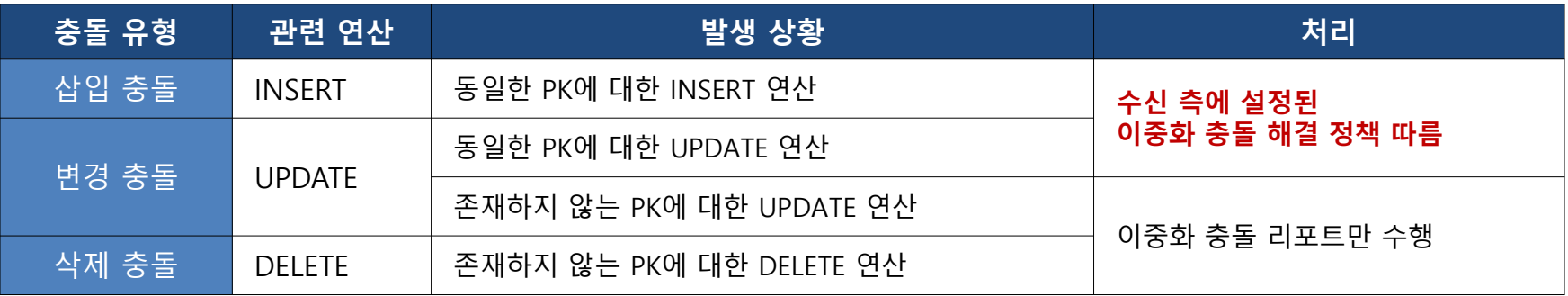

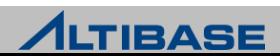

#### **❖ USER-ORIENTED SCHEME**

- 기본적으로 설정되어 있는 이중화 충돌 해결 정책
- ▶ 이중화 충돌 발생 시 해당 레코드와 관련된 연산 무시
- 사용자가 확인 후 조치할 수 있도록 이중화 trace 로그 파일에 리포트만 수행
- ▶ \$ALTIBASE HOME/trc/altibase rp\_conflict.log (6.1.1 이전버전은 altibase rp.log)

#### ❖ 이중화 충돌 유형에 따른 감지와 처리

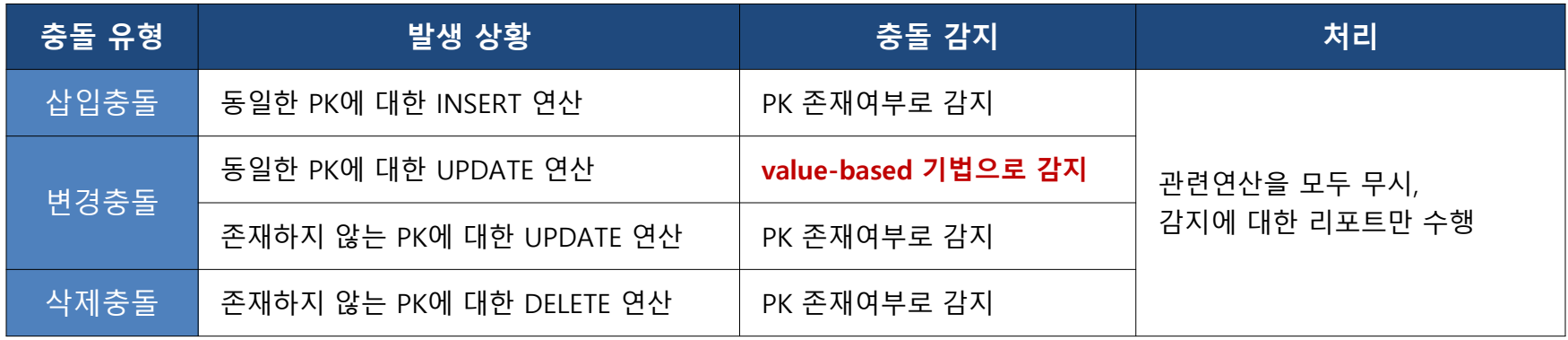

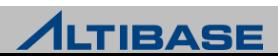

#### VALUE-BASED 기법

- 변경충돌을 감지하기 위한 기법
- 변경전의 값과 현재 값을 비교하여 일치하지 않을 경우 변경 충돌로 판별
	- UPDATE 연산에 대한 Xlog는 관련된 컬럼의 변경 전 값과 변경 후의 값으로 구성

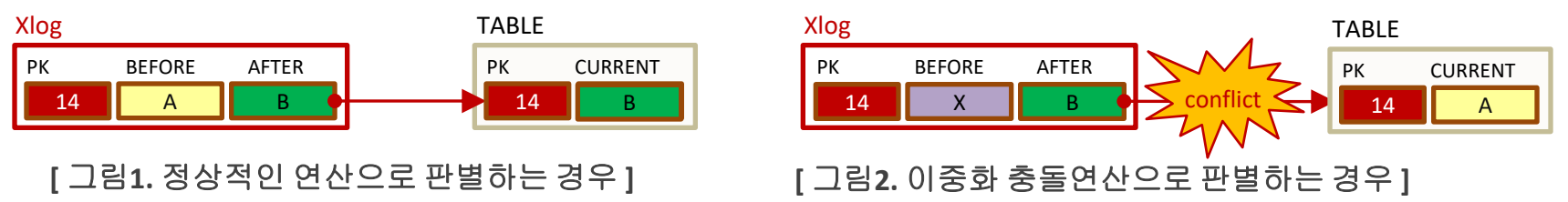

#### ◈ 충돌 감지와 처리

프로퍼티 설정으로 충돌에 대한 감지와 처리를 선택

| 구분   | 발생상황                    | 처리                                                                                                    |
|------|-------------------------|----------------------------------------------------------------------------------------------------|
| 삽입충돌 | 동일한 PK에 대한<br>INSERT 연산 | REPLICATION_INSERT_REPLACE 값이 0 이면, 이중화 충돌 리포트<br>REPLICATION_INSERT_REPLACE 값이 1 이면, 이중화 충돌을<br>무시하고 반영 |
| 변경충돌 | 동일한 PK에 대한<br>UPDATE 연산 | REPLICATION_UPDATE_REPLACE 값이 0 이면, 이중화 충돌 리포트<br>REPLICATION_UPDATE_REPLACE 값이 1 이면, 이중화 충돌을<br>무시하고 반영 |

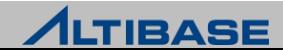

# 유의사항

▶ LOB 컬럼은 동일한 PK 변경에 대한 충돌을 감지하지 않음

- $>$  LOB 데이터 타입의 특성
	- 리두 로그 자체에 변경전의 값이 없어 감지 불가능

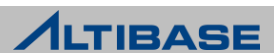

#### *❖* **MASTER-SLAVE SCHEME**

이중화 객체 생성 시 Master, Slave 지정으로 적용 가능한 이중화 충돌 해결 정책

▶ 항상 Master를 기준으로 처리

#### 상세 처리 방식

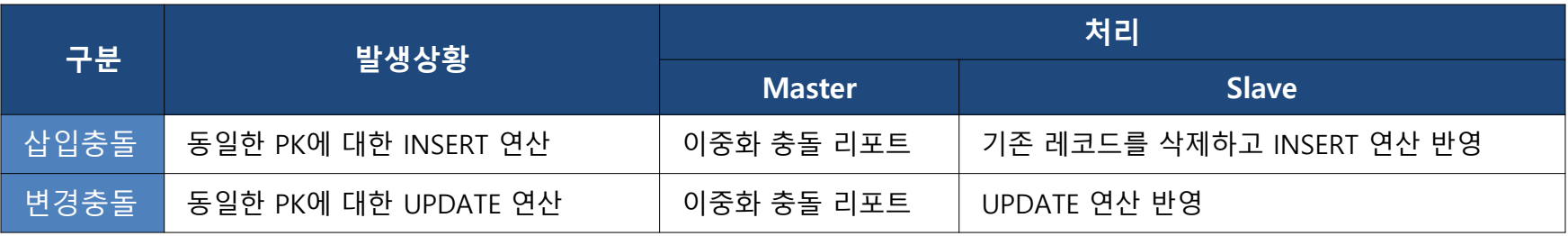

#### 유의사항

하나의 Master 이중화 객체는 반드시 대응되는 Slave 객체가 있어야 이중화 가능

Master-Master (X), Slave-Slave (X), Master or Slave-NONE (X)

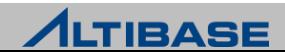

#### **❖ TIMESTAMPS-BASED SCHEME**

- 프로퍼티로 설정 가능한 이중화 충돌 해결 정책
	- REPLICATION\_TIMESTAMP\_RESOLUTION을 1로 설정 (기본값은 1)
- TIMESTAMP 컬럼을 활용한 우선순위 판별
	- 시간으로 순서화되어 상대적으로 신뢰성 있는 충돌 해결이 가능

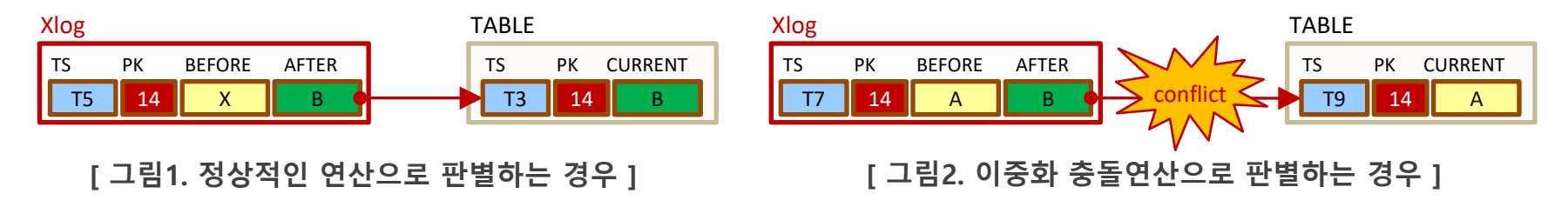

# ◆ 상세 처리 방식

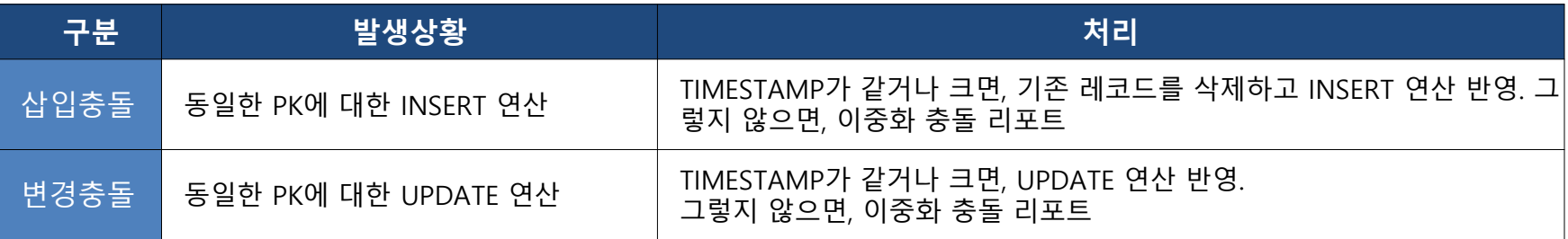

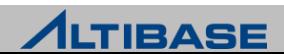

# 유의사항

- 이중화 SERVER간 시간이 반드시 일치
- ▶ TIMESTAMP 컬럼 필수
	- 프로퍼티를 설정하였다 하더라도TIMESTAMP 컬럼 없는 테이블은 적용되지 않음
	- TIMESTAMP 컬럼은 사용자가 직접 추가 필요

## ◆ 참고사항

- TIMESTAMP 컬럼으로 인한 레코드당 8byte의 추가 저장 공간 발생
- TIMESTAMP 컬럼이 추가적으로 전송되므로 이중화를 위한 통신 비용 증가

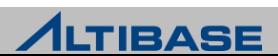

# ◆ 이중화 충돌 해결 SCHEME 혼용 시 처리 흐름

▶ Timestamps-based scheme가 우선적으로 적용

단, Timestamp 컬럼 없다면 처리하지 않음

- ▶ Master-Slave scheme 적용
- User-oriented scheme 적용

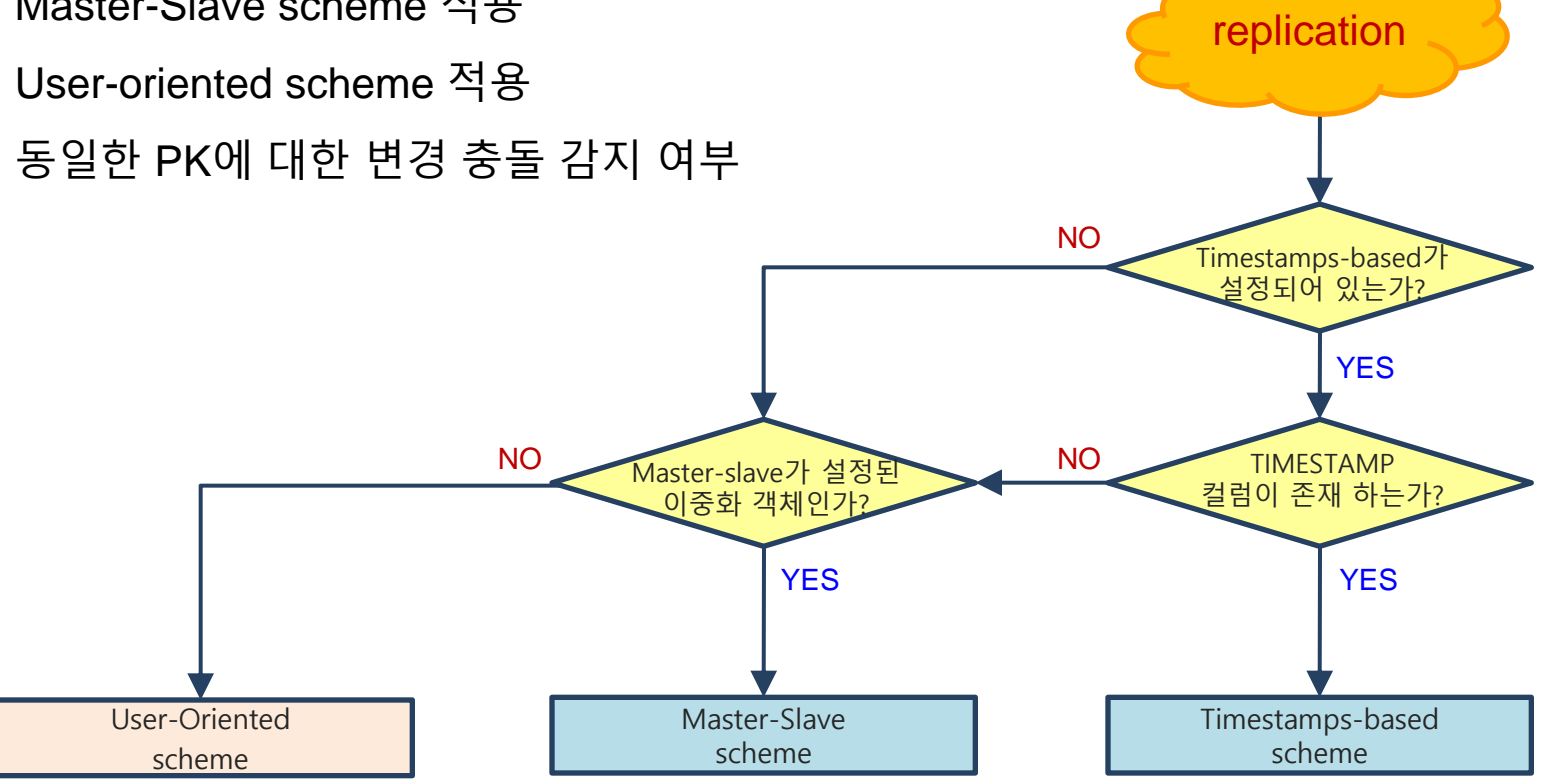

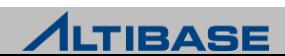

# **ALTICOMP(UTILITY) REPLICATION**

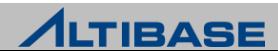

## altiComp(6.3.1 이하 VERSION 은 audit 으로 가능함)

- ▷ 두 개 데이터베이스를 테이블 단위로 데이터 비교 또는 동기화 기능을 수행하는 유틸리티
- 이중화 충돌로 인한 데이터 불일치를 사용자 판단에 의해 일괄적으로 해결함이 목 적
- 기본적으로 마스터 (MASTER) 데이터베이스를 기준으로 슬래이브(SLAVE) 데이터베 이스를 일치시키는 정책 채택
- 대상 데이터베이스가 변경 중에는 정상적으로 수행되지 않을 수 있으므로 유의 필 요

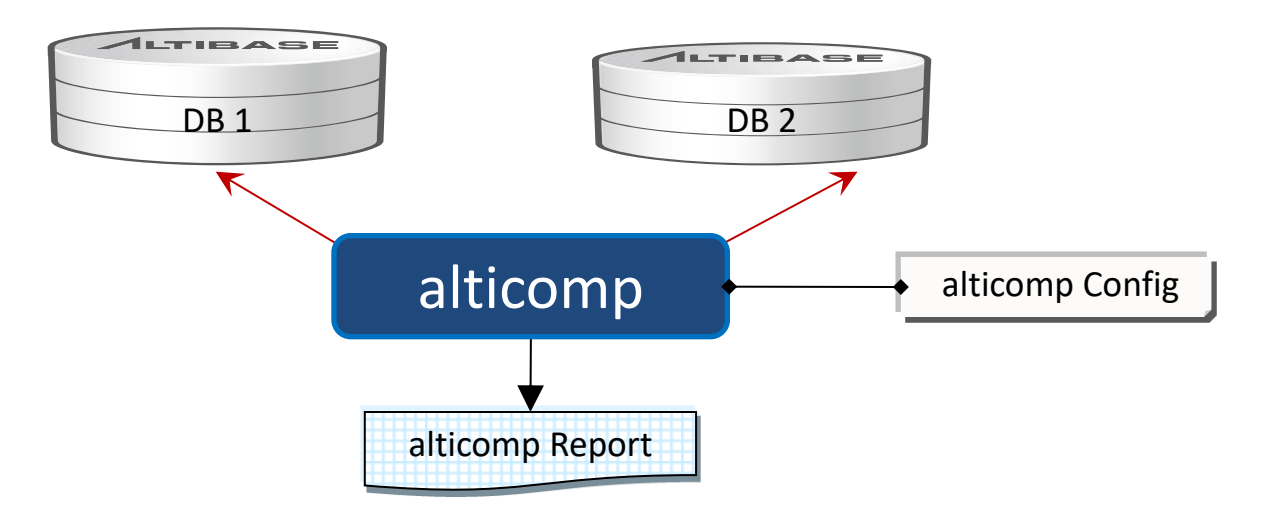

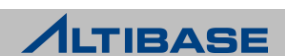

# altiComp 데이터 불일치 종류

 Master 데이터베이스와 Slave 데이터베이스간의 데이터 불일치가 발생하는 세가지 경우

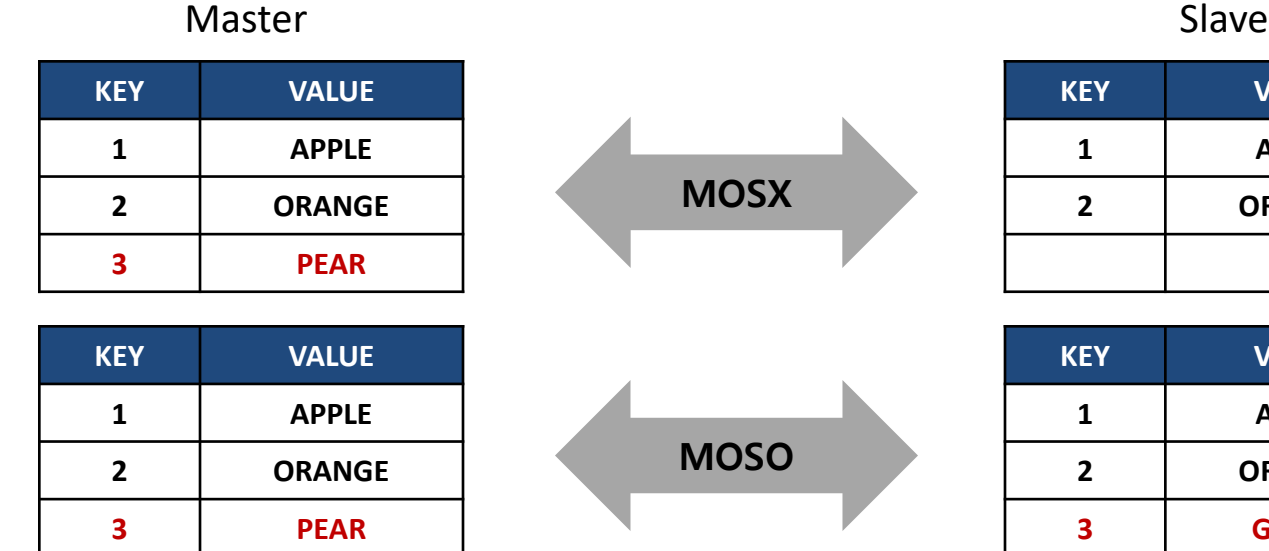

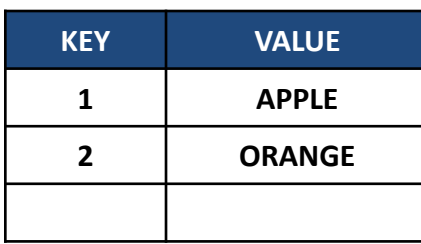

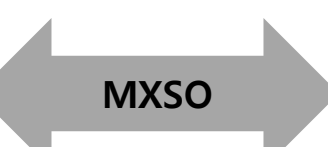

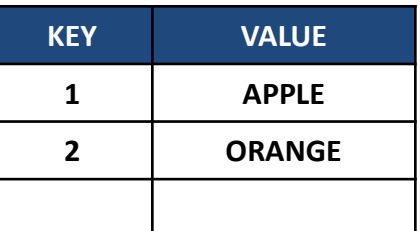

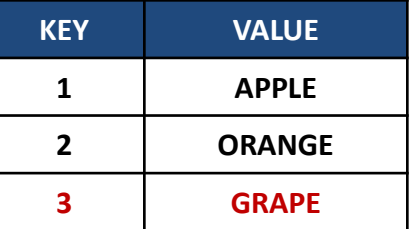

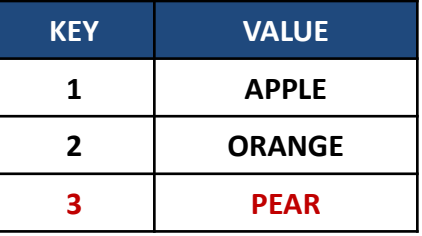

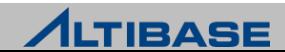

# ❖ 데이터 동기화 정책

 altiComp 이후 Master 데이터베이스와 Slave 데이터베이스간의 데이터 불일치가 발생하는 세 가지 경우에 따라 다음의 데이터 동기화 정책 사용

#### **❖ SI(SLAVE DATABASE INSERT)**

 MOSX 불일치를 해소하는 정책으로, Master 데이터베이스의 레코드를 Slave 데이 터베이스에 삽입(Insert)

Master **Slave** Slave

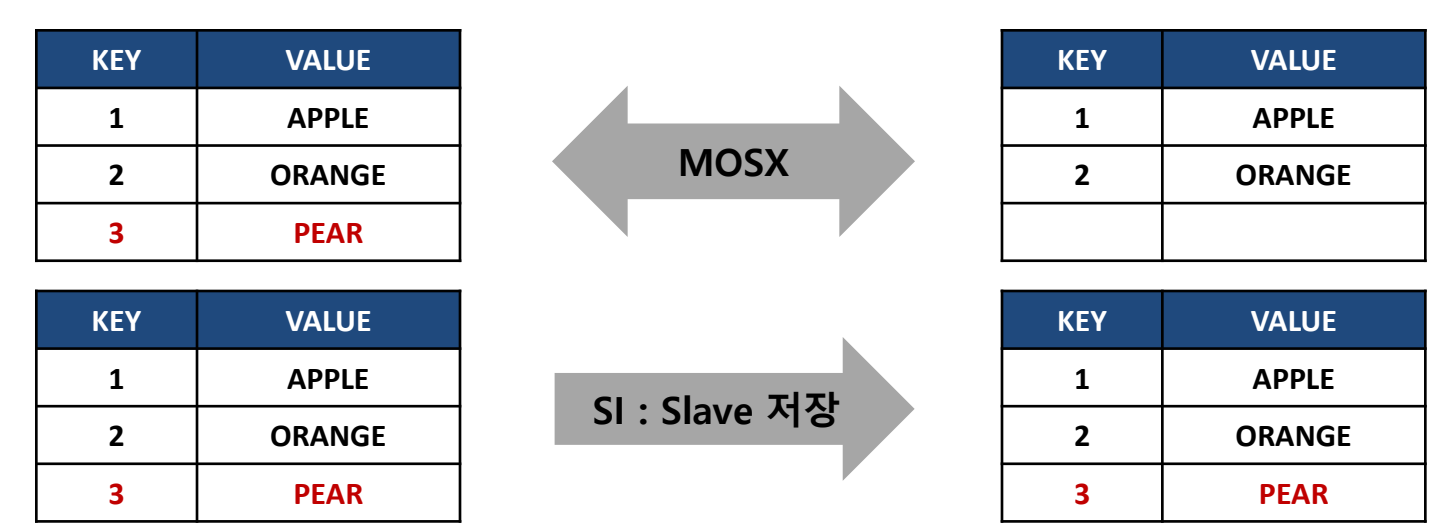

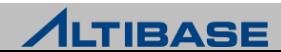

#### SU(SLAVE DATABASE UPDATE)

 MOSO 불일치를 해소하는 정책으로, Master 데이터베이스의 레코드 내용으로 Slave 데이터베이스 변경(Update)

Master

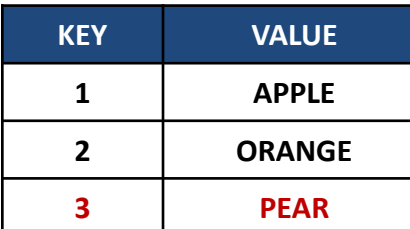

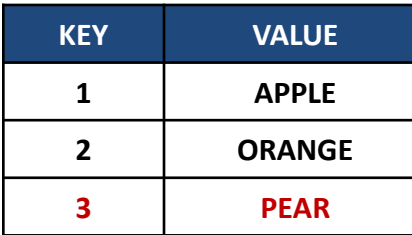

**MOSO** 

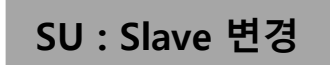

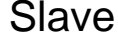

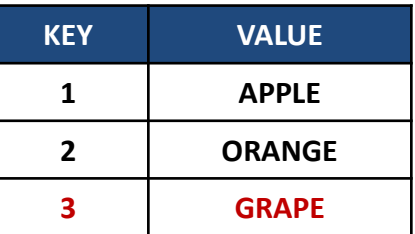

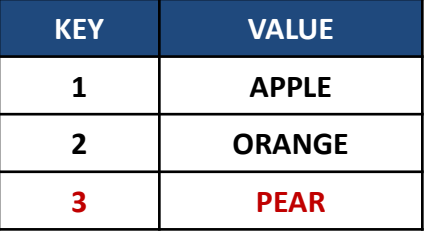

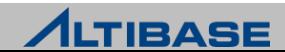

#### **MI(MASTER DATABASE INSERT)**

 MXSO 불일치를 해소하는 정책으로, Slave 데이터베이스의 레코드를 Master 데이 터베이스에 삽입(Insert)

Master

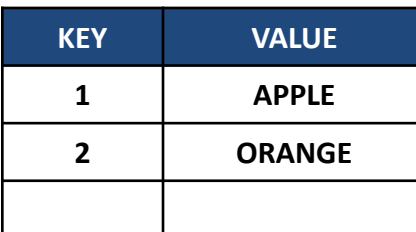

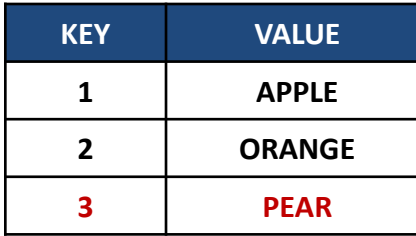

**MXSO** 

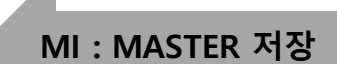

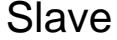

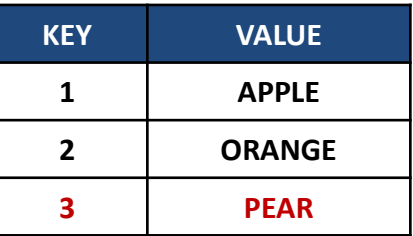

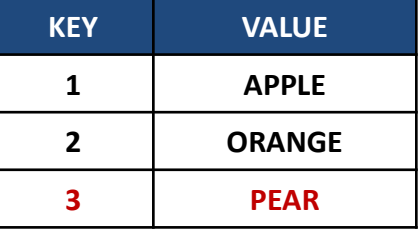

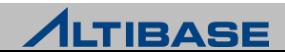

#### SD(SLAVE DATABASE DELETE)

MXSO 불일치를 해소하는 정책으로, Slave 데이터베이스의 레코드 삭제(Delete)

#### Master Slave

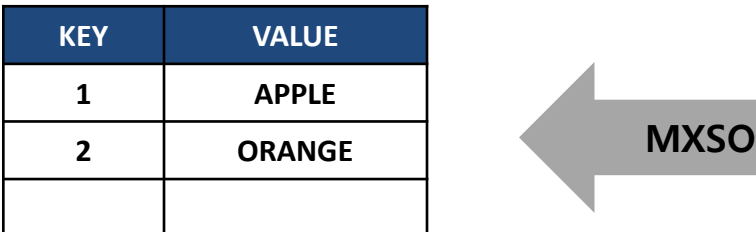

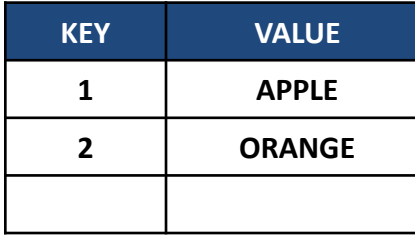

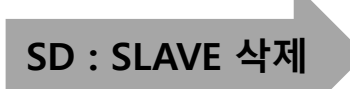

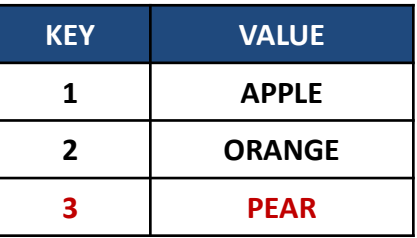

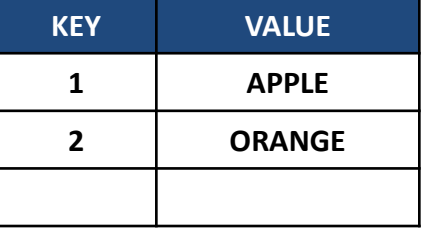

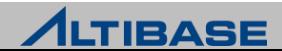

# **ALTICOMP**

# altiComp 구성

- altiComp 실행 시 서로 다른 두 개의 데이터베이스 간에 구성될 altiComp 정책을 기술한 설정 파일이 필요
- ▶ altiComp 설정 파일
	- altiComp 을 실행하기 위한 옵션을 지정하는 설정 파일
	- Connection정보, altiComp 기능 설정, 일치 정책 등의 내용 포함
	- \$ALTIBASE\_HOME/altiComp/altiComp.cfg 샘플 파일 참조
- 비교(DIFF) 기능
	- Master 데이터베이스와 Slave 데이터베이스의 불일치 데이터를 식별하여 결과 파일 생성
- 일치(SYNC)기능
	- 두 데이터베이스 간의 불일치를 해소
	- 불일치 데이터에 대한 결과 파일 생성

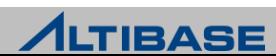
#### 비교(DIFF) 기능

 Master 데이터베이스와 Slave 데이터베이스 간의 이중화 동작에서 발생한 불일치 데이터를 비교한 결과 파일 생성

# 비교 작업을 위한 감사 환경 파일 설정 시작

# Master 데이터베이스 접속 정보 설정

DB\_MASTER="altibase://sys:manager@DSN=host1;PORT\_NO=10111;NLS\_USE=MS949"

# Slave 데이터베이스 접속 정보 설정 DB\_SLAVE="altibase://sys:manager@DSN=host2;PORT\_NO=20111;NLS\_USE=MS949" # Audit 작업 종류 기술 (비교 작업이므로 DIFF 설정) OPERATION = **DIFF** # 스레드 수를 지정 (무제한)

 $MAX$  THREAD =  $-1$ 

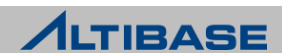

```
# 불일치 감사 정책 설정 (diff 의 경우 설정 의미 없음)
# DELETE_IN_SLAVE = ON
# INSERT_TO_SLAVE = ON
# INSERT_TO_MASTER = OFF
# UPDATE TO SLAVE = ON
# 실행 결과 파일이 생성될 위치 지정
LOG DIR = "\cdot /"
LOG FILE = "sample.log"
# Alticomp 대상 테이블 매칭 설정
# 마스터 테이블[ EMP]과 슬레이브 테이블 EMPLOYEE 와 비교
[EMP]
TABLE = EMPLOYEE
SCHEMA = SYS
# 마스터 테이블[DEPT] 와 슬레이브 테이블 DEPARTMENT 와 비교
[DEPT]
TABLE = DEPARTMENT
SCHEMA = SYS
# 감사 환경 파일 설정 끝
```
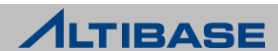

#### ◆ altiComp 명령 실행(DIFF)

\$ **alticomp –f sample.cfg**

#### 마스터테이블-사용자명.슬래이브 테이블.log' 내용

◆ (1) MOSX 일 경우

#### \$ **cat EMP-SYS.EMPLOYEE.log**

MOSX[19,15]->ENO(19):PK->{19} MOSX[20,15]->ENO(20):PK->{20}

(2) MOSO 일 경우

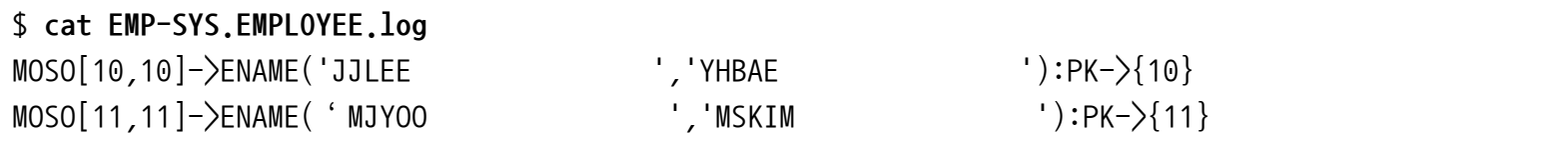

(3) MXSO 일 경우

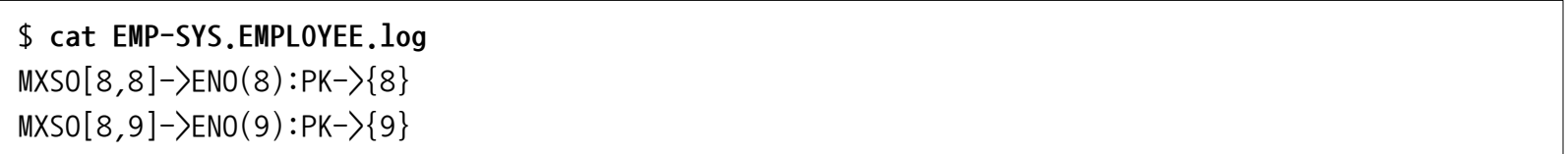

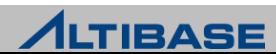

## 일치(SYNC) 기능

 Master 데이터베이스와 Slave 데이터베이스간의 불일치 데이터를 식별하여 altiComp 환경 파일의 일치 정책에 따라 불일치 해소 기능

# 비교 작업을 위한 altiComp 환경 파일 설정 시작

# Master 데이터베이스 접속 정보 설정 DB\_MASTER="altibase://sys:manager@DSN=host1;PORT\_NO=10111;NLS\_USE=MS949"

# Slave 데이터베이스 접속 정보 설정

DB\_SLAVE="altibase://sys:manager@DSN=host2;PORT\_NO=20111;NLS\_USE=MS949"

# Audit 작업 종류 기술 (일치 작업이므로 SYNC 설정) OPERATION = **SYNC**

# 스레드 수를 지정 (무제한)  $MAX$  THREAD =  $-1$ 

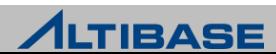

```
# 불일치 ALTICOMP정책 설정
DELETE_IN_SLAVE = ON
INSERT_TO_SLAVE = ON
INSERT_TO_MASTER = OFF
UPDATE TO SLAVE = ON# 실행 결과 파일이 생성될 위치 지정
LOG DIR = "\cdot /"
LOG FILE = "sample.log"
# ALTICOMP 대상 테이블 매칭 설정
# 마스터 테이블[ EMP]과 슬레이브 테이블 EMPLOYEE 와 비교
[EMP]
TABLE = EMPLOYEE
SCHEMA = SYS
# 마스터 테이블[DEPT]과 슬레이브 테이블 DEPARTMENT와 비교
[DEPT]
TABLE = DEPARTMENT
SCHEMA = SYS
# 감사 환경 파일 설정 끝
```
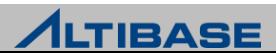

#### ◆ altiComp 명령 실행(SYNC)

\$ **alticomp –f sample.cfg**

 실행 결과 파일 내용은 다음과 같으며, 만일 실패한 레코드가 있다면 로그 파일에 원인과 레코드 내용 기록

sample.log 파일 내용

INFO[ MNG ] Tread # 0 init is OK! INFO[ MNG ] Tread # 0 start is OK!

[EMP->EMPLOYEE]

Fetch Rec In Master: 3 Fetch Rec In Slave : 2  $MOSX = -$ , SI  $MXSO = -$ , SD

 $MOSO = -$ , SU

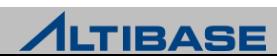

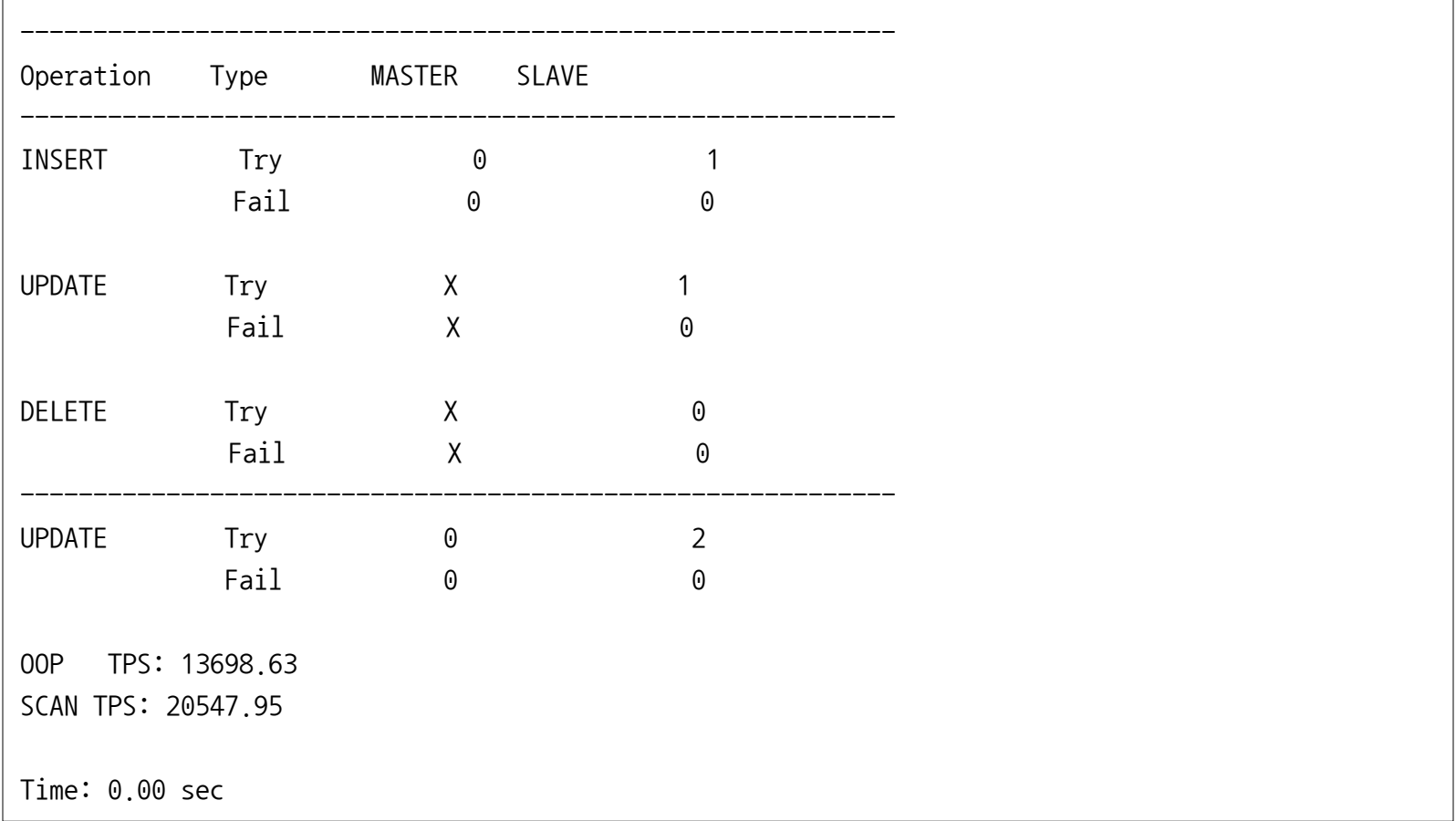

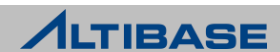

#### ❖ 이중화 환경에서의 일치(SYNC) 작업 절차

- Application 서비스 중지
	- AUDIT SYNC 중 변경 TRANSACTION 발생시 데이터가 불일치 될 수 있음
- ▶ 이중화 갭 확인
	- 이중화 로그 원격 SERVER에 모두 반영 되었는지 (rep\_gap=0) 확인

iSQL> **SELECT rep\_gap FROM V\$REPGAP;**

#### 이중화 중지

iSQL> **ALTER REPLICATION replication\_name STOP;**

- altiComp 수행
	- REPLICATION QUICKSTART 명령으로 Alticomp 로 반영된 TRANSACTION 로그가 이중화로 전송되는 것을 방지

iSQL> **ALTER REPLICATION replication\_name QUICKSTART;**

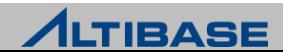

#### altiComp 사용시 유의 사항

- ▶ PK가 없을 경우 Log 파일에 아래 에러 발생
	- FATAL[ TASK ] Process failure! [SCANER]: [ERR-910D8 : No Primary Key Column exist (T1:T1)]
- ▷ SD와 MI 정책 충돌 시 아래 에러 발생
	- **Invalid Property Value SD and MI Incompatible was defined.**
- ▷ 데이터 타입이 다를 경우 데이터 값이 같더라도 다르게 인식
	- char(10) vs. varchar(10)

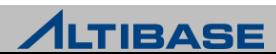

# **REPLICATION MONITORING REPLICATION**

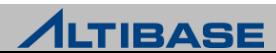

#### ❖ DBMS 모니터링 분류

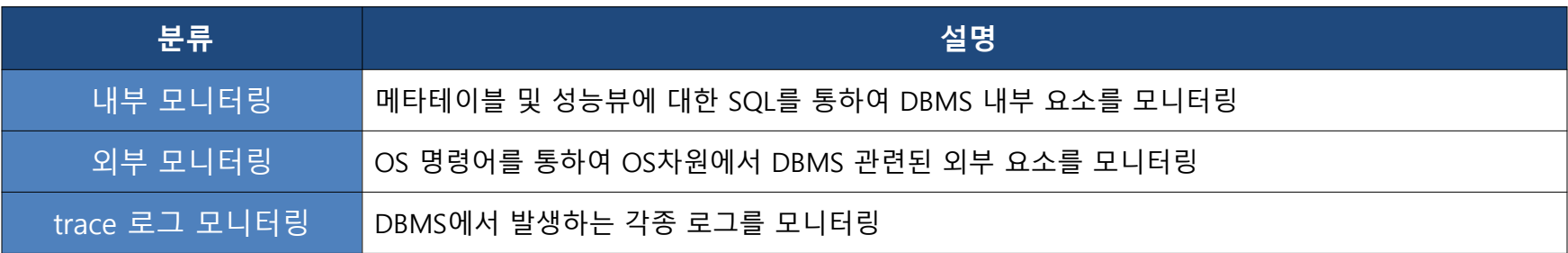

#### ◆ 모니터링 방법

관련 명령어를 수행하는 쉘 스크립트 작성하여 주기적으로 수행

유틸리티 활용 (교육자료 2권 참조)

ALTIMON

별도의 응용프로그램 작성

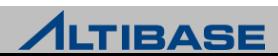

#### ❖ 이중화 관련 주요 내부 모니터링 요소

- $\triangleright$  V\$REPGAP
- **▶ V\$REPSENDER**
- V\$REPRECEIVER

#### ◆ 이중화 관련 주요 외부 모니터링 요소

- $\triangleright$  NETWORK
- ▶ 리두 로그 파일 시스템
- ▶ ALTIBASE 구동 상태
- OS 구동 상태

#### ❖ 이중화 관련 주요 trace 로그 요소

이중화 trace 로그 파일

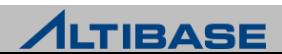

#### ❖ 추가적인 내부 모니터링 요소

- 이중화에 직접적인 관련이 있는 요소는 아니나 영향을 줄 수 있는 항목
	- 벌크(BULK)성 UPDATE/DELETE 쿼리 수행
		- 성능뷰 V\$STATEMENT, V\$SESSION등을 활용
	- 장시간 수행되는 변경 연산 TRANSACTION
		- ◆ 성능뷰 V\$TRANSACTION,V\$STATMENT, V\$SESSION등을 활용

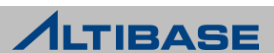

#### ◆ 이중화 관련 메타 테이블

이중화 객체 생성 만으로도 관련 정보 조회 가능

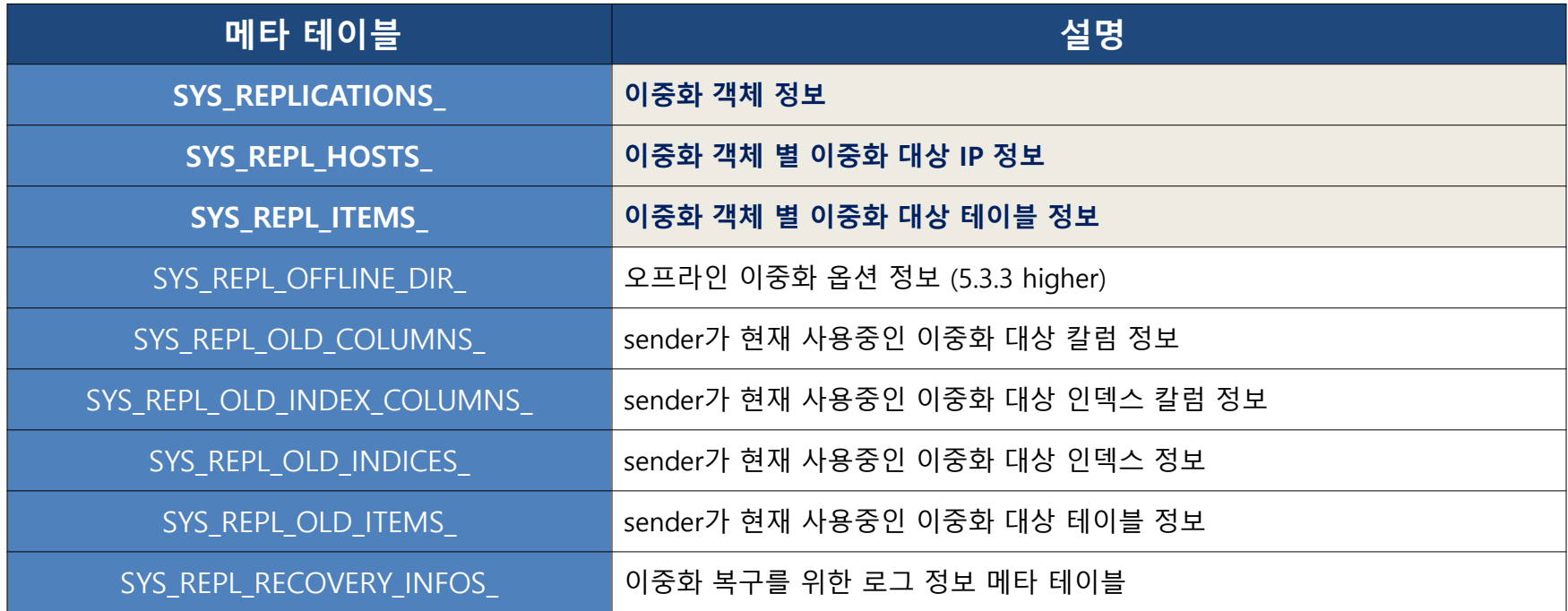

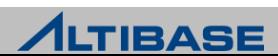

#### SYS\_REPLICATIONS\_

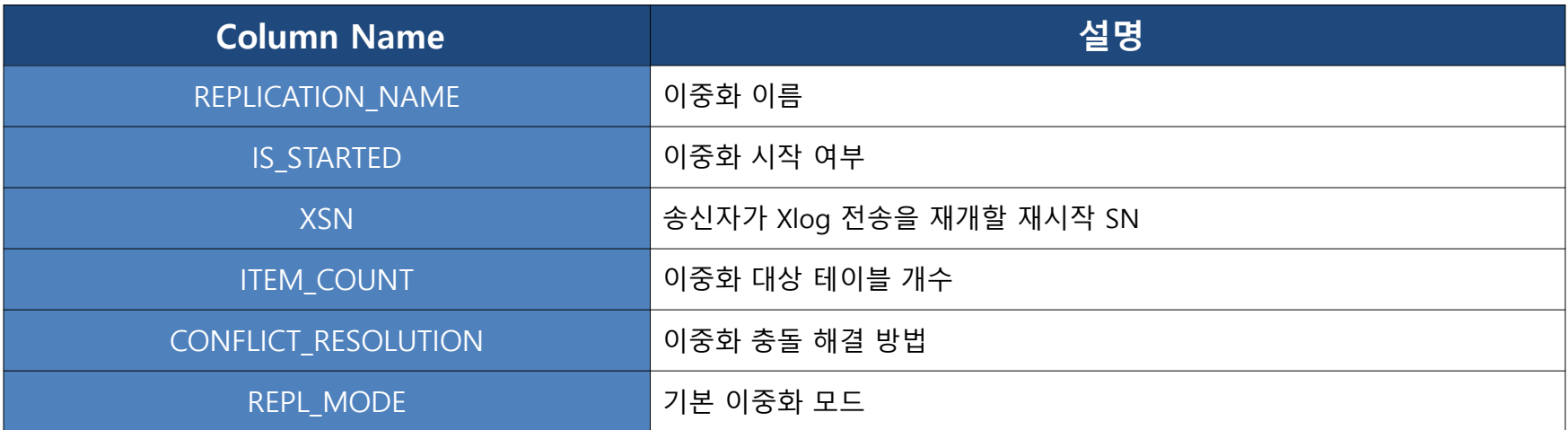

#### SYS\_REPL\_HOSTS\_

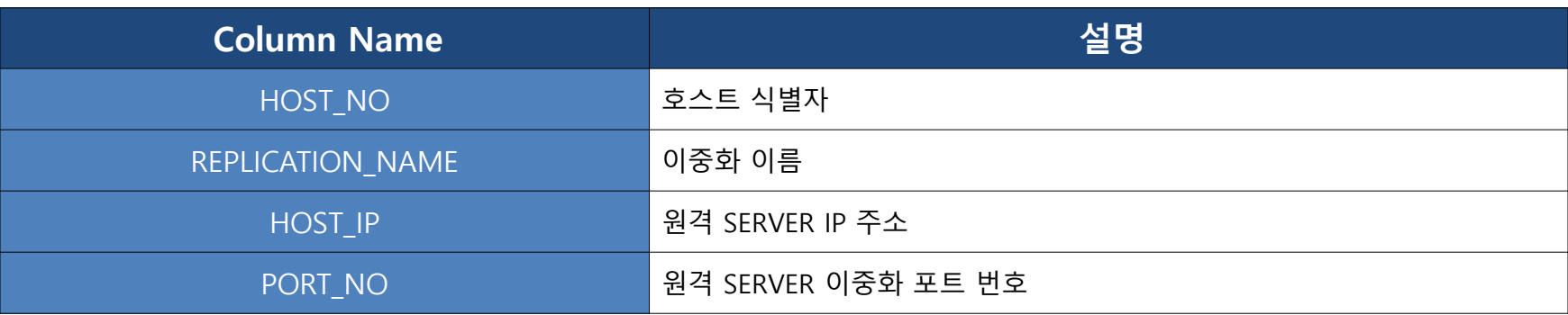

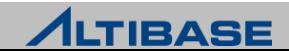

#### SYS\_REPL\_ITEMS\_

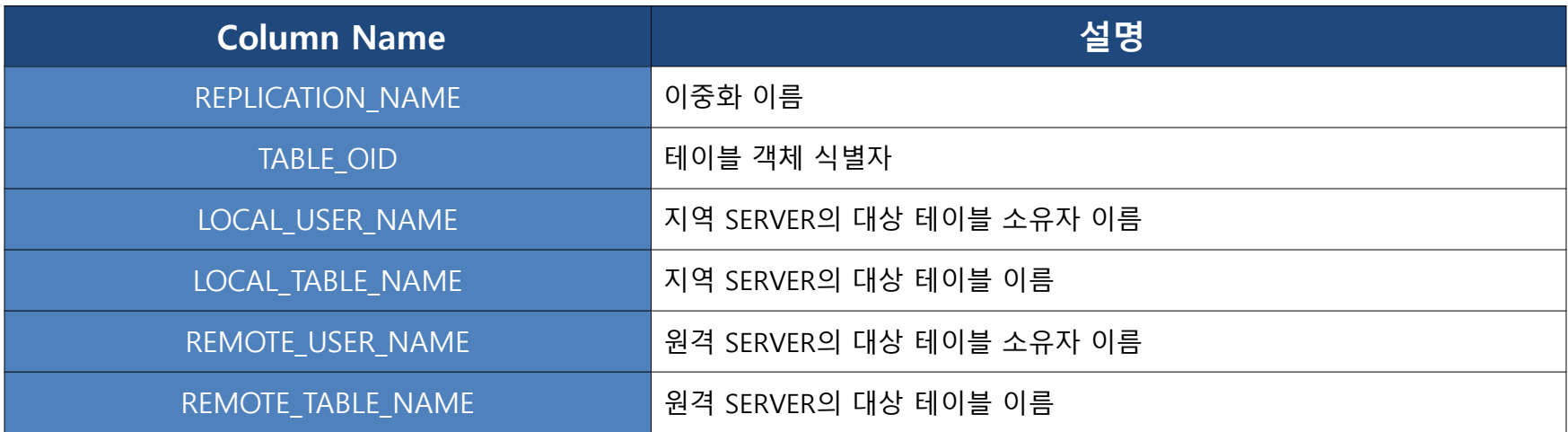

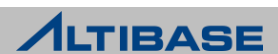

## ◆ 이중화 관련 성능 뷰

이중화를 운영하여 sender 및 receiver가 활성화되었을 때만 조회 가능

v\$repgap에서 제공하는 이중화 갭 수치는 sender가 구동중인 상태에서만 조회 가능

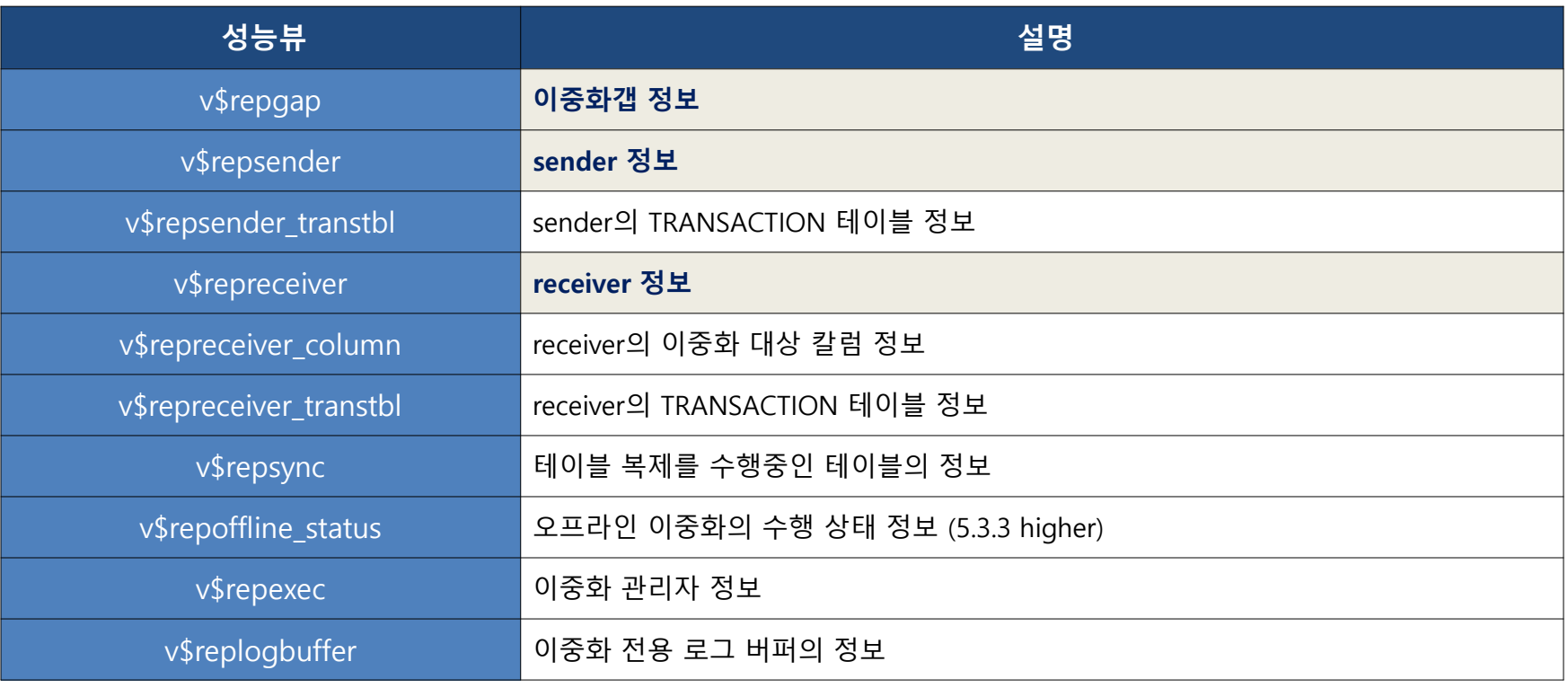

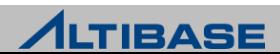

#### ◆ V\$REPGAP(~ version 6.5.1)

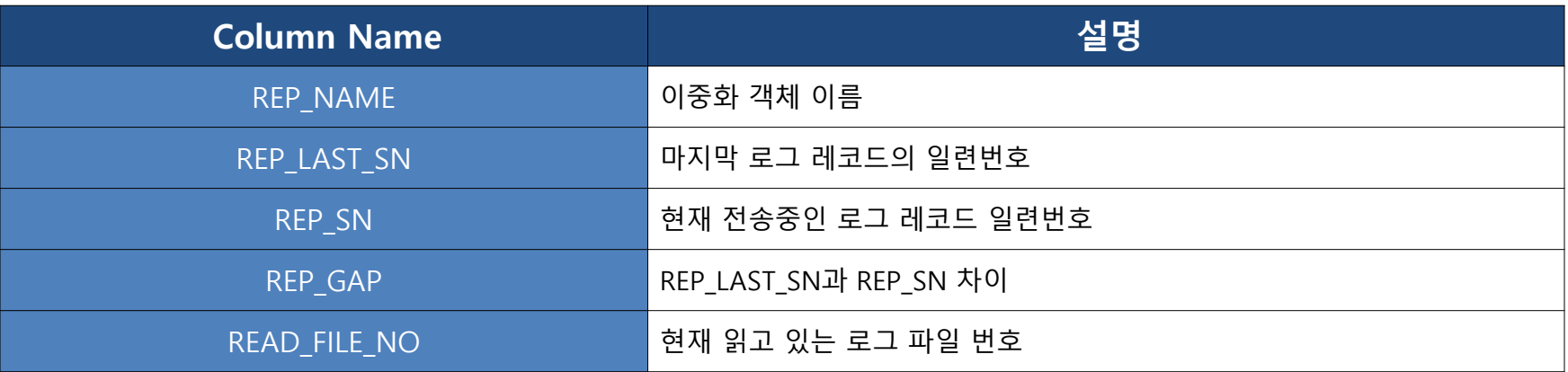

#### $\cdot$  V\$REPGAP(version 7.1.0 ~)

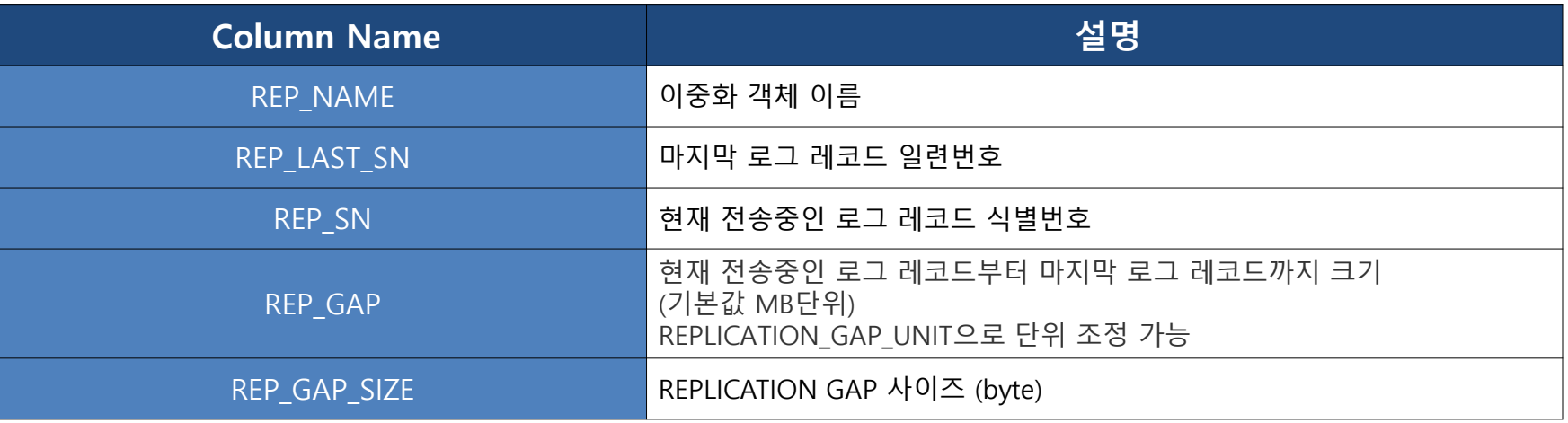

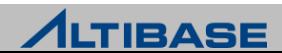

#### **❖ V\$REPSENDER**

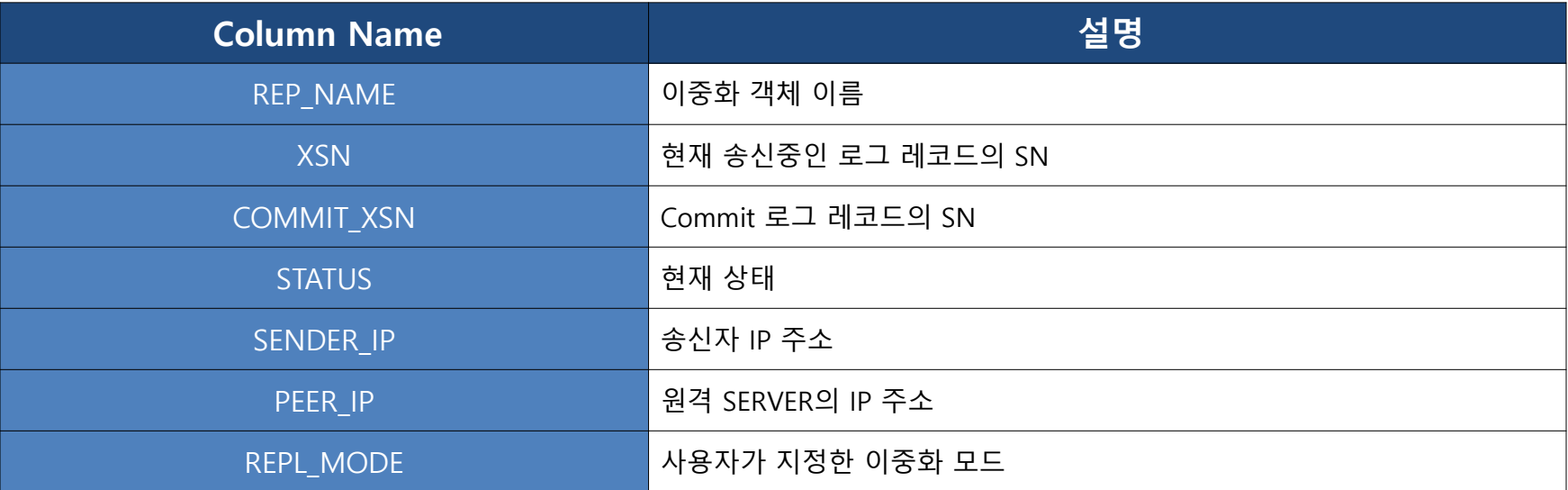

#### **❖ V\$REPRECEIVER**

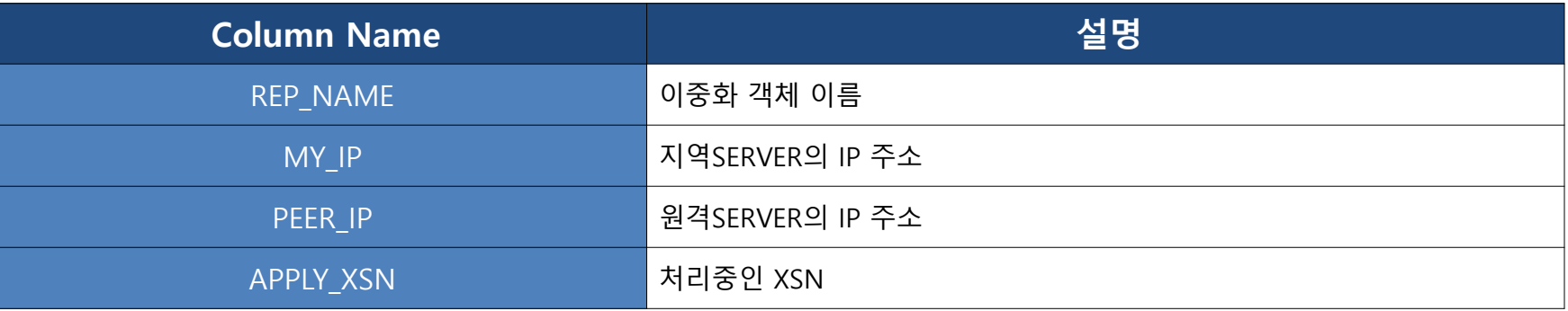

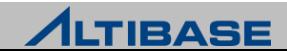

## ◆ 이중화 모니터링 예제

#### ▶ 로컬SERVER

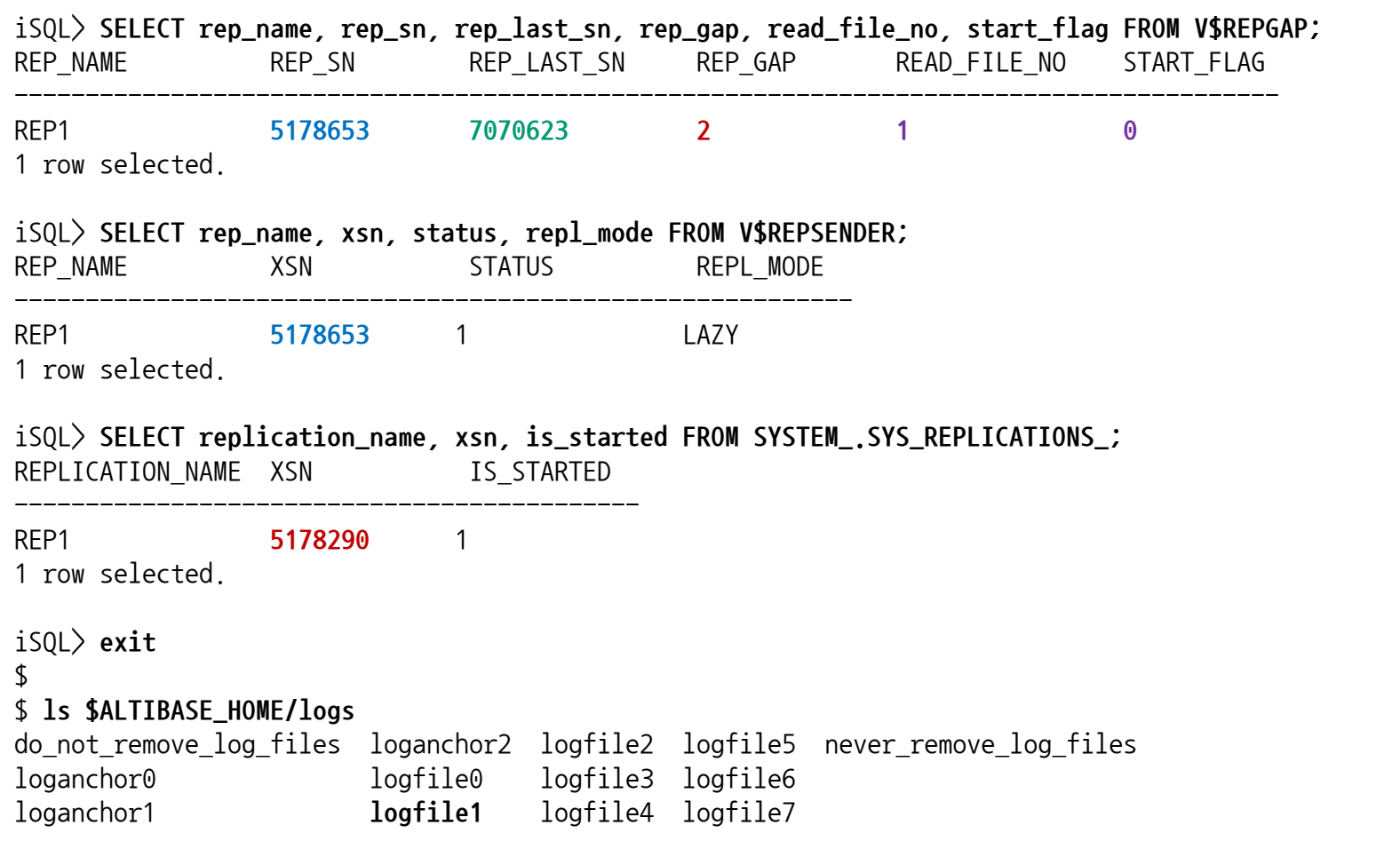

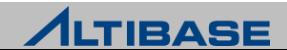

## ◆ 이중화 모니터링 예제

▶ 원격SERVER

iSQL> **SELECT rep\_name, apply\_xsn FROM V\$REPRECEIVER;**  REP\_NAME APPLY\_XSN ----------------------------

REP1 **5178290**

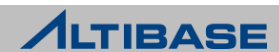

## ◆ 대표적인 이중화 장애 상황에 대응되는 모니터링

 모든 모니터링 요소는 이중화 갭(V\$REPGAP) 모니터링 만으로도 간접적으로 감지 가능

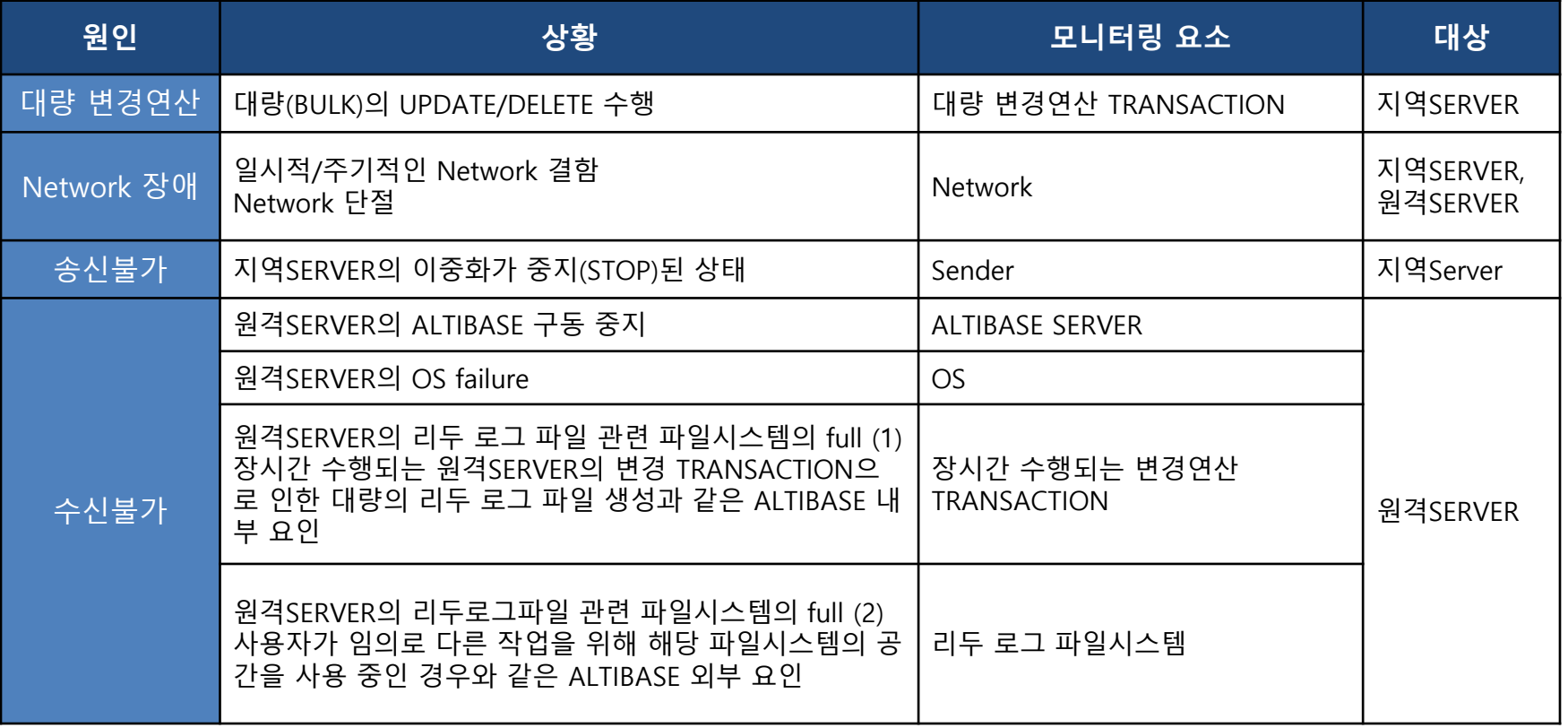

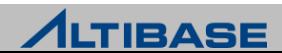

## **REPLICATION CASE REPLICATION**

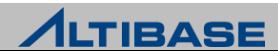

#### **REPLICATION CASE**

#### ◆ 이중화 적용 사례 1

- ▶ 통신사 인증서비스
	- 주요특징
		- 총 4대 구성 Full-Mesh 이중화
		- 서울 대전간 이중화 구성
		- 이중화 SYNC를 이용한 무정지 구축

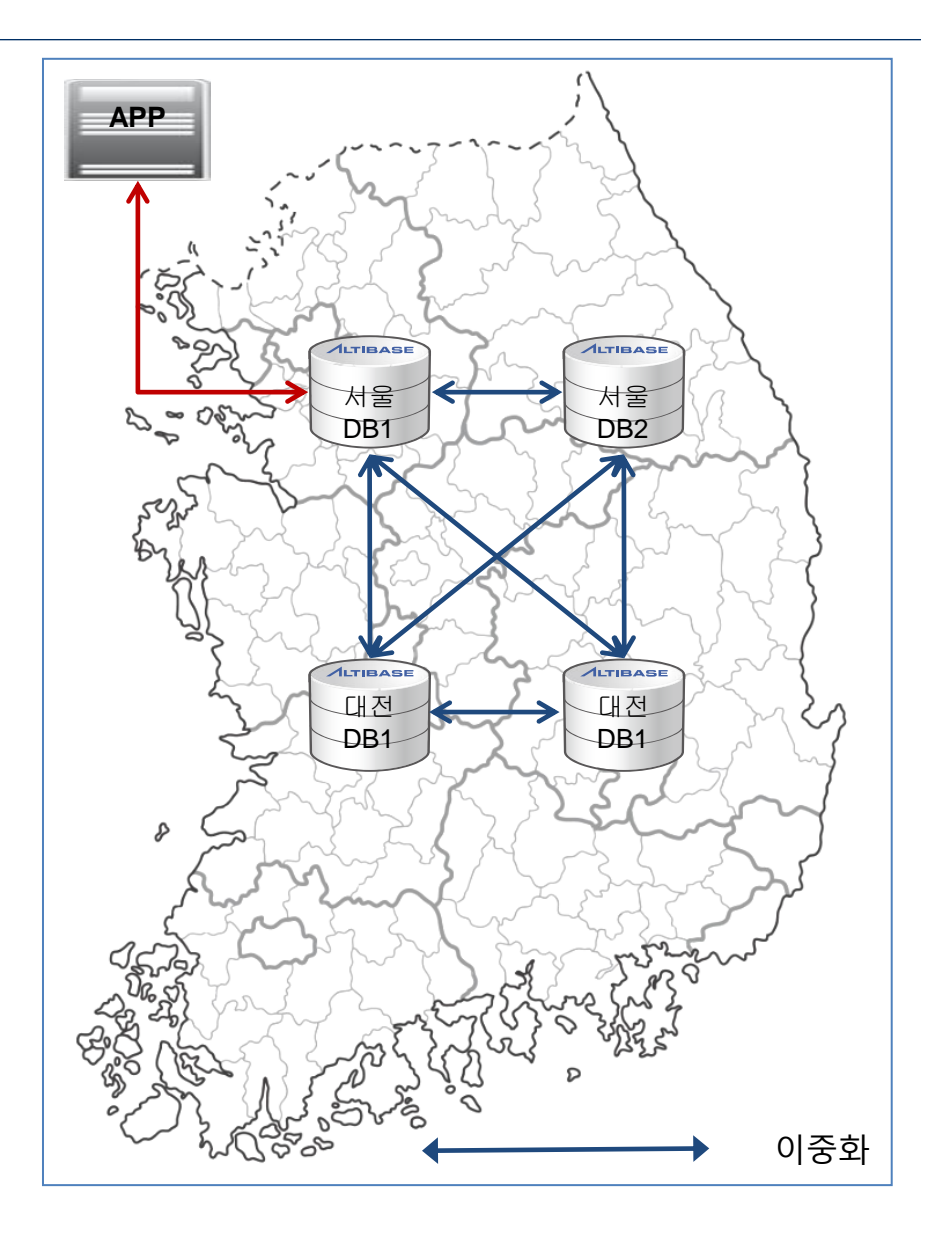

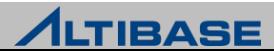

#### **REPLICATION CASE**

#### 이중화 적용 사례 **2**

- ▶ 삼성전자 글로벌인증서비스
	- 주요특징
		- 전세계 판매된 스마트 기기의 인증 처리를 위한 이중화 구성 구축
		- 대륙간 이중화 구성을 통해 무정지 서비스 제공

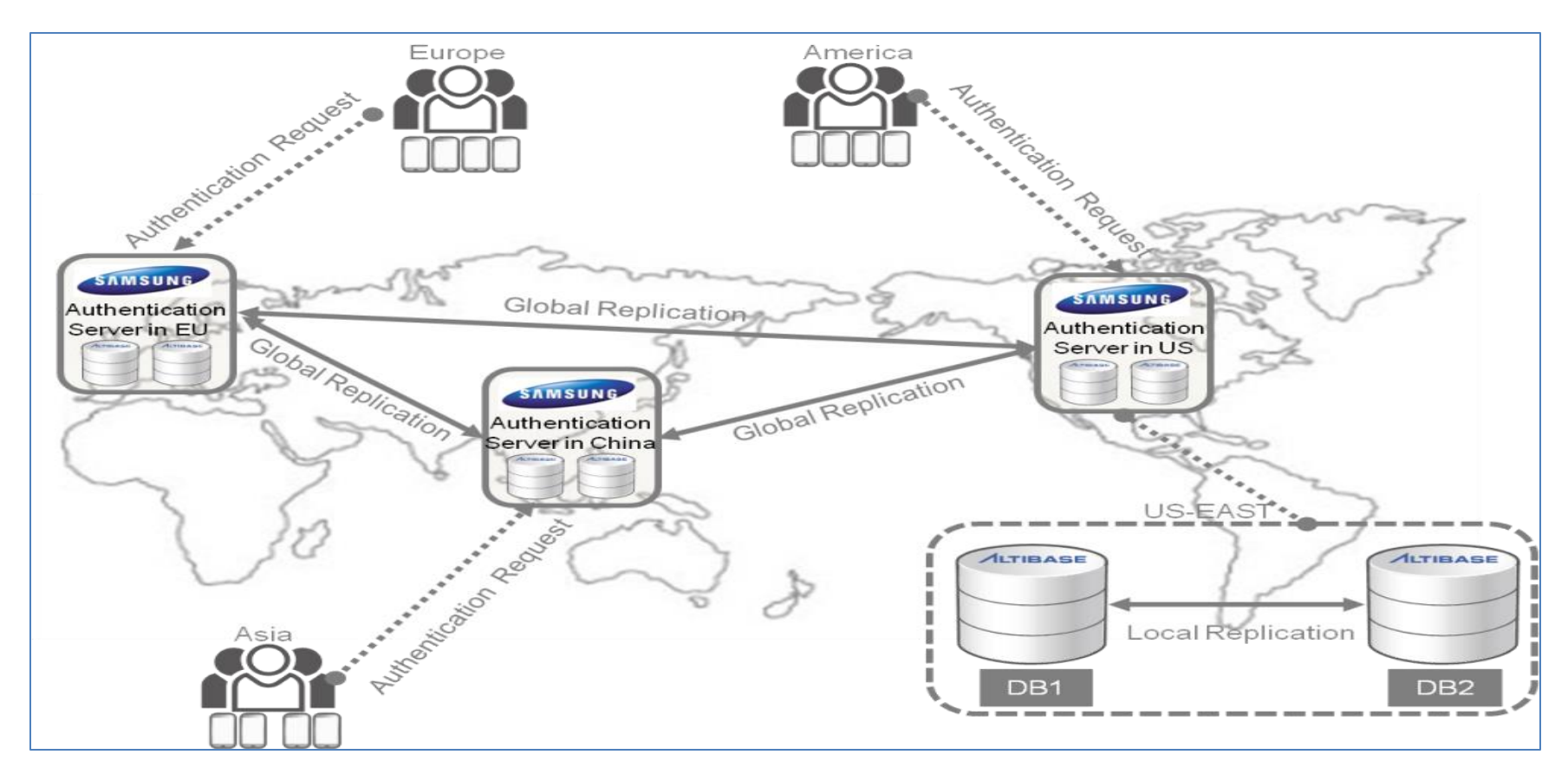

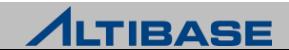

# **Thank you!**

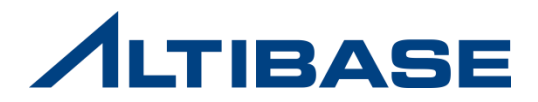